### **O`ZBEKISTON RESPUBLIKASI OLIY VA O`RTA MAXSUS TA`LIM VAZIRLIGI**

### BUXORO DAVLAT UNIVERSITETI

### TURIZM FAKULTETI

### TASVIRIY SAN'AT VA MUHANDISLIK GRAFIKASI KAFEDRASI

**«**Aksonometrik proyeksiyalar nazariyasiga kreativ yondashish asosida talabalar bilim va ko'nikmalarini oshirish. (АКТ asosida)**» mavzusidagi**

# **BITIRUV MALAKAVIY ISHI**

 **Bajardi**:5110800–Tasviriy san`at va muhandislik grafikasi ta`lim yo`nalishi 4 kurs talabasi Saydullayeva. A

 **Ilmiy rahbar:** Shukurov.A.R \_\_\_\_\_\_\_\_\_\_\_\_\_\_\_\_\_\_\_\_\_\_\_\_\_\_\_\_\_\_

\_\_\_\_\_\_\_\_\_\_\_\_\_\_\_\_\_\_\_\_\_\_\_\_\_\_\_\_\_\_

Bitiruv malakaviy ishi kafedradan dastlabki himoyadan o`tdi. \_\_\_\_\_\_\_\_\_\_\_ sonli bayonnomasi «\_\_\_\_\_» \_\_\_\_\_\_\_\_\_\_\_\_\_\_\_\_\_ 2019 yil

**BUXORO – 2019**

### *MUNDARIJA:*

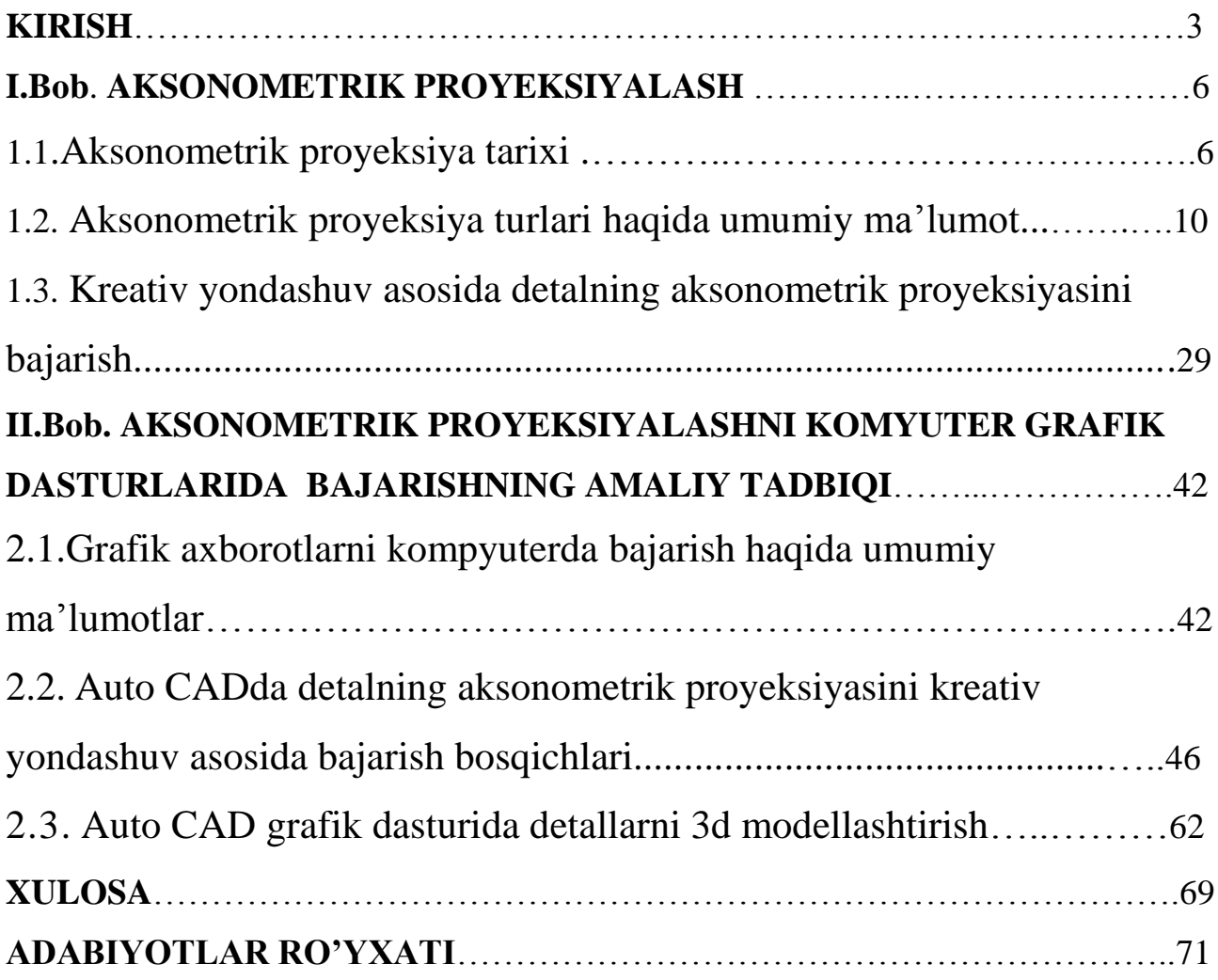

#### **KIRISH**

*Mavzuning dolzarbligi*. Mustaqil O`zbekistonimizda ro`y berayotgan ijtimoiysiyosiy, sotsial-iqtisodiy va mafkuraviy islohot bozor munosabatiga asoslangan huquqiy demokratik jamiyat qurishga qaratilgan.

Respublikamizning ma`naviy, iqtisodiy va intellektual jabhalarda qayta tiklanish va o`sishda so`zsiz yoshlarning roli katta, chunki yoshlarda bo`lgan kuchg'ayrat, yangilikka intilish ulardagi yaratuvchanlik, tabiiy mahorat va ta`lim-tarbiya tizimini oqilona tashkil etganda, albatta, yuksak ijobiy natija beradi.

Mamlakatimizda ta`lim-tarbiya tizimini tubdan isloh qilish, uni zamon talablari darajasiga ko`tarish, jahon standartlariga moslashtirib milliy kadrlar tayyorlashning yangilangan tizimini vujudga keltirish, mustaqilligimizni mustahkamlashda xizmat qiluvchi bilimli, iqtidorli istiqlol g'oyalarini o`zida singdirgan avlodni tarbiyalash bugungi kunning dolzarb masalalaridan biridir.

Ana shunday barkamol avlodni tarbiyalash muammosini amalga oshirish maqsadida O`zbekiston Respublikasi Oliy Majlisi "Ta`lim to`g'risida" va "Kadrlar tayyorlash milliy dasturi to`g'risida" Qonunlarni qabul qildi.

Qabul qilingan qonunlarda ta`lim-tarbiya O`zbekiston Respublikasi ijtimoiy taraqqiyotidagi ustuvor soha deb belgilanganligi ham davlatimizning yosh avlod ta`lim-tarbiyasiga milliy kadrlar tayyorlashda qay darajada ulkan e`tibor berilayotganligiga dalildir.

Faqat milliy mafkurasi shakllangan va ma`naviyati yuksak, chuqur bilim va malakaga ega bo`lgan yuqori malakali yoshlargina davlatimizni rivojlangan davlatlar darajasiga ko`tara oladi.

"Kadrlar tayyorlash milliy dasturi", "Ta`lim to`g'risida" gi Qonun qabul qilingandan keyin fanlar bo`yicha davlat standartiga muvofiq o`quv dasturlari qabul qilindi va uni joriy etishga kirishildi. Respublikamizda oliy o`quv yurtlarining 40 taga yaqinida chizmachilik fani o`qitiladi. Bu fanni o`qitish uchun soat miqdori sezilarli darajada ko`paytirildi.

Birgina "Tasviriy san`at va muhandislik grafikasi" ixtisosligi bakalavr yo`nalishida 20 ga yaqin grafikaviy fanlar o`qitiladi. Jumladan, chizma geometriya,

3

perspektiva, geometrik va proektsion chizmachilik, mashinasozlik chizmachiligi, topografik chizmachilik, arxitektura chizmachiligi, kompyuter grafikasi, chizmachilikni o`qitish metodikasi, rang tasvir, qalam tasvir, kompozitsiya va xokazo. Bu fanlar orasida ayniqsa proyektsion chizmachilik talabalarning fazoviy tasavvurini oshirishda muhim ahamiyatga ega. Bu fanning fazoviy tasavvurini rivojlantirishdagi ahamiyatini e`tiborga olib uni juda chuqur o`rganishni ma`qul deb hisoblaymiz. Chunki bu fan boshqa grafik fanlarni o`rganishda asos bo`lib xizmat qiladi.

Shuningdek, talabalarning grafikaviy bilim, ko`nikma va malakalarni egallash zaruriyati ham ishlab chiqarish bilan bog'liq bo`lgan hayotiy ehtiyojlar bilan bovasta bo`ladi.

Talabalarning grafikaviy savodxonlikka ega bo`lishi ularning fikrlash va ijodkorlik faoliyatini rivojlantirishga ko`maklashadi va natijada ularning ratsionizatorlik va ixtirochilik faoliyatini shakllantiradi .

*Tadqiqot maqsadi*. Asosiy maqsad va vazifa milliy dasturda nazarda tutilgan masalalar, ya`ni grafik fanlarni aktual muammolari: jumladan, chizmachilikda tasvir va uni chizishni takomillashtirish hamda aksonometrik proyeksiya yasashda kreativ yondashuv asosida o'quvchilarda fazoviy tasavvurini oshirishdan iborat.

#### *Tadqiqot vazifalari:*

 1. Chizmachilikdan aksonometrik proyeksiyalash mavzusi bo`yicha dastur, darsliklar, standartlar va qo`shimcha adabiyotlar mazmunini tadqiq qilish.

2. Chizmachilik darslarida talabalarning fazoviy tasavvurni aksonometrik proyeksiya orqali rivojlantirish usullarini ishlab chiqish.

3. Aksonometrik proyeksiyalashni AKT asosida o'qitish mazmunini ishlab chiqish.

*Tadqiqot ob`ekti***.** Oliy o'quv yurtlarida chizmachilik ta`lim jarayoni.

*Tadqiqot predmeti***.** Aksonometrik proyeksiyalash nazariyasini AKT asosida o'qitish mazmuni.

*Tadqiqotning ilmiy farazi.* Chizmachilik darslarida aksonometrik proyeksiyalash nazariyasiga kreativ yondashish asosida talabalar bilim va

4

ko'nikmalarini oshirish, talabalarning fazoviy tasavvurni rivojlantirishiga erishish mumkin.

#### *Himoyaga olib chiqilayotgan asosiy holatlar:*

1.Chizmachilik darslarida kreativ yondashuv asosida talabalarning fazoviy tasavvurini aksonometrik proyeksiya mavzusi orqali rivojlantirish usullari ishlab chiqish.

2. Aksonometrik proyeksiyalashni kompyuter grafik dasturida bajarishga oid ko'rsatmalar tuzish.

#### *Ilmiy yangiligi:*

1.Chizmachilik darslarida kreativ yondashuv asosida talabalarning fazoviy tasavvurini aksonometrik proyeksiya mavzusi orqali rivojlantirish usullari ishlab chiqildi.

2. Aksonometrik proyeksiyalashni kompyuter grafik dasturida bajarishga oid ko'rsatmalar tizimi yaratildi.

*Tadqiqotning amaliy ahamiyati.* Nazariy va amaliy tadqiqot natijalari chizmachilik ta`limi uchun yangi turdagi didaktik materiallar ishlab chiqishga imkon beradi. Shuningdek, natijalardan oliy va o`rta maxsus ta`lim jarayonida hamda, chizmachilik o`qituvchilari foydalanishlari mumkin.

*Bitiruv ishining tuzilishi va hajmi.* BMI kirish, 2 bob, xulosa va adabiyotlar ro'yxatidan iborat.

### **I.Bob**. **AKSONOMETRIK PROYEKSIYALASH. 1.1.Aksonometrik proyeksiya tarixi.**

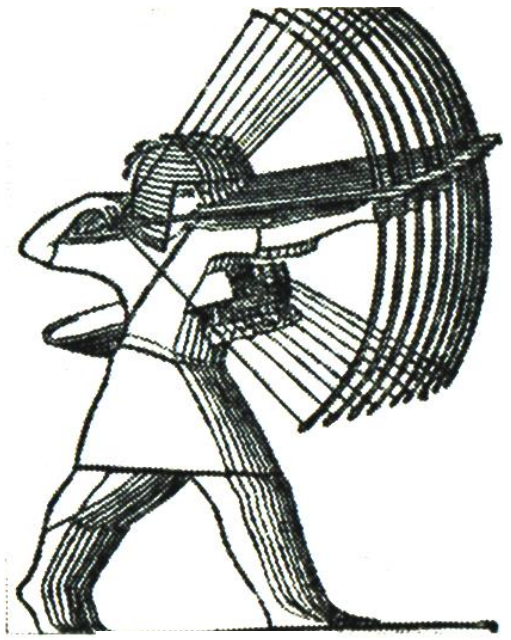

1-shakl.

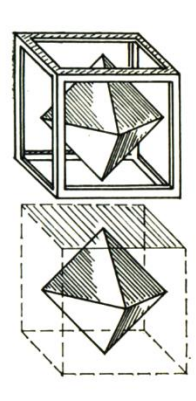

Chizma geometriyada perspektiv yasashlar bilan yaqqollik tasvirlanadi. Ortoganal proyeksiyalar usulidagi tasvirlarda o'lchamlarning qulayligi mavjud bo'lsa ularni yana bir holat bilan to'ldiruvchi aksonometrik proyeksiyalash usuli mavjuddir.

Aksonometrik proyeksiyalarni qisqacha «Aksonometriya» ham deb yuritiladi. Aksonometriyani qachon qayerda paydo bo'lgan noma'lumdir. Ammo bu usulni tahminlarga asosan

qadimgi Gretsiyadagi tasvirlarda uchratish mumkin. Buni 1 shakldagi holatdan kamonchining kamon otish holatidagi turishidan ko'rish mumkin. Shakldan ko'rinishicha kamonchining qaddi-qomatini yaqqolligini tasvirlanishi, uning kamonini barcha elementlarini yaqqol tasvirlab turishidir. Bu tasvir o'sha paytda Egipetliklarga tanish bo'lmagan ammo hozirgi zamonda qiyshiq burchakli frontal aksonometriyaga o'xshaydi.

 Geometriya, qurilish ishlari, mexanika va boshqa soxalardan tasvirlash uchun amaliy ishlarni bajarishda ancha murakkabroq

bo'lgan perspektiv yasashlar usuli o'rniga hozirgi zamonda aksonometrik proyeksiyalari usuli paydo bo'ldi. Biror bir ilmiy nazariy asoslar bo'lmaganligi uchun «Bu usul dastlab ixtiyoriy ravishda tasvirlashning biror bir shartli usuli deb qaraldi» degan fikrlarni ulug` rus olimi tarixnavis, N.A.Rinin yozib qoldirgan. 2-shakl

 Aksonometriya to'lqinli perspektiva ham deb yuritilgan. Chunki aksonometriya ham perspektiva singari tekislikka (aksonometriya tekisligiga) tasvirlanib, bu tasvir uch o'lchamli fazoni ifodalagan hamda tasvirlar aniq bo'lmagan qoidalar asosida ko'rinishini qulayligini yoki yaqqolligiga qarab bajarilgan. Bunda parallel chiziqlar parallel vaziyatlarda chizilgan. Aksonometriyadagi tasvirlar o'z o'lchamlarini saqlab qoladigan qilib chizilgan. Bunday tasvirlar birinchi navbatda kartograflar va harbiylar uchun zarur bo'lgan.

 Ptolamey (I a) davrlaridan boshlab XVIII asrgacha shaharlar plani qush parvozidan tasvirlangan. Bunda binolar tasvirlari vertikal holatda joylashtirilgan.

 Bunday tasvirlash usullarini kitob miniaturalarida ham ko'rish mumkin. XVI asrdan boshlab hozirgi zamon aksonometriyasiga o'xshatib bajarilgan texnik shakllar va chizmalar paydo bo'la boshlandi. Ulug` olim Kepperning 1619 yilda yozilgan «Dunyo garmoniyasi» asarida chizgan aksonometriya tasvirlari 2-shaklda keltirilgan. 2-shaklda kubning izometrik proyeksiyasi muntazam oltiburchak ko'rinishda bajarilgan. 2-b shaklda kub va uning ichidagi oktaedrning tasviri Kovaler proyeksiyalarda chizilgan. Ammo olim bu tasvirlarni yasash nazariyasini yozib qoldirmagan.

 1738 yilda Fransuz me`mori Freze toshni qirqish asarida kubni uning diogonaliga perpendikulyar bo'lgan tekislikdagi to'g`ri burchakli proyeksiyasi muntazam olti burchak bo'lishini isbotlagan. Bu asarda u o'sha zamonda ma`lum bo'lgan barcha tasvir usullari apparatlarini keltiradi. Ya`ni figuralarning ikki tekislikdagi ortogonal proyeksiyalari, me`morchilik fragmentlarining perspektivalarini yasash, tekis egri chiziqlar, kesishuvchi sirtlar, svodlar, bloklarning yaqqol tasvirlarini yasash uchun ularning aksonometrik proyeksiyalarini bayon etgan.

Aksonometriya so'zi grekcha bo'lib, axon-o'q va metrion-o'lchayman. Ya`ni o'qlar bo'yicha o'lchayman degan ma`noni bildiradi.

Endi aksonometrik o'qlar to'g`risidagi ma`lumotlarni keltiramiz.

Har bir fazoviy jismda uning eni, bo'yi va balandligini o'lchash uchun ularga parallel qilib uchta o'zaro perpendikulyar bo'lgan o'qlarni belgilash mumkin. Bu uchta o'zaro perpendikulyar jismning aksonometriya tekisligidagi tasvirlarga nisbatan qanday joylashgani bo'lishi mumkinligini bilish zarur.

To'g`ri burchakli ox, oy, oz o'qli koordinatalar sistemasini (Dekart sistemasi) tasvirlar yasash uchun birinchi bo'lib Rene Dekart perspektivaga qo'llagan.

7

Dekartning zamondoshi Jerar Dezarg aksonometrik tasvirlar yasashda ox va oz o'qlarni kartina tekisligida joylashtirib, oy o'qini unga perpendikulyar qilib olgan.

Aksonometrik proyeksiyalashda proyeksiyalovchi nurlar o'zaro parallel bo'lganliklari uchun uni perspektiv yasashlardagi ko'rish nuqtasini cheksiz uzoqlashtirilgan xususiy hol deb qarash mumkin. Bunday xulosani birinchi marta nemis olimi N.G.Lamberti bergan. Matematiklarning yangi fani, analitik geometriya faniga qiziqib yurgan paytlarida Lamberti o'z fikrlarini o'zgartirmasdan geometriya fani fidoyisi bo'lganini saqlagan holda u ilmiy ishlarini tasvirlar yasashning yangi usullarini yaratishga bag`ishladi. U o'zining "Ixtiyoriy perspektiva" asarida tekis chizmada aksonametrik tasvirlarni rekonstruktsiya qilgan. Aksonometrik tasvirlar nazariyasini boyitishda o'z hissalarini qo'shgan quyidagi olimlarni ham kiritish mumkin.

Feyrich-Kemberidj filosoflar jamiyatida ma`ruza o'qiganda birinchi marta izometrik proyeksiyalar nazariyasi to'g`risida ma`lumot berib, bu terminni birinchi bo'lib ishlatgan. Shundan so'ng u o'z kafedrasini qoldirib izometriyani mukammal, har tomonlama chuqur ishlab chiqib, Angliyaning turli sanoat markazlariga borib, texniklarni o'zining yaratgan usuli bilan tanishtirib texnik chizmalarni tuzishda qatnashgan.

Aksonometrik proyeksiyalar nazariyasi bo'yicha ulug` matematik Karl Gauss ham chetda qolmagan. U 1830-1850 yillarda o'qigan ma`ruzalarida aksonometriyaning asosiy teoremasining isbotsiz ko'rinishda bayon qilgan.

1853 yilda nemis olimi Karl Polke tomonidan aksonometriyaning asosiy teoremasining hususiy xolini isbotladi.

1862 yilda Shveytsariyalik olim Karl Shvarts tomonidan aksonometriyaning asosiy teoremasi umumiy ko'rinish xolida isbotlandi.

Teorema mazmuni quyidagicha: Bir nuqtadan chiqqan tekislikdagi har qanday uchta kesma fazodagi bir nuqtadan chiquvchi va o'zaro perpendikulyar bo'lgan teng kesmalarning parallel proyeksiyalari deb qarash mumkin. XIX asr o'rtalaridan boshlab aksonometrik proyeksiyalar chizma geometriyaning mustaqil va asosiy bo'limlaridan biri bo'lib o'zining ilmiy yo'nalishiga ega bo'lgan.

8

Aksonometrik proyeksiyalar nazariyasidan monografiyalar, darsliklar va o'quv qo'llanmalar, ilmiy ishlar to'plamlari yaratildi hamda ilmiy konferentsiyalarda alohida maxsus sektsiyalar ajratildi va bir qator ilmiy ishlar himoya qilindi.

Aksonometrik proyeksiyalarning amaliyotda qo'llanilishi juda ko'p sohalarni qamrab oladi. Bu proyeksiyalash usuli bilan ortogonal proyeksiyalash nazariyasini tushuntirish yoki ilyustratsiya qilishga keng qo'llaniladi.

Qurilish va sanoatning turli sohalari, geologiya, kristalogiya, tog` ishlari, gidrotexnika, kabi sohalarga tegishli masalalarni yechishdagi yaqqol tasvirlarni yasashda hamda geometrik figuralarning yaqqol tasvirlarini yasashda keng qo'llanildi.

### **1.2. Aksonometrik proyeksiya turlari haqida umumiy ma'lumot.**

Geometrik obyektlarni ikki yoki uch o'zaro perpendikulyar proyeksiyalar tekisligiga ortogonal proyeksiyalash usuli bilan tasvirlash ko'p afzalliklarga egaligi sababli chizma bajarishda keng qollaniladi. Shu bilan birgalikda ushbu metodning bitta ko'rinib turgan kamchiligi yaqqollikning yo'qligi, obyektning bajarilgan proyeksiyalari hajmini ifodalamasligida. Bu kamchilikning sababi: proyeksiyalarning har birida biz geometrik obyektning faqatgina ikkita ma'lum proyeksiyalar tekisligini aniqlovchi o'qlarga parallel bo'lgan o'lchamlarini ko'ramiz. Bunda obyektning uchinchi o'lchami hamisha nol qiymatga ega bo'ladi, chunki o'qlarning bittasi qaralayotgan proyeksiya tekisligiga perpendikulyar joylashadi. Shuning uchun biror predmetning frontal proyeksiyasi bo'yicha uning faqatgina *Ox* va *Oz* o'qlariga parallel o'lchamlarini, gorizontal proyeksiyasida *Oz* va *Oy* o'qlariga parallel olchamlarini aniqlash mumkin, Bu vaziyat yassi tasvirlarga asoslanib, tasavvurda obyektning fazoviy shaklini yaratishni (tasavvur qilishni) talab qiladi.

Yuqoridagi kamchilikni bartaraf qilish yo'llaridan biri bu proyeksiyalanayotgan obyekt asosiy o'lchamlaridan hech birini proyeksiya tekisliklariga perpendikulyar bo'lmaydigan vaziyatda joylashtirishdan iborat. Shu yoy bilan hosil qilingan tasvirdan predmetning uchta o'qi bo'yicha o'lchami haqida ham ma'lumot olish imkoniyati bo'ladi. Sunday tasvirlar *yaqqol tasvirlar* deb ataladi, predmet yaqqolligini ta'minlash, olchamlari haqida ma'lumot olish uchun proyeksiyalash usullari, predmetning proyeksiya tekisliklariga nisbatan vaziyati hamda proyeksiyalovchi nurlar yo'nalishi katta ahamiyatga ega. Yuqoridagilardan ko'rinib turibdiki, yaqqol tasvir hosil qilish usullari juda ko'p. Shuning uchun ularni bir tizimga keltirib, har birining ishlatilish sohalarini belgilab olish zarur bo'ladi.

10

Chizmada bajariladigan yaqqol tasvirlarning uchta turi mavjud: *perspektiva, parallel va markaziy aksonometriya.*

Perspektiva katta olchamli obyektlar (binolar, plotinalar, samolyotlar, yirik stanoklar va h.)ni ular bunyod qilingandan keyin ma'lum bir qarash nuqtasidan ko'rinishini tasvirlashda qo'llaniladi. Shuning uchun ham perspektiva loyihalovchilar tasavvuridagi obyektlarning fotografiyasi o'rnini bosadi. Ammo perspektivaga qaraganda texnikada, xususan, mashinasozlikda keng qo'llaniladigan parallel aksonometriyadan (odatda kichik o'lchamli obyektlarni tasvirlashda qo'llaniladi) foydalanish qulay. Aksonometriya nazariyasi chizma geometriya kursida, amaliy qo'llanilishi esa chizmachilikda o'rganiladi. Markaziy aksonometriya ko'proq ilmiy ahamiyatga ega bo'lib,

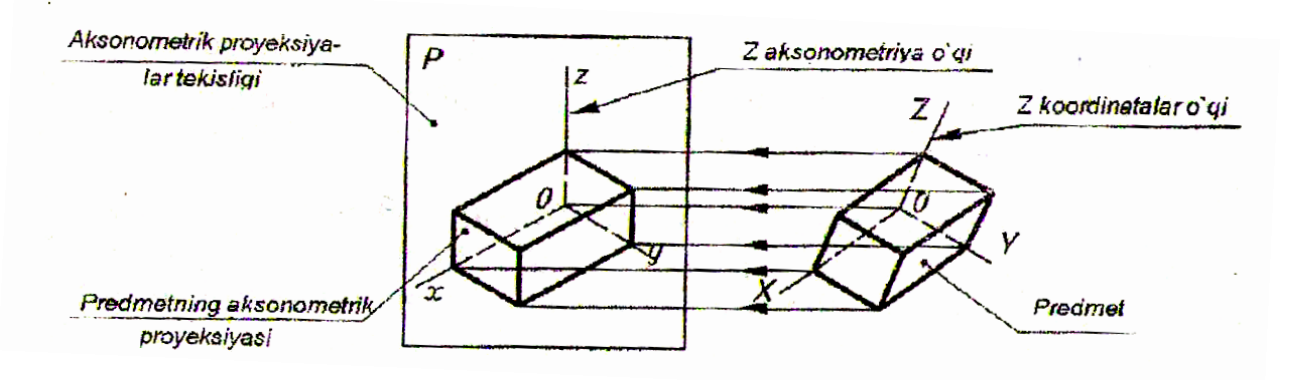

3-shakl. Aksonometrik proyeksiyaning hosil bo'lishi

*Aksonometriya metodining* mohiyatini ko'rib chiqamiz: obyekt to'g'ri burchakli Dekart koordinatalar sistemasiga joylashtiriladi va *aksonometrik proyeksiyalar tekisligi* deb nomlanadigan tekislikka parallel nurlar o'tkazib proyeksiyalanadi (3-shakl). Shu tekislikda hosil bo'lgan tasvir aksonometrik proyeksiya yoki oddiy qilib aksonometriya, o'qlar koordinatalarining proyeksiyalariga esa koordinatalarning aksonometrik o`qlar deyiladi.

Har bir hajmli predmetda uning asosiy o'lchamlariga parallel bo'lgan uchta o'zaro perpendikulyar yo'nalishlar: uzinlik, en va balandlikni aniqlash mumkin. 3 shaklda ularga parallel ravishda predmetning uzunligi, eni va balandligi aniqlanadigan shunday yo'nalishlar: *OX, OY,OZ* ko'rsatilgan.

11

*OX, OY, OZ* to'g'ri chiziqlar koordinata o'qlari deb nomlanadi. O'qlarning har bir jufti koordinatalar tekisligini aniqlaydi. Bunday uchta tekislik bor:

*XOY,* yoki *P1* -gorizontal;

*XOZ*, yoki  $P_2$  — frontal;

*YOZ,* yoki *P<sup>3</sup>* - profil.

Bu uchta tekisliklarning kesishish nuqtasi - O koordinatalar boshi deyiladi. Tasvirlanayotgan predmet fazoda koordinatalar tekisliklariga nisbatan joylashtiriladi. Koordinata o'qlarini P tekislikka proyeksiyalasak bu o'qlarning proyeksiyalari *Ox, Oy, Oz* lar hosil bo'ladi.

Ushbu predmet va u bilan bog'langan koordinata o'qlarining tasviriga predmetning *aksonometrik proyeksiyasi* yoki qisqacha qilib, deyiladi. P - aksonometrik proyeksiyalar yoki kartina tekisligi, predmetning P tekislikdagi tasviriga aksonometrik proyeksiya yoki predmetning aksonometriyasi deyiladi. *Ox, Oy, Oz* to'g'ri chiziqlar aksonometriya o'qlari yoki aksonometrik koordinata o'qlari deyiladi. *XOY, XOZ* va *YOZ -* aksonometrik koordinatalar tekisliklari. *O* nuqta - aksonometrik koordinatalar boshi.

Biror o'q yoki unga parallel yo'nalishda olingan aksonometrik kesmaning haqiqiy kattaligiga nisbati o'zgarish koeffitsiyenti deyiladi. Tasvir bajarish uchun tanlangan aksonometriya turiga qarab o'zgarish koeffitsiyenti turlicha bo'ladi. Bu haqda keyingi mavzuda to'xtalamiz.

**To'g'ri burchakli aksonometrik proyeksiyalar.** To'g'ri burchakli izometrik proyeksiya uchun  $e_x=e_y=e_z$  ga binoan  $3e^2 = 2$  kelib chiqadi va bundan e =2/3= 0,8165  $\sim 0.82$  ni hosil qilish mumkin. Demak,  $e_x=e_y=e_z=0.82$  bo'lsa, har bir aksonometrik o'q uchun o'zgarish koeffitsiyenti 0,82 ga teng ekan. Izometriyada uchala o'q bo'yicha o'zgarish koeffitsiyentlari bir xil bo'lgani uchun koordinata o'qlari orasidagi burchak ham o'zaro teng bo'ladi (4-shakl, *a).*

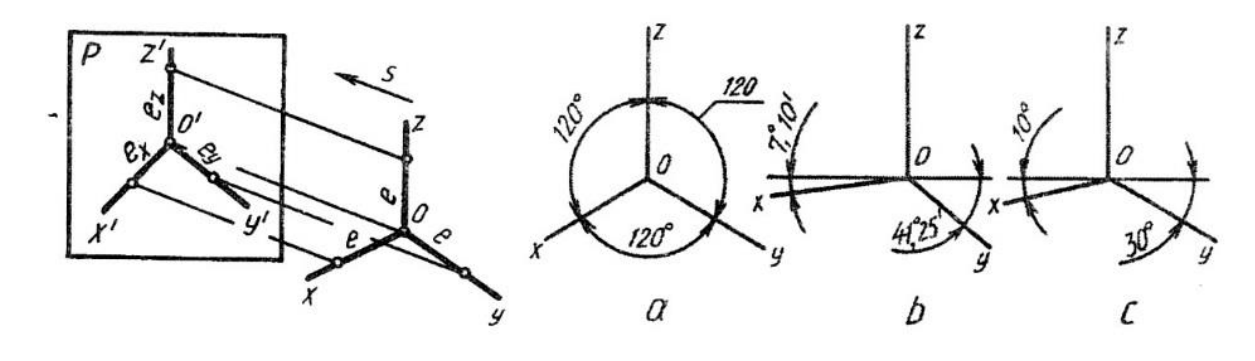

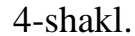

To'g'ri burchakli diametrik proyeksiyada  $e_x = e_z$  qabul qilinib,  $e_y$  ularga nisbatan ikki marta kichik bo'lgani uchun 2e+0,5e<sup>2</sup>=2 olinadi. Bunda e=0,9428=0,94, ya'ni ex=ez=0,94, e=0,47 kelib chiqadi. Demak, o'zgarish koeffitsiyenti x va z o'qlar uchun 0,94, уo'q uchun ikki marta kam, ya'ni 0,47 olinar ekan. Shunday bo'lgandan keyin koordinata o'qlari orasidagi burchaklar 4-shakl, b dagidek chiziladi.

To'g'ri burchakli trimetrik proyeksiyada aksonometrik o'qlar bo'yicha o'zgarish koeffitsiyentlari har xil bo'ladi. Masalan *ex*=0,89, ez=0,95, ey=0,56 olinsa, koordinata o'qlar 4-shakl, с dagidek chiziladi.

To'g'ri burchakli izometriya va dimetriyalar standartlashtirilganligi uchun izometriyada barcha o'qlar bo'yicha, dimetriyada x va z o'qlar bo'yicha o'zgarish koeffitsiyentlari e kesmaning haqiqiy uzunligiga tenglashtirilgan, dimetriyada u o'q bo'yicha 0,5 e olinadi.

**To'g'ri burchakli izometriya.** Standart izometriyada narsalar o'zgarish koeffitsiyentisiz bajariladi, ya'ni barcha o'qlar bo'yicha  $e_x=e_y=e_z=1$  qilib olinadi. Shunda narsa o'ziga nisbatan 1,22 marta kattalashtirib tasvirlanadi.

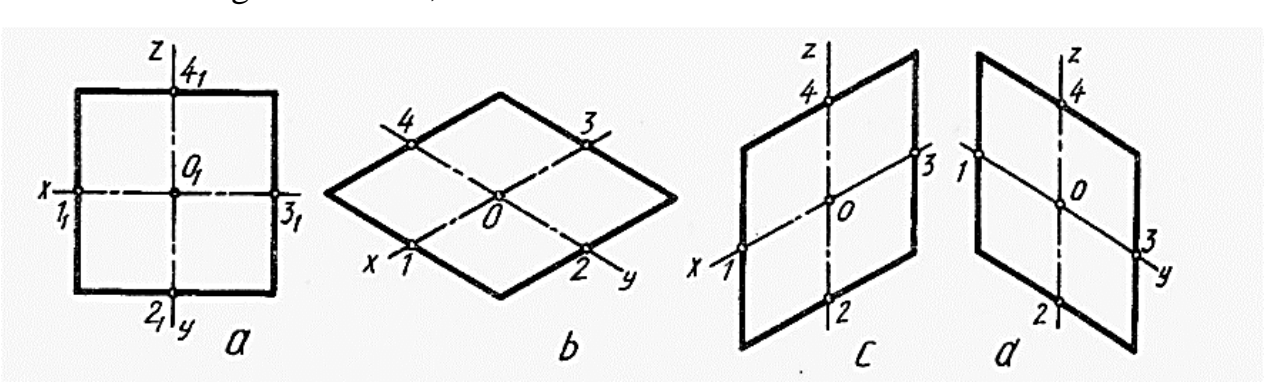

5-shakl

**Tekis shakllarning izometriyasini yasash.** Yaqqol tasvirlar asosan narsaning ortogonal proyeksiyalariga asosan bajariladi. Kvadratning izometriyasini H da chizish uchun x va y o'qlar chizib olinadi (5-shakl, *b*) va proyeksiyasidagi (5-shakl, *a*)  $l_1$  va  $3_1$  nuqtalar *x* ga,  $2_l$  va  $4_1$  nuqtalar y o'qqa o'zgarishsiz olib qo'yiladi. 1 va 3 nuqtalardan у o'qqa, 3 va 4 nuqtalardan x o'qqa parallellar chizilib ular o'zaro kesishtiriladi. Shu kvadratni V va W tekisliklarda chizish 5-shakl, *c, d* larda ko'rsatilgan.

Muntazam oltiburchakning izometriyasini H da yasash uchun x va у o'qlar chizib olinadi va proyeksiyasidagi  $1_1$ ,  $4_1$  nuqtalar  $x$  ga,  $A_1$ ,  $B_1$  nuqtalar y o'qqa 0 dan o'zgarishsiz o'lchab qo'yiladi. (6-shakl, a, b). A va В lardan *x* o'qqa parallel chizib, unga chizmadagi A<sup>1</sup> 2<sup>1</sup> (B<sup>1</sup> b1) va *A1 3<sup>1</sup>* (B1 51) bo'laklar olib qo'yiladi. 1 nuqta 2 va 6 bilan, 4 nuqta 3 va 5 bilan tutashtiriladi. Shu muntazam oltiburchakning V va W tekisliklarda chizilishi 6-shakl, c, *d* larda ko'rsatilgan.

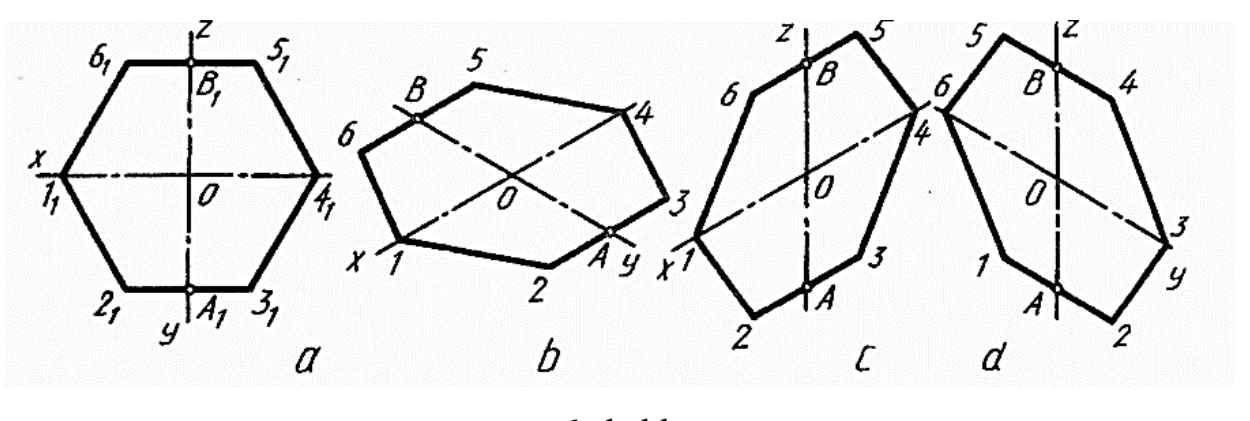

6-shakl.

Aylana izometriyasining H, V va W tekisliklarda tasvirlanishi 7-shakl, *a* da ko'rsatilgan bo'lib, ular o'zaro teng ovallar ko'rinishida tasvirlanadi. Ovallarning katta AB o'qlari H da *z* ga, В da у ga, W da *x* ga perpendikulyar joylashadi. Kichik CD o'qlar H da *z* bilan, V da у bilan, W da x bilan qo'shilib qoladi. Aylananing izometriyasini H da chizish uchun x va у o'qlari chizilgandan keyin, kichik CD o'q z yo'nalishi bo'yicha olinadi va unga perpendikulyar qilib katta AB o'q o'tkaziladi. Berilgan kattalikdagi d diametrli aylana chiziladi va  $O<sub>1</sub>$ ,  $O<sub>2</sub>$  nuqtalardan 12 va 34 yoylar chiziladi. O<sub>1</sub> bilan 1 va O<sub>1</sub> bilan 2 nuqtalar tutashtirilsa, AB da O<sub>3</sub>, O<sub>4</sub> markazlar topiladi. O<sup>3</sup> dan 14,O<sup>4</sup> dan 23 yoylar chiziladi (7-shakl, *b).* Shu tartibda V va W tekisliklardagi aylana izometriyalari chiziladi.

Detalning proyeksiyalari izometriyasini chizish.

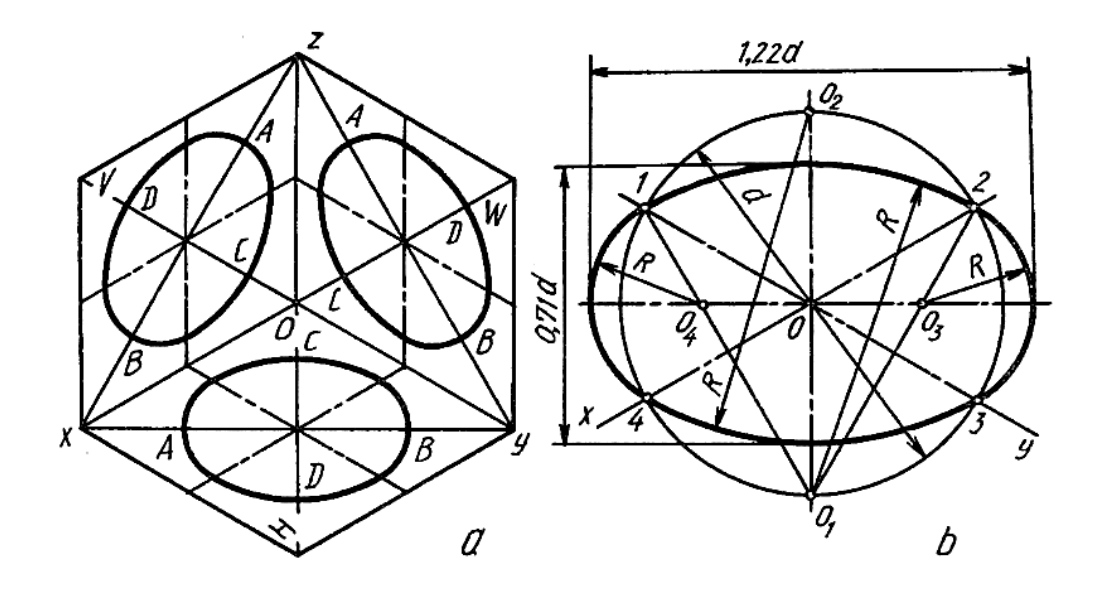

#### 7-shakl

Aksonometrik o'qlar *x, y, z* lar chiziladi va yaqqol tasvirni chizishdan oldin detalning biror tekisligi (chizishni boshlash uchun) baza sifatida tanlab olinadi. Bu yerda T bilan belgilangan yuza (8-shakl, *a)* tanlanadi va uning yaqqol tasviri chiziladi (8-shakl, *b).* Detal asosining qalinligi qo'shib chiziladi. О markazda H dagi aylana izometriyasi bajariladi va A, В nuqtalardan у o'qqa parallel chiziladi. Shunda yarim aylanalik o'yiq yasaladi. Detalning yarim aylanalik quloq qismi chiziladi. O<sup>11</sup> markazda aylana izometriyasi chizilib, С va D nuqtalardan *z* ga parallel chiziqlar o'tkaziladi. Yana O<sup>11</sup> markazlardan silindr teshik aylanalarining izometriyalari chiziladi. Detalning izometriyasi bajarilib bo'lgandan keyin quloqdagi teshikni to'liq ko'rsatish maqsadida uning chorak qismi qirqib olinadi va kesilgan joy shtrixlab qo'yiladi. Shtrixlash sxemasi 8-chizma, с da ko'rsatilgan.

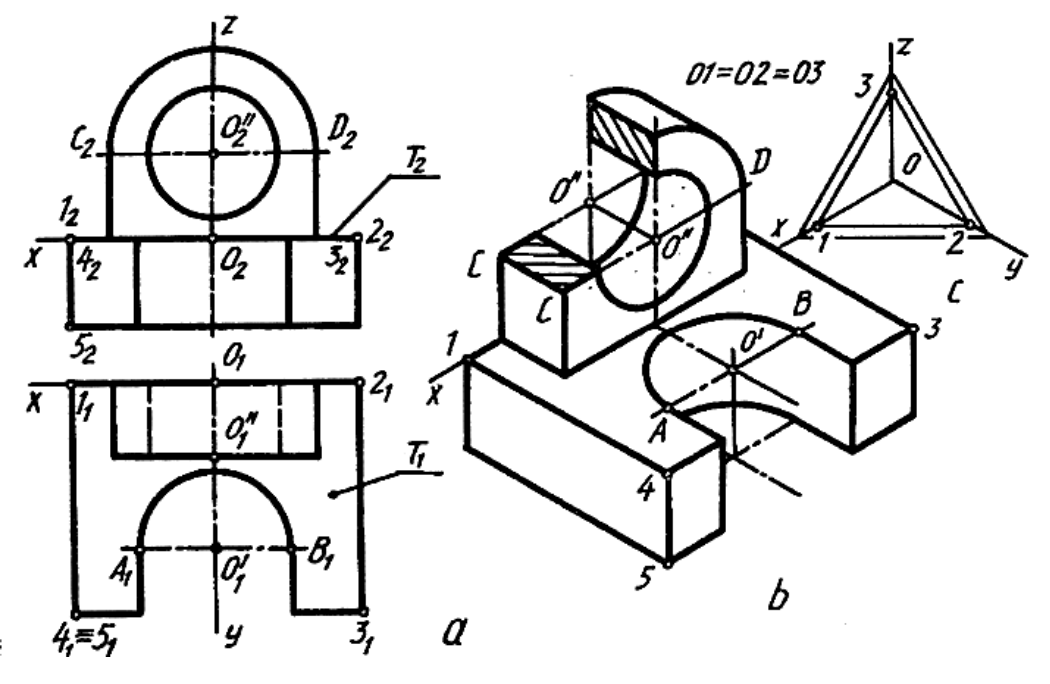

8-shakl

**To'g'ri burchakli dimetriya.** Koordinata o'qlarida transportirda aniq yoki taxminiy 7° va 41° li burchaklarni yasash mumkin (9- shakl, *a, b).* z o'q chiziladi va unga uchta teng bo'lak o'rinlari belgilanadi. 2 nuqtadan 23 radius bilan, 0 da 02 radius bilan yoylar chizilib, A nuqta topiladi va u 0 bilan tutashtiriladi. A nuqtadan A2 radius bilan yoy chizib, R radiusdagi yoy bilan kesishtiriladi va hosil bo'lgan В nuqta О bilan tutashtiriladi (9- shakl, a).

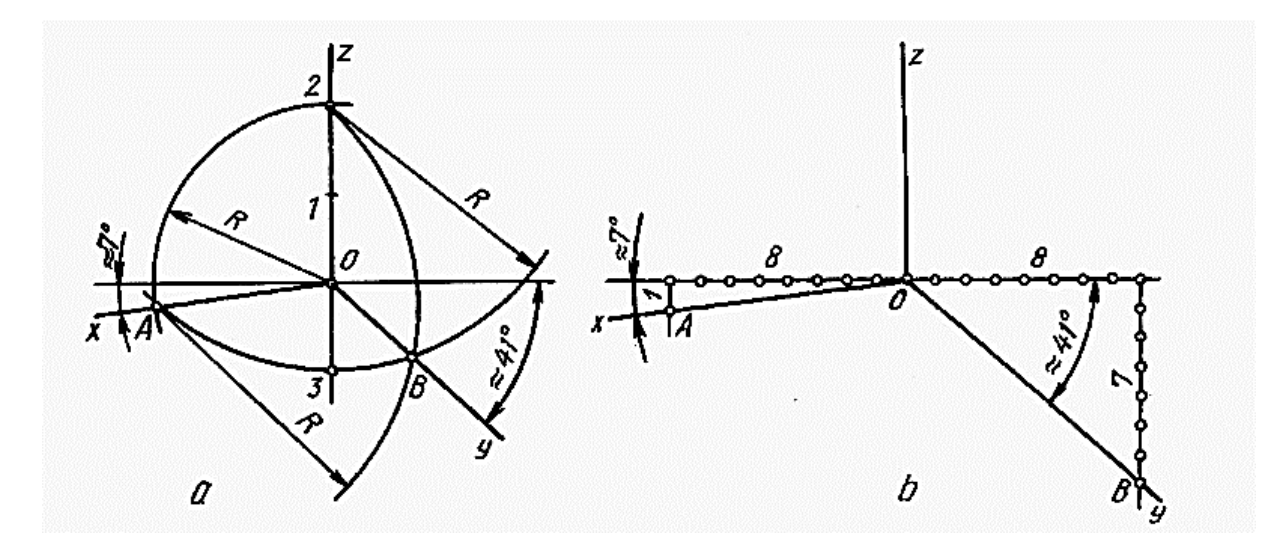

9- shakl

O'zaro perpendikulyar chiziqlar o'tkazilib, gorizontal chiziqqa 0 dan ikki tomonga teng sakkizta bo'laklar qo'yiladi. Sakkizinchi nuqtalardan pastga chizilgan

chiziqlarga 1 va 7 bo'laklar olib qo'yiladi hamda hosil qilingan A va В nuqtalar О bilan tutashtiriladi (9-shakl, *b).* To'g'ri burchakli dimetriyada aylanalar H va W tekisliklarda bir xil ko'rinish va kattalikdagi qisiqroq ovallarda, V da esa aylanaga yaqin oval ko'rinishida tasvirlanadi (10-shakl).

Ovallarning kichik o'qlari koordinata o'qlari *x, y, z* lar bilan qo'shilib qoladi, katta o'qlari *x*, *y*, *z* larga perpendikulyar bo'ladi. Ovallar kichik o'qdagi  $O_1, O_2$ markazlardan boshlab chiziladi, katta o'qdagi 03, 0<sup>4</sup> markazlar orqali chizib yakunlanadi (11-shakl, *a, b,* с). H dagi aylananing dimetriyasini yasash uchun berilgan kattalikdagi aylana chizib olinadi va uning markazidan x va у o'qlari o'tkaziladi (11-shakl, а). О dan x o'qqa perpendikulyar chizilsa, yasaladigan ovalning katta o'qi chiziladi. Unga 7° da yordamchi chiziq o'tkaziladi. O'qdagi К va L nuqtalardan KO va LO radiuslar bilan yoylar chizilib, *z* o'qda O<sub>1</sub> va O<sub>2</sub> markazlar topiladi. O<sub>1</sub> dan 1, 2, 0<sub>2</sub> dan 3, 4 nuqtalar yoylar bilan tutashtiriladi. 0<sub>1</sub> 1 va 0<sub>1</sub> 2 larning AB bilan kesishgan  $0_3, 0_4$  nuqtalaridan 1, 3 va 2, 4 lar tutashtiriladi. Xuddi shu usulda W dagi aylananing dimetriyasi chiziladi. Bu yerda ovalning katta o'qi x ga perpendikulyar o'tkaziladi, kichik o'qi x bilan qo'shilib qoladi.

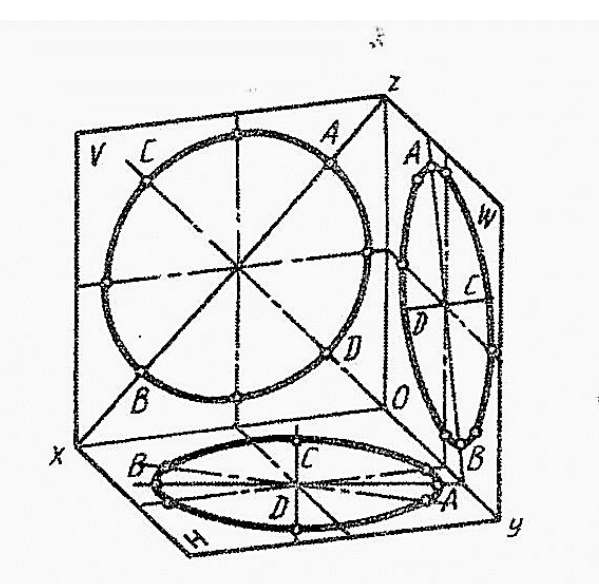

10-shakl

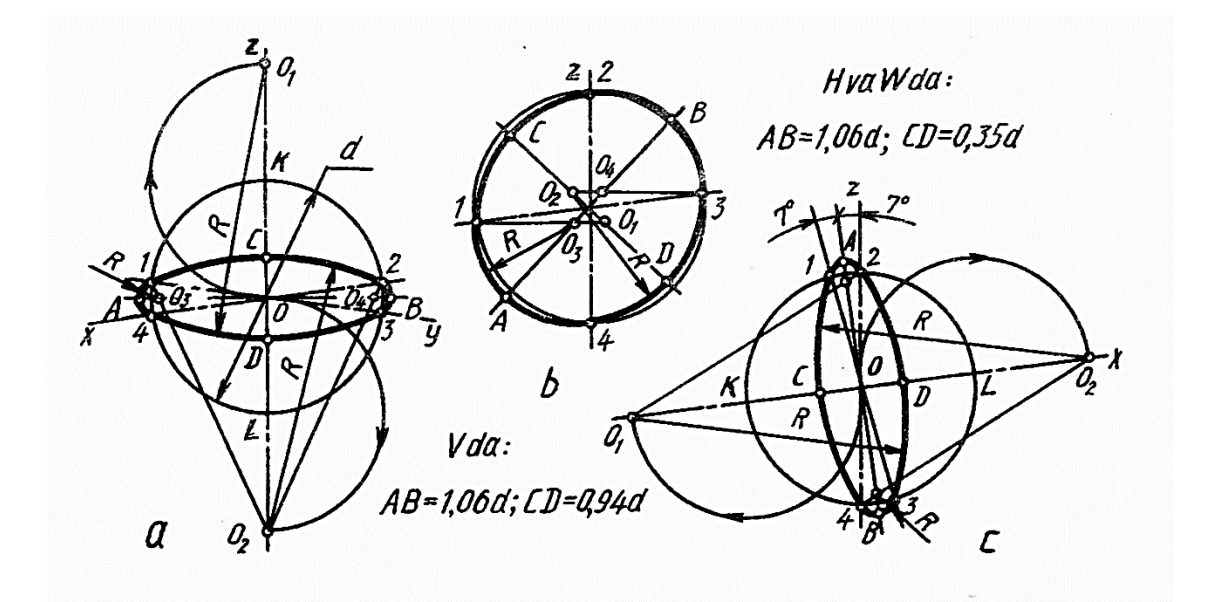

11-shakl

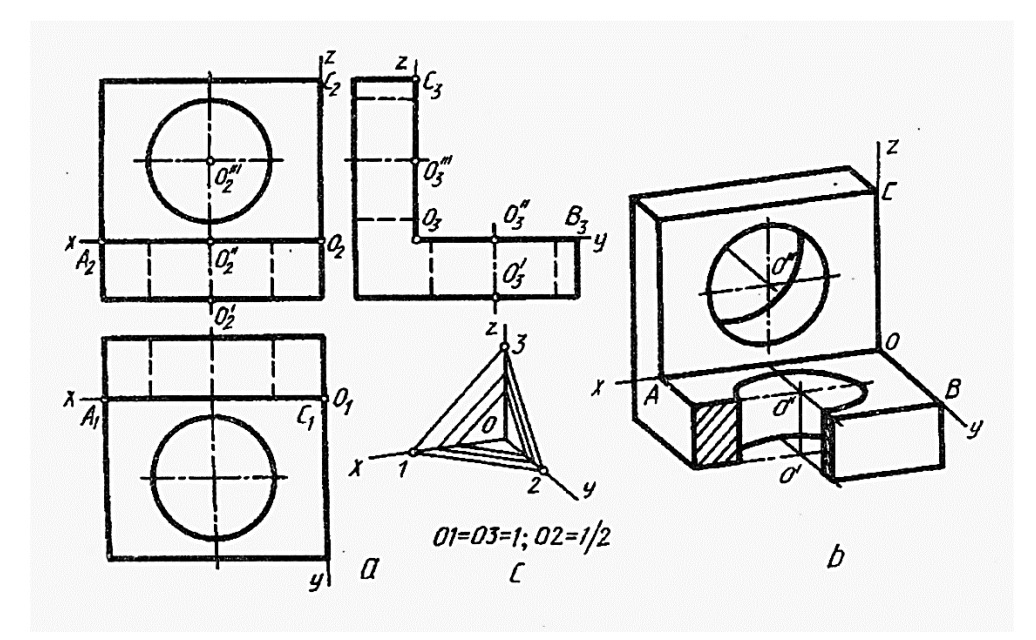

12-shakl

V dagi aylana dimetriyasini yasashda berilgan aylana va aksonometrik o'qlar chizib olinadi. Ovalning katta o'qi у ga perpendikulyar qilib o'tkaziladi. Aylana bilan *x* o'qi kesishayotgan 1 va 2 nuqtalardan *z* ga perpendikulyar chiziqlar o'tkazilib, kichik o'qda  $O_1$ ,  $O_2$  markazlar topiladi. Bu markazlar 3 va 4 nuqtalar bilan tutashtirilsa, katta o'qda  $0_3$  va  $0_4$  markazlar aniqlanadi. O<sub>1</sub> va  $0_2$  markazlardan 13, 24 yoylar, 0<sup>3</sup> hamda 0<sup>4</sup> markazlardan 14 va 23 yoylar chiziladi (11-chizma*, b).*

Detalning to'g'ri burchakli dimetriyasini (12-shakl*, b)* berilgan proyeksiyalari (12-shakl, *a*) bo'yicha yasash uchun dimetriya o'qlari chizilib, ularga O dan OA =  $0_2$ A,  $OC = 0_2 C_2$  va  $OB = 0_3 B_3 I2$  ko'rinishda o'lchab qo'yiladi va bu nuqtalardan

koordinata o'qlariga parallellar chiziladi. Shunda  $O<sup>H</sup>$  va  $O<sup>111</sup>$  markazli ovallar tekisligi hosil bo'ladi.  $O^{II}$ va  $O^{III}$  markazlar aniqlanib, ular orqali ovallar chiziladi. Detalning orqa va ostki tekisliklari hamda ulardagi ovallar chiziladi. Oldidagi teshik ovalning chorak qismi orqali kesib ko'rsatiladi. Kesimni shtrixlash sxemasi 12-shakl, с da ko'rsatilgan.

**To'g'ri burchakli trimetriya.** Bu proyeksiya standartlashtirilmagan bo'lsa ham uning koordinata o'qlarini 13-shakl, с dagidek tasvirlab, o'zgarish koeffitsiyentlarini *x* o'qi bo'yicha 0,89 o'rniga 0,90, *z* o'qi bo'yicha 0,95 o'rniga 100, у o'qi bo'yicha 0,56 o'rniga 0,60 qilib yaxlitlab chizish mumkin. Aylanalar izometriya va dimetriyadagi kabi almashtirib chizmasdan ellipslarda bajariladi. 13-shakl, *a* da trimetriya koordinata o'qlarini taxminiy chizish ko'rsatilgan. *z* ga perpendikulyar chiziqqa О dan chap tomonga 6 bo'lak, pastga bir bo'lak, o'ng tomonga 5 bo'lak, pastga 3 bo'lak qo'yiladi va A hamda В nuqtalar О bilan tutashtiriladi. Aylanalarning trimetriyalarini chizish uchun H, V, W larda o'zgarish koeffitsiyentlarini hisobga olgan holda kvadratlarning trimetriyalari chizib chiqiladi. Ularning diagonallari o'tkazilib, chiziladigan ellips markazlari topiladi va ulardan koordinata o'qlariga parallel chiziqlar chizilsa, to'rtburchak tomonlarida to'rttadan nuqta aniqlanadi. To'rtburchaklarning katta tomonlarida yarim aylanalar chizilib, ularda yarim kvadrat chiziladi. Bu yarim kvadratlarning diagonallari orqali aylanada qo'shimcha nuqtalar topiladi. Bu nuqtalar trimetriyadagi to'rtburchak diagonallariga olib qo'yiladi. Shunda aylananing trimetriyasi yasaladi.

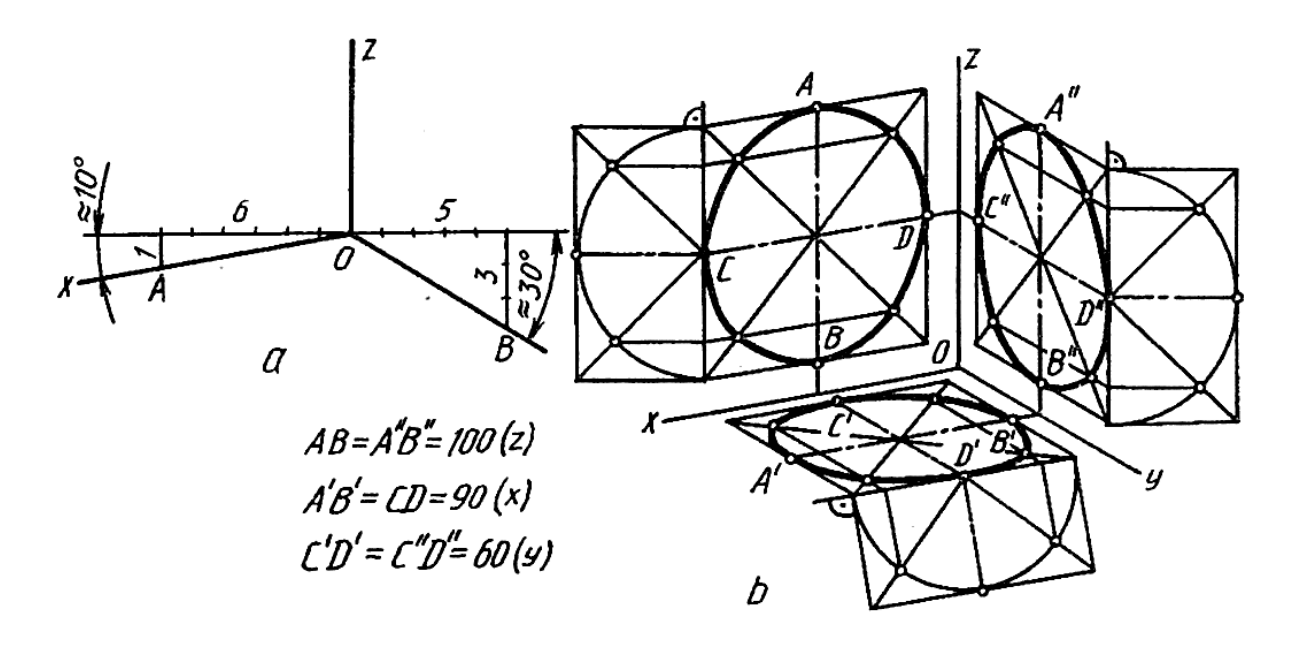

13-shakl

Detalning trimetriyasini (14-shakl, *b)* uning berilgan proyeksiyalari (14- shakl, *a*) bo'yicha chizish uchun o'zgarish koeffitsiyentlarini x=09,  $z = 1$ ,  $y = 0.6$  qilib olib, 14-shakl, с dagi kabi nisbat masshtabi yasab olinadi. Buning uchun z o'qi chizilib, О nuqtadan chap tomonga x=90, o'ng tomonga у=60 ni 100 ga nisbatan o'lchab qo'yiladi hamda A va В lardan radiusi 100 ga teng yoylar chizilib, *z* da С nuqtalar topiladi hamda A va В nuqtalar С bilan tutashtiriladi. Detalning balandlik o'lchamlari o'zgartirilmasdan *z* o'qqa o'lchab qo'yilsa, *x* o'qqa *l* masofa AC chiziqqa qo'yilib, uning OA dagi ortogonal proyeksiyasi *l'* у o'qqa t o'lcham oldin ВС ga qo'yilib, uning OB dagi t<sup>1</sup> proyeksiyasi olinadi. Shu tartibda detal qismlari o'lchamlari, ya'ni o'zgarish koeffitsiyentlari nisbat masshtabidan foydalanib aniqlanadi. О markazli aylana 14-shakl, *b* dagi kabi yasaladi.

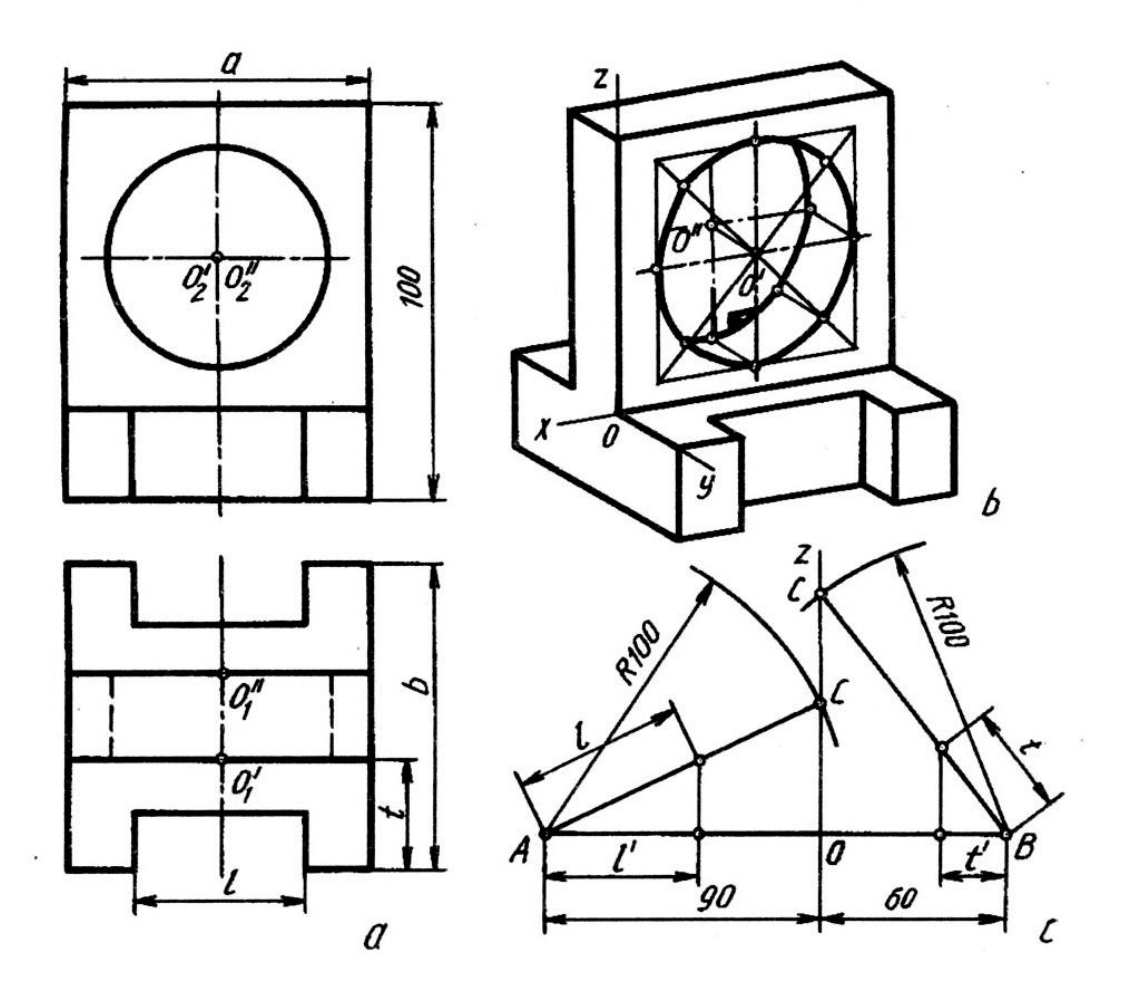

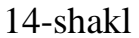

**Qiyshiq burchakli aksonometrik proyeksiyalar.** Qiyshiq burchakli aksonometrik proyeksiyalar ham standartlashtirilgan bo'lib, qiyshiq burchakli izometriya va qiyshiq burchakli dimetriyalarga bo'linadi.

**Qiyshiq burchakli izometriya.** Bu proyeksiya to'g'ri burchakli izometriyadagi kabi barcha o'qlar bo'yicha o'zgarish koeffitsiyentisiz, ya'ni *x=y*=*z*=1 qilib chiziladi.

Qiyshiq burchakli izometriya: frontal izometriya va gorizontal izometriyadan iborat.

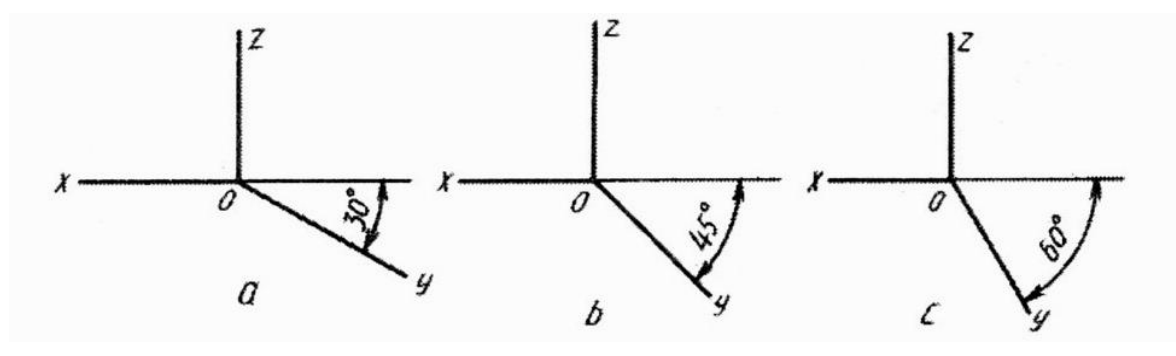

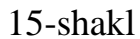

**Frontal izometriya.** Koordinata o'qlari 15-shakl, *a, b, с* larda tasvirlangandek uch xil ko'rinishda bo'ladi. Bu yerda faqat у o'q 30°, 45° va 60° ga o'zgarishi mumkin.

Aylanalarning frontal izometriyada tasvirlanishi 16-shakl, *a, b, с* larda ko'rsatilgan bo'lib, V da uchala chizmalarda aylana o'z kattaligida tasvirlanadi. Qolgan tekisliklarda у o'qning o'zgarishi natijasida aylanalarning shakli ham o'zgaradi.

у o'q 30° da olinsa (16-shakl, a), H dagi ovalning katta o'qi AB= 1,37 *d,* kichik o'qi CD=0,37 *d* ga teng bo'ladi. W da AB=1,22 *d* kichik o'q CD=0,71 *d* bo'ladi.

у o'q 45° da olinsa (16-shakl, b), H va W da aylanalar bir xil ovallar ko'rinishida bo'lib, ularning katta o'qi AB=1,30 *d* ga, kichik o'qi CD=0,54 *d* ga teng bo'ladi.

у o'q 60° da olinsa (16-shakl, с), H dagi ovalning katta o'qi AB=1,22 *d* ga, kichik o'qi CD=0,71 *d* ga teng tasvirlanadi. W da esa AB=1,37 *d,* bo'ladi.

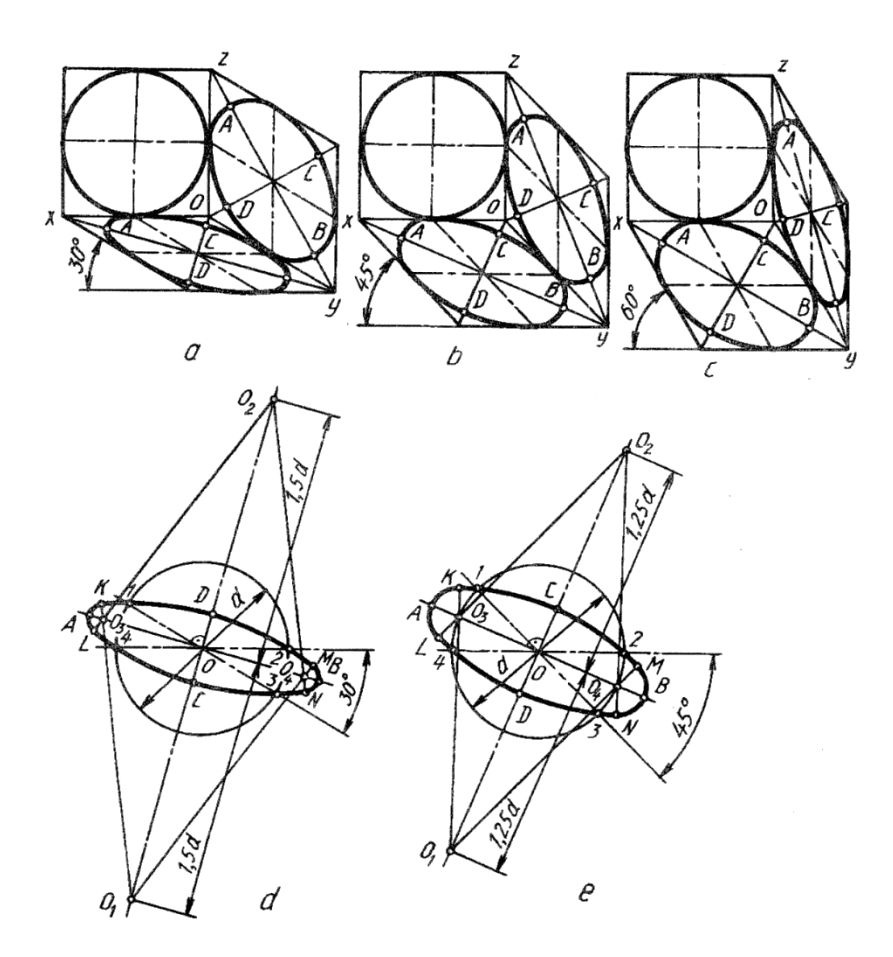

16-shakl

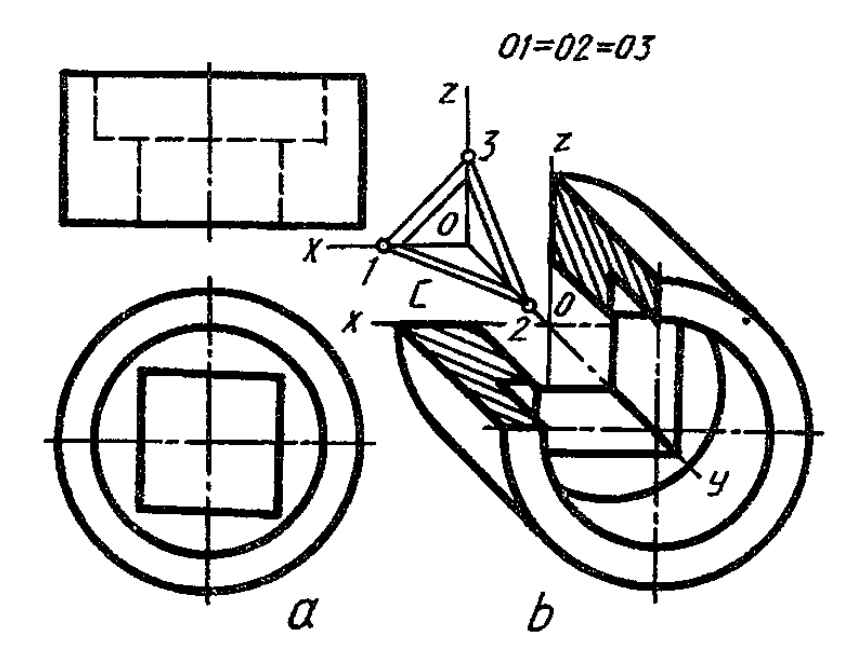

17-shakl

Ovallarning katta o'qi AB=1,22 *d,* kichik o'qi CD=0,71 *d* olinsa, ular to'g'ri burchakli izometriyadagi kabi chiziladi (7-shakl, *a, b* ga q). Ovallarning katta o'qlari

AB=1,37 d, kichik o'qlari CD=0,37 d bo'lsa, ularni chizish 16-chizma, *d* da, katta o'qi AB= 1,30 *d,* kichik o'qi CD=0,54 *d* bo'lsa, uni chizish 16-chizma, *e* da ko'rsatilgan. Bu yerda ovallarning katta va kichik o'qlarining tasvirda joylashishiga ahamiyat berib chizish tavsiya etiladi.

Katta o'qi AB=1,37 *d,* kichik o'q CD=0,37 *d* ga teng bo'lgan ovalni chizish (16-chizma, *d)* uchun 30° li burchak teng ikkiga bo'linib, katta o'q yo'nalishi aniqlanadi. Katta o'qqa perpendikulyar qilib, kichik o'q o'tkaziladi va unga aylana markazidan 1,5  $d$  ga teng masofa ikki tomonlama o'lchab qo'yiladi. O<sub>1</sub> dan 12 yoy, 0<sup>2</sup> dan 34 yoylar chizilib, ular bir oz davom ettiriladi. Katta o'q va aylana kesishgan nuqtalardan OC/2 masofa o'lchab qo'yilsa,  $0_3$  va  $0_4$  lar topiladi. O<sub>1</sub> va  $0_2$  lar  $0_3$  va  $0_4$ lar bilan tutashtirib davom ettirilsa, oval yoylarida o'tish nuqtalari M,N,K,L lar belgilanadi.  $0_3$  va  $0_4$  lardan ovalning uchlari yumaloqlanadi.

Katta o'qi AB=1,30 *d,* kichik o'qi CD=0,54 *d* li ovalni chizish (16-shakl, e) uchun *d* diametrli aylana chiziladi va 45° li burchak teng ikkiga bo'linsa, katta o'q yo'nalishi aniqlanadi. Katta o'qqa perpendikulyar qilib kichik o'q o'tkaziladi. Aylana markazi О dan kichik o'qqa 1,25 *s* ga teng masofalar ikki tomonlama o'lchab qo'yiladi.  $O_1$  dan 12 yoy,  $O_2$  dan 34 yoy chizilib biroz davom ettiriladi. Aylananing katta o'q bilan kesishgan nuqtalari  $O_1$  va  $O_2$  larni  $O_3$  va  $O_4$  lar bilan tutashtirib, oval yoyida o'tish nuqtalari M,N,K,L lar topiladi va ularning ishtirokida oval uchlari yumaloqlanadi.

Silindrik detalning frontal izometriyasini chizishda, u proyeksiyalarda qanday tasvirlanishiga qaramay, doimo aylanalar V ga parallel joylashtirilib chiziladi (17 shakl, *b).* Detalning teshigini ochib ko'rsatish maqsadida uning chorak qismi qirqiladi, kesimni shtrixlash sxemasi 17-shakl, с da berilgan.

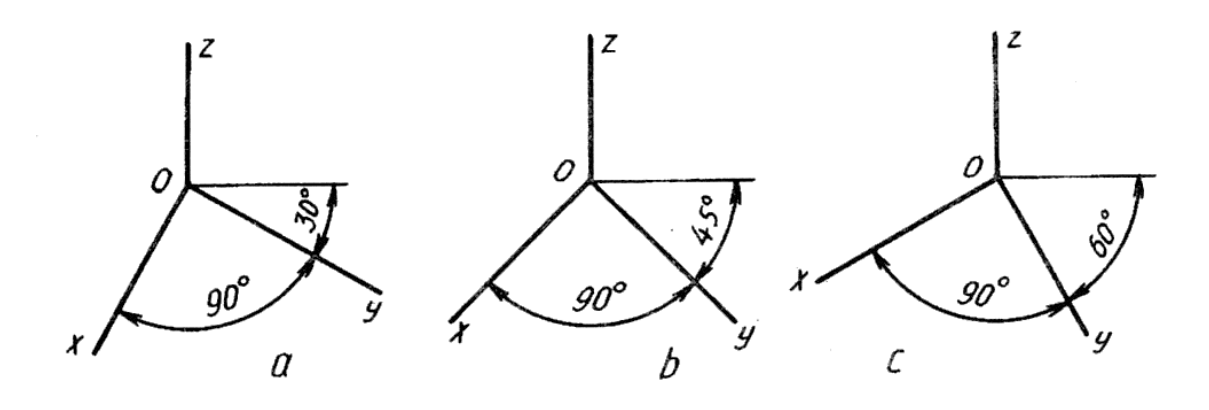

18-shakl

**Gorizontal izometriya.** Koordinata o'qlarining chizilishi 18-shakl, *a, b, с* larda ko'rsatilgan bo'lib, *x* va *у* o'qlar oralig'i doimo to'g'ri burchakligida saqlanadi. Bu yerda у o'qning o'zgarishiga qarab x o'q ham o'zgaradi. Gorizontal izometriyada H da aylana o'zining haqiqiy kattaligida tasvirlansa, qolgan V va W tekisliklarda ellipslar ko'rinishida bo'ladi. у o'q 30° da olinsa (19-shakl, *a)* V da aylana katta o'qi AB=1,37 *d,* kichik o'qi CD=0,37 *d* bo'lsa, ellips ko'rinishida, W da katta o'qi AB=1,22 *d,* kichik o'qi CD=0,71 *d* ga ega bo'lib, u ham ellips ko'rinishida tasvirlanadi. Ularni ovallarga almashtirib chizish 7-shakl, *a* va 16-shakl, *d, e* larda ko'rsatilgan. Faqat ularning katta va kichik o'qlarining gorizontal izometriyada joylashishiga e'tibor berilsa kifoya.

у o'q 45° da olinsa (19-shakl, b), aylana V va W larda bir xil ko'rinish va kattalikdagi ellipslarda tasvirlanadi. Ularni chizish 16-chizma, *b* da ko'rsatilgan.

*у* o'q 60° olinsa (19-shakl, c), aylana V da katta o'qi AB=1,22 *d,* kichik o'qi CD=0,71d qiymatlarga ega bo'lgan ellipslar ko'rinishida tasvirlanadi. W da esa katta o'qi AB=1,37 *d,* kichik o'qi CD=0,37d ga teng ellips ko'rinishida bajariladi. Bunday ellipslarni ovallarga almashtirib chizish 7-chizma, *a, b* va 16-chizma, *b* larda keltirilgan. Ularni gorizontal izometriyada tatbiq qilish uchun katta va kichik o'qlarining joylashishiga e'tibor berish tavsiya etiladi.

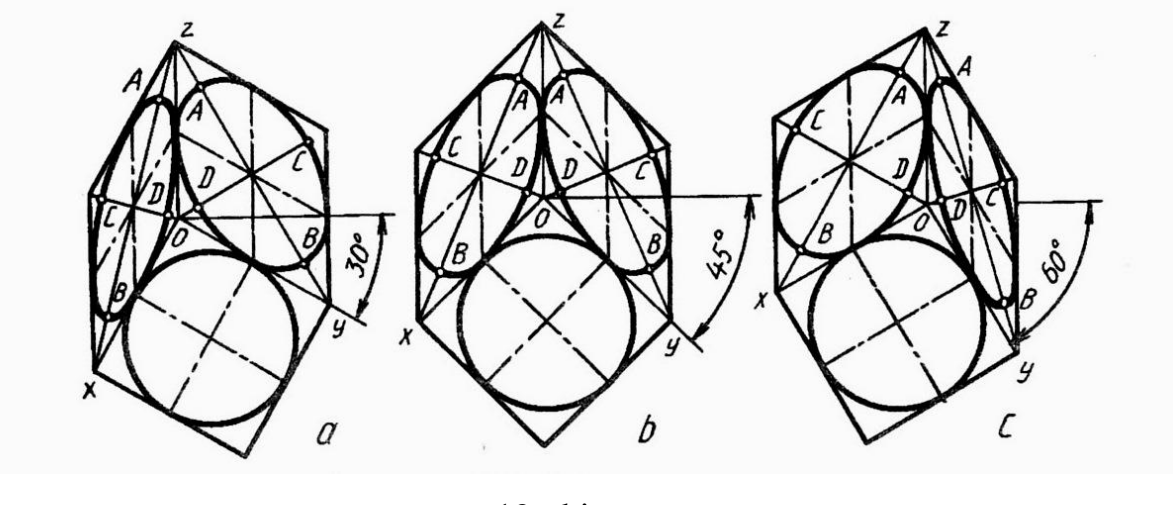

19-chizma

Gorizontal izometriyada Detalning proyeksiyalari qanday tasvirlanishiga qaramay uning aylanalari H ga parallel vaziyatga almashtirilib chiziladi (20-chizma, *a, b).* Detaldagi teshikni ochib ko'rsatish maqsadida chorak qismi qirqib olinadi. Kesimni shtrixlash sxemasi 20-chizma, с da berilgan.

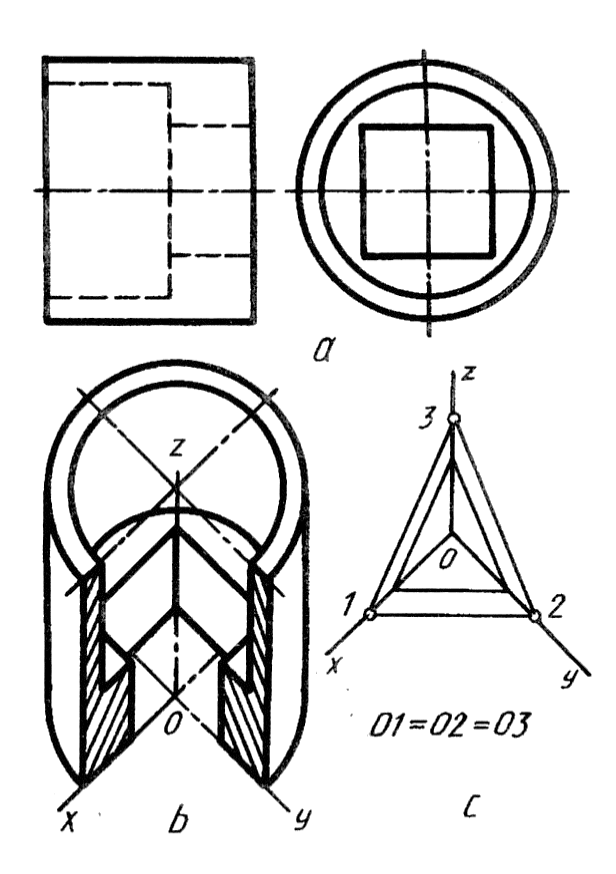

20-chizma

**Qiyshiq burchakli dimetriya.** Bu yaqqol tasvir frontal dimetriya deyilib, koordinata o'qlarini tasvirlash 21-chizma, a da berilgan. Frontal dimetriyada narsaning yaqqol tasviri *x=z=* 1, y=0,5 qiymatlarda chiziladi.

Aylana V da o'zining haqiqiy kattaligida, H va W larda bir xil kattalikdagi: katta o'qi AB=1,06 *d,* kichik o'qi CD=0,35 *d* ga teng qisiqroq ellipslar ko'rinishida tasvirlanadi. Ulardan biri, ya'ni H dagisini oval bilan almashtirib chizish 21-chizma, с da ko'rsatilgan. *d* diametrli aylana chiziladi va z o'qiga nisbatan 7° burchakdagi kichik o'qning yo'nalishi o'tkaziladi. Unga perpendikulyar qilib katta o'q o'tkaziladi. Katta o'qqa yana 7° da yordamchi chiziq o'tkaziladi. К va L nuqtalardan berilgan aylana radiusiga teng yarim aylana chizilib,  $O_1$  va  $O_2$  markazlar aniqlanadi. Bu markazlardan 12 va 34 yoylar chiziladi. 1 va 2 nuqtalar  $O_1$  bilan tutashtirilsa,  $O_3$  va  $O_4$ markazlar topiladi hamda ular orqali oval uchlari yumaloqlanadi. W dagi aylananing frontal dimetriyasi H dagi kabi chiziladi, lekin katta o'qi г ga nisbatan 7° ga burib olinadi.

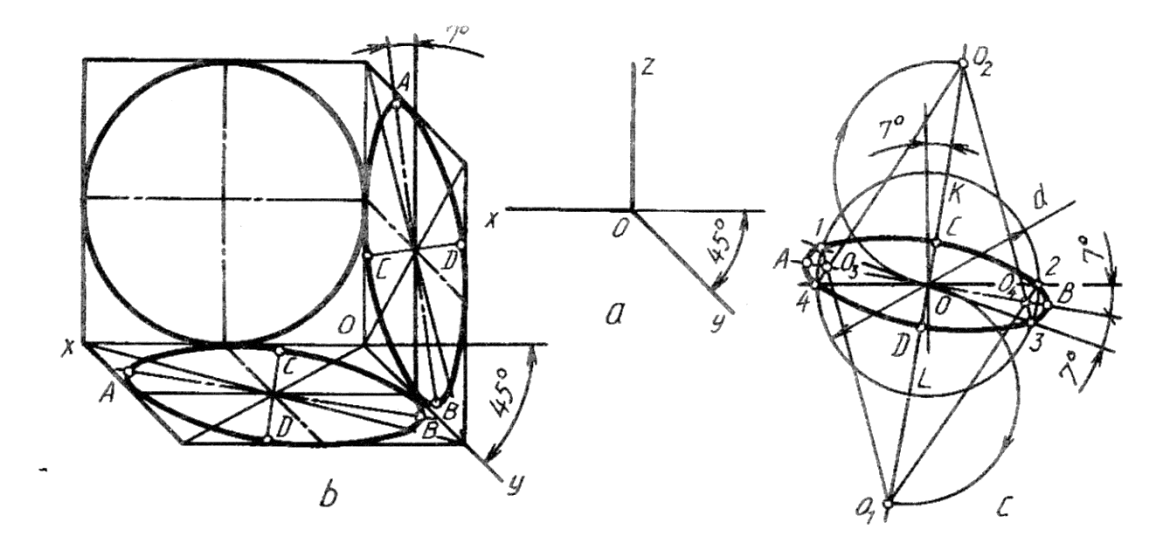

21-chizma

Frontal dimetriyada detalning proyeksiyalari qanday tasvirlanishiga qaramay, undagi aylanalar V ga parallel vaziyatga almashtirilib tasvirlanadi (21-chizma, *a, b).* Bu misolda frontal dimetriya talabiga binoan *z* o'qi y o'qqa almashtirilib chizildi. Detalning qirqimidagi kesimni shtrixlash sxemasi 21-chizma, с da keltirilgan.

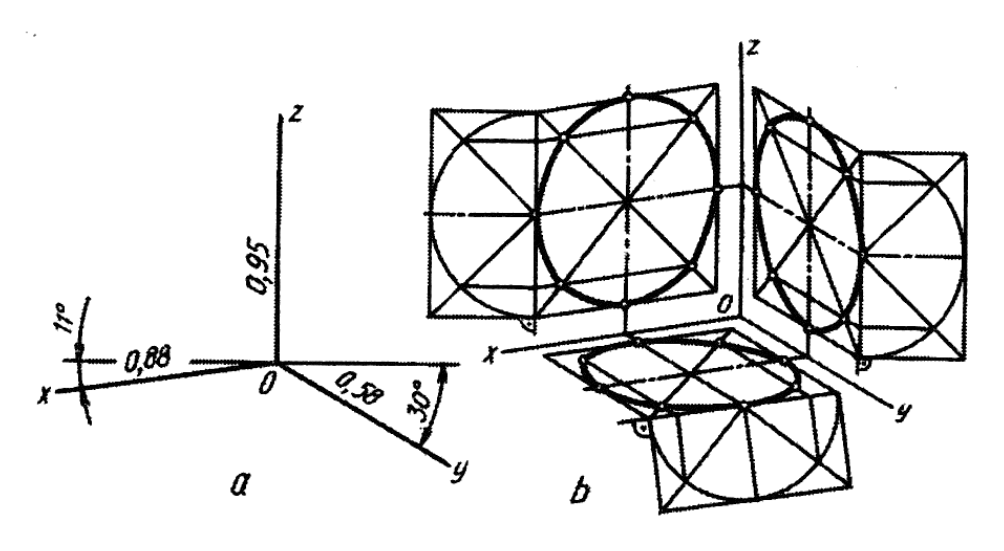

22-chizma

**Qiyshiq burchakli trimetriya.** Koordinata o'qlarini 22-chizma, a dagi kabi tasvirlash tavsiya etilgan (B.V.Budasov, V.P.Kaminskiy «Строительное черчение». M.Stroyizdat. 1990.107Д 08-betlar). x o'qqa 0,88, z o'qqa 0,58 o'zgarish koeffitsiyentlari olingan. Bu yerda o'zgarish koeffitsiyentlari yaxlitlab olindi, ya'ni *x* o'q bo'yicha 0,9, *z* o'q bo'yicha 1, *у* o'q bo'yicha 0,6. 22-chizma, *b* da aylanalarning H, V va W tekisliklarda chizilishi ko'rsatilgan. Detalning proyeksiyalariga binoan uning qiyshiq burchakli trimetriyasini yasash 23-chizmada ko'rsatilgan bo'lib, u to'g'ri burchakli trimetriyadagidek bajariladi.

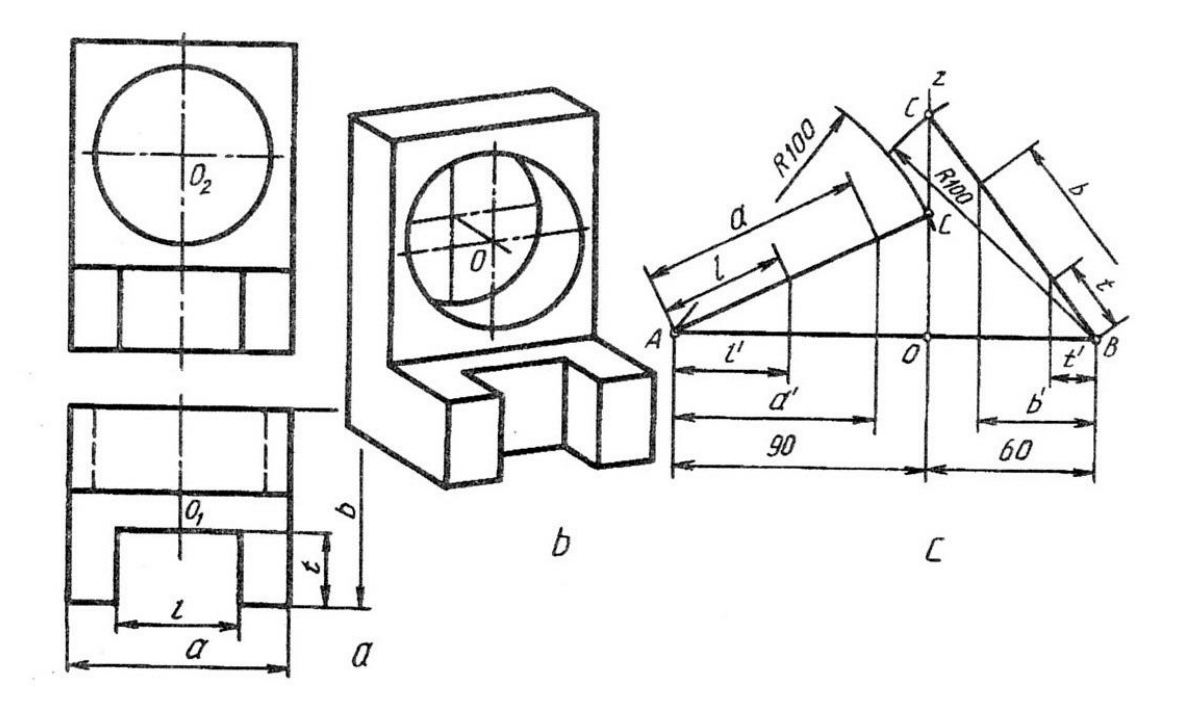

23-chizma

## **1.3. Kreativ yondashuv asosida detalning aksonometrik proyeksiyasini bajarish.**

Chizma geometriya va chizmachilikda detal shakllarini oddiy geometrik shakllar yig'indisidan hosil qilinadi deb qarash qabul qilingan. Texnik detalni aksonometrik proyeksiyada tasvirlashni o'rganish uchin avval oddiy geometrik jismlarni ularning joylashishi va shaklini hisobga olgan holda eng qulay usullar bilan tasvirlarini bajarishni o'rganish kerak. Bunda ortiqcha chiziqlarsiz eng sodda va tejamli yasash usullarini qo'llash kerak bo'ladi.

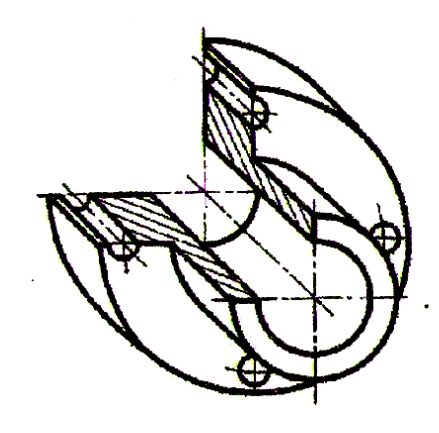

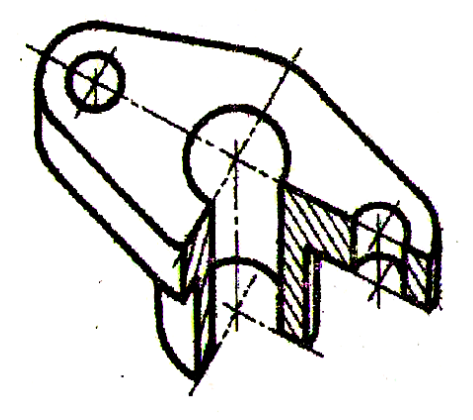

To'g'ri burchakli izometriyada detaining tasvirlanishi

To'g'ri burchakli dimetriyada detaining tasvirlanishi

24-shakl. Qiyshiq burchakli frontal izometriyada detalning tasvirlanishi 25-shakl. Qiyshiq burchakli gorizontal izometriyada detalning tasvirlanishi

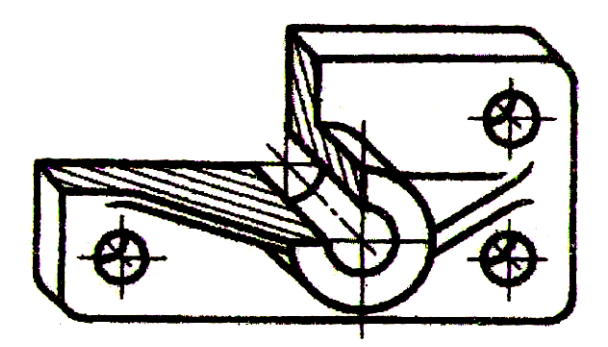

26-shakl. Qiyshiq burchakli frontal dimetriyada detalning tasvirlanishi Odatda yasashlar geometrik jismlarning asoslaridan boshlanadi va shundan keyin uning balandligi (jism tikka joylashgan hollarda) yoki uzunligi (jism gorizontal joylashgan hollarda) oichab qo'yiladi.

27-shaklda piramidaning berilgan proyeksiyalari (a) bo'yicha uning izometriyada qurilgan aksonometrik tasviri *(b)* keltirilgan. Oldin piramida asosi beshburchakning tasviri bajarilib, keyin piramida qirralarining kesishish nuqtasi *S* balandligi o'lchab qo'yiladi va topilgan nuqtalar o'zaro tutashtirilib, piramidaning izometrik proyeksiyadagi tasviri hosil qilinadi.

Asosi muntazam beshburchak va kvadratlardan iborat bo'lgan piramidalarning izometriya va dimetriyalardagi tasvirlari 28-shaklda ko'rsatilgan. Ularni yasash uchun x va y o'qlarning kesishish nuqtasi O dan *z* o'qi bo'yicha piramidaning balandligi o'lchab qo'yilgan. Piramida uchi asos uchlari bilan birlashtirilib, yon qirralarining proyeksiyalari topilgan.

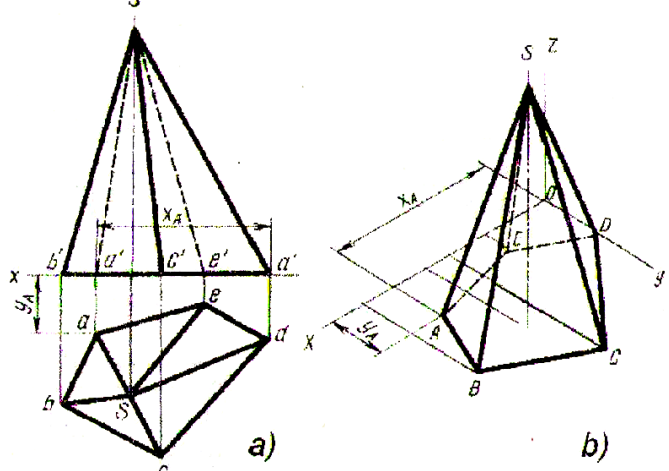

27-shakl. Berilgan proyeksiyalariga asosan piramidaning aksonometrik proyeksiyasini yasash

Konus tasvirini yasash uchun oldin asosning tasviri - ellips chizib olinadi. Shundan keyin *O* nuqtadan *z* o'qi bo'ylab konus balandligi o'lchab qo'yiladi (29-shakl, a).

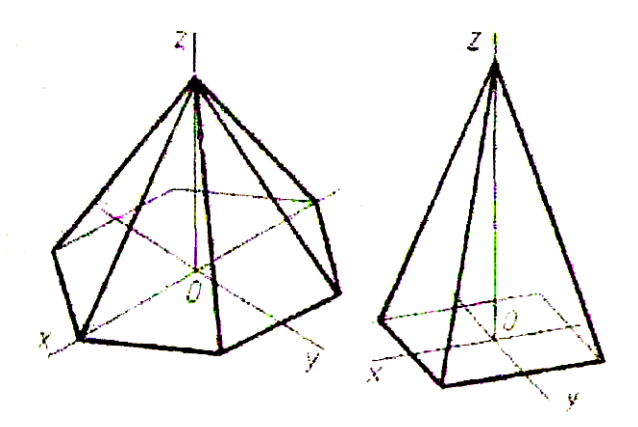

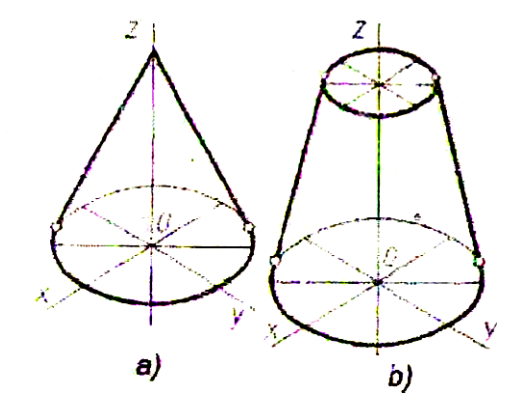

28-shakl. Piramidalarning to'g'ri burchakli izometriya va to'g'ri burchakli

29-shakl. Konus va kesik konusning aksonometrik proyeksiyalari

dimetriyalardagi tasvirlari

Konus uchi proyeksiyasidan ellipsga urinma o'tkazib konusning ocherk yasovchilari topiladi. Kesik konusning aksonometrik proyeksiyalarini yasash uchun avval uning balandligiga asosan ostki va ustki asoslarining tasvirlari-ellipslar quriladi, keyin ikkita urinma - ellipsning ocherk yasovchilari o'tkaziladi (29-shakl, b). Tasvirda ellips katta o'qlarining uchlari ocherk yasovchilarining urinish nuqtalari bilan ustma-ust tushmasligini esda tutish zarur.

Prizmaning aksonometrik proyeksiyasini qurishni uning yuqorigi (yoki kuzatuvchiga nisbatan yaqinda joylashgan) asosidan boshlanadi (30- shakl). Shundan keyin prizma yon qirralarining tasvirlari quriladi. Buning uchun asos uchi proyeksiyalaridan qirra tasvirlari bo'lgan chiziqlar (vertikal yoki gorizontal) o'tkazilib, ularda prizmaning berilgan balandligi o'lchab qo'yiladi. Oxirgi nuqtalar kesmalar bilan birlashtirilib, ikkinchi asosning tasviri hosil qilinadi.

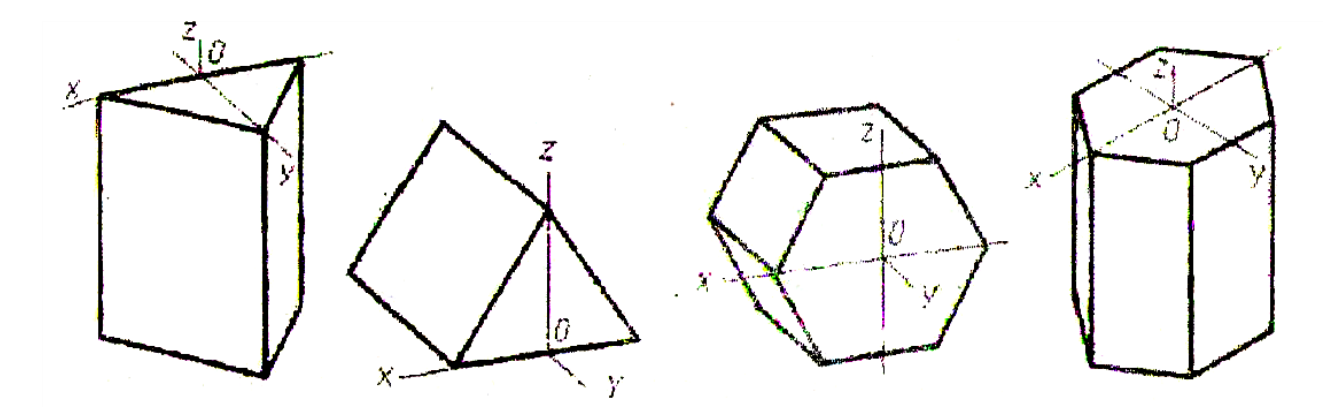

30-shakl. Turli vaziyatlardagi prizmalarning aksonometrik proyeksiyalar

Silindrning aksonometrik proyeksiyadagi tasvirini qurish ham ellips shaklida proyeksiyalanadigan yuqorigi (yoki kuzatuvchiga nisbatan yaqinda joylashgan) asosning tasvirini qurishdan boshlanadi. Keyin ellipsga urinma bo'lgan ocherk yasovchilar o'tkazilib, ularda silindr balandligi o'lchab qo'yiladi va pastki, asosning ko'rinadigan yarmi qurib tugatiladi (31-shakl). Ellips katta o'qlarining uehlari ocherk yasovchilarining urinish nuqtalari bo'ladi.

Shar va tor jismlarining aksonometrik proyeksiyalarini yasash ancha murakkabroq. Bu sirtlarning ocherk chiziqlari yetarlicha yaqqol bo'lmasdan chizmani qayta tiklash imkonini bermaydi.

Shuning uchun bunday sirtlarning aksonometrik proyeksiyalarida tasvir yaqqolligini orttirish maqsadida qo'shimcha ravishda ekvator, parallel va meridianlarning proyeksiyalari ko'rsatiladi (32-shakl). Shar tasvirida yaqqollikni kuchaytirish maqsadida koordinata tekisliklariga parallel bo'lgan kesim bajarilib, uning 1/8 qismi kesib olingan shaklda tasvirlanadi (33-shakl).

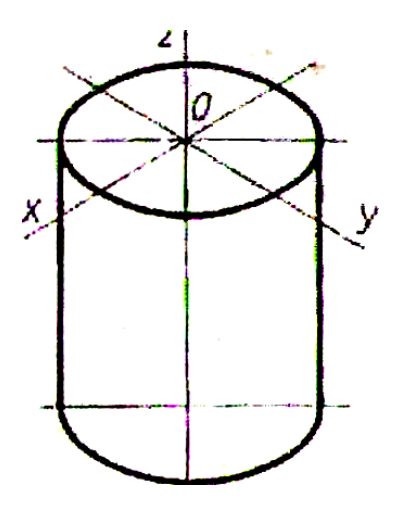

31-shakl. Silindrning aksonometrik proyeksiyasi

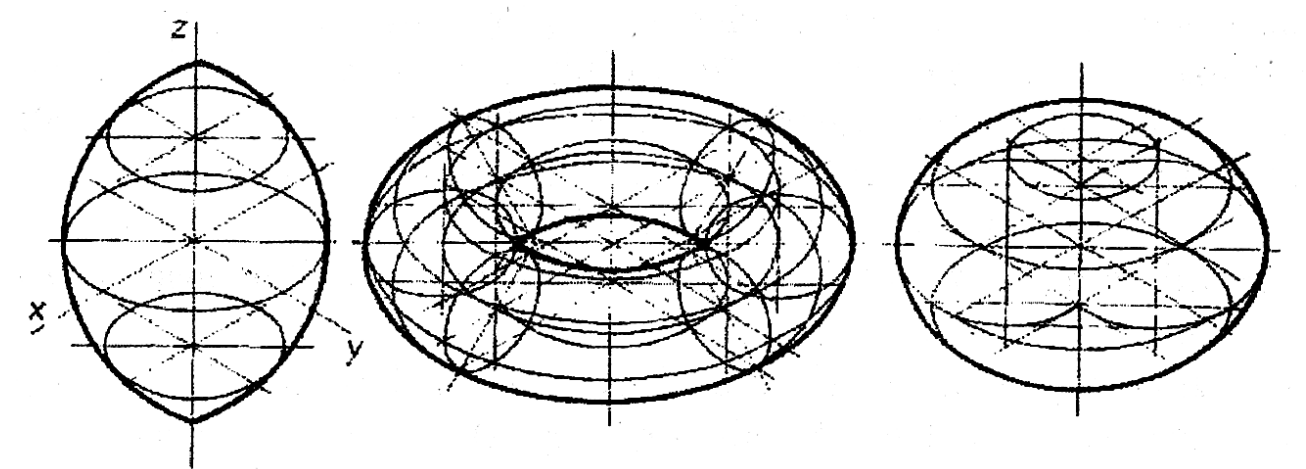

32-shakl har xil torlarning to`g`ri burchakli izometriyalarda tasvirlashi

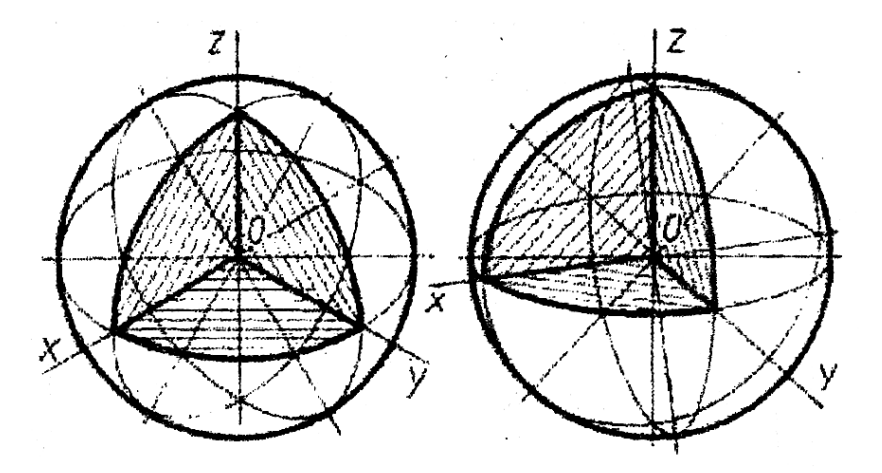

33-shakl. Sharning to'g'ri burchakli izometriya va to'g'ri burchakli dimetriyalardagi aksonometrik proyeksiyalari

Detal va yig`ish birliklarning aksonometrik proyeksiyalarini bajarish usullari.

Detallarning aksonometrik proyeksiyalarini qurish ular shaklini hosil «qiluvchi geometrik jismlarni hamda ular sirtlarining o'zaro kesishish chiziqlarini ketma-ket tasvirlashga keltiriladi.

Odatda detallaming aksonometrik proyeksiyalari ularning chizmalariga asosan bajariladi. Detallarning aksonometrik proyeksiyalarda va chizmalarda tasvirlash masshtablari turlicha bo'lishi. mumkin.

Aksonometrik proyeksiyadagi ma'lumotlardan foydalanib shu detaining chizmasini qaytadan chizish mumkin. Mahsulot aksonometrik tasviri yonida aksonometriya o'qlarining vaziyati ko'rsatilgan sxema joylashtiriladi, o'qlar orasidagi burchak va o'qlar bo'yicha o'zgarish koeffitsiyentlarining kattaliklari ko'rsatiladi. Shu narsaning o'zi tasvirni qayta tiklab chizma hosil qilish imkonini yaratadi. Chunki detal o'lchamlarini aksonometriya o'qlari bo'yicha o'Ichash yordamida aniqlash mumkin.

Ayrim hollarda (ko'pincha o'quv maqsadlarida) detaining aksonometrik tasvirlariga o'lchamlar qo'yiladi. Chizma standartlariga asosan o'lcham qo'yishda chiqarish chiziqiari aksonometriya o'qlari ga, o'lcham chiziqiari esa o'lchanayotgan kesmaga parallel o'tkaziladi (34-shakl), mahsulot aksonometrik proyeksiyasini qurishni osonlashtiravchi bir necha usullari shakllangan. Detal shaklini hisobga olgan holda har bir vaziyatda eng tejamli usul tanlanadi. Bunda detal alohida elementlarining ko'rinishi hisobga olinadi.

**Birinchi** usul. U avval bay on qilingan geometrik jismlarning aksonometrik proyeksiyalarini qurish usuliga mos keladi. Oldin detalning ko'rinadigan tomonlaridan birining ikkilamchi proyeksiyasi quriladi, keyin elementlarni "o'stirish" usuli bilan detaining qolgan qismlari qurib tugatiladi.

Bu usulni "Taglik" detali tasviri misolida ko'rib chiqamiz (35-shakl). Chizma bo'yicha detal shaklini ko'z oldiga keltirib, simmetriya tekisligini hisobga olgan holda koordinata o'qlarining proyeksiyasi belgilab olinadi. Aksonometrik proyeksiyalar ichidan detal tasvirining eng yaxshi yaqqolligini ta'minlaydigan turi - ushbu holda

34

to'g'ri burchakli izometrik proyeksiya tanlanadi. Chizma listida detal gabarit chiziqlarining to'g'ri kompozitsion joylashtirish zarurligini hisobga olib aksonometriya o'qlari quriladi (35-shakl, *b).* Bosh ko'rinish bo'yicha

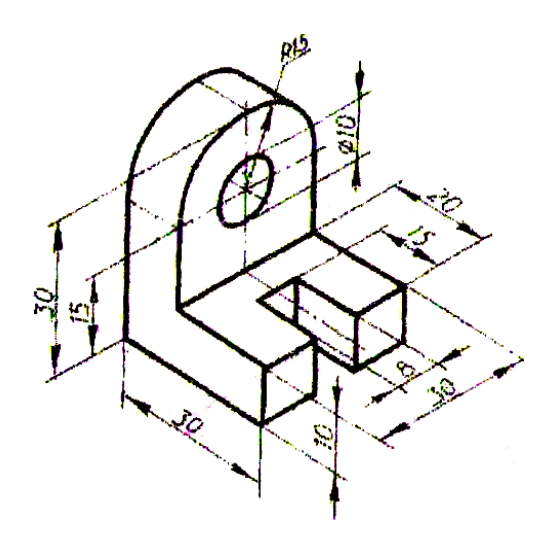

34-shakl. Aksonometrik proeksiyalarda o'lcham qo'yishga misol

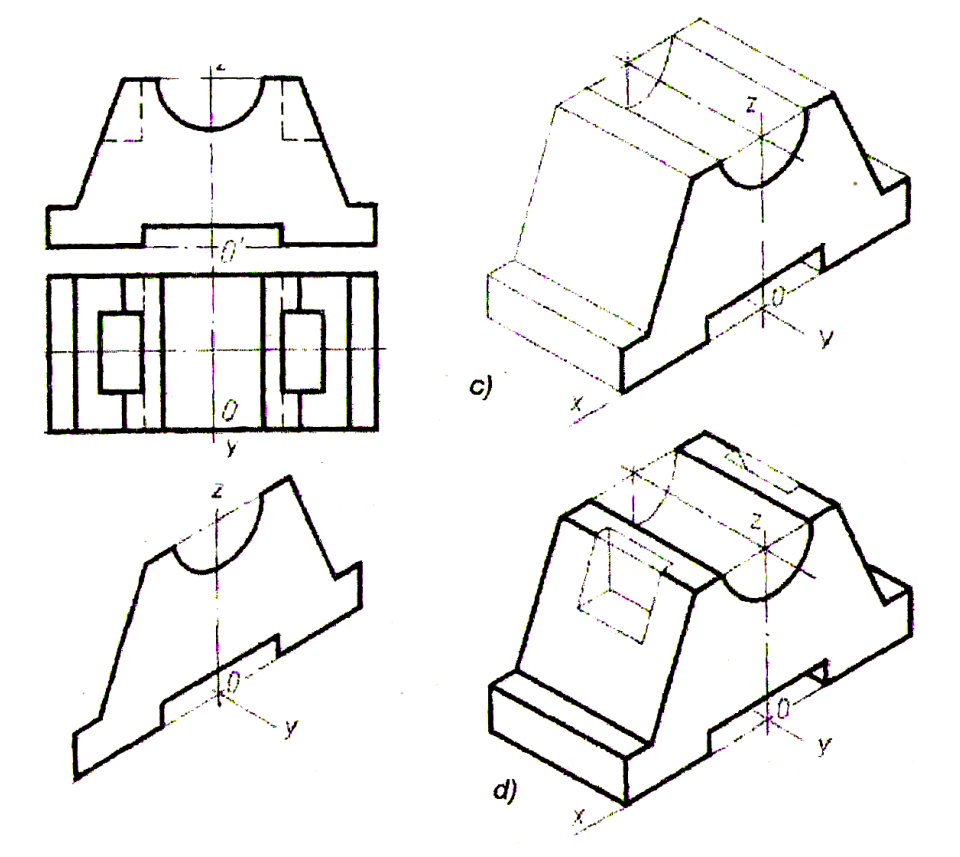

35-shakl. Detal aksonometriyasini "o'stirish" usuli yordamida qurish oldingi qirraning aksonometrik proyeksiyasi quriladi. Oldingi qirra uchlaridan u o'q yo'nalishi bo'yicha to'g'ri chiziqlar o'tkazilib, ularda ustdan ko'rinishdagi tasvir bo'yicha o'lchangan detal qalinligi o'lchab qo'yiladi (35-shakl, c). Belgilangan

nuqtalarni o'zaro tutashtirib yon tomon va ustki sirtlarning ko'rinadigan chegaralari hosil qilinadi. Detaining ustki qismidagi prizmatik o'yiq tasvirlanadi (36-shakl, d)*.*  Yasashlarning to'g'riligi tekshirilgandan keyin, aksonometrik proyeksiya ko'rinar kontur chiziqlari bilan ustidan yurgizib chiqiladi.

Ikkinchi usul detal yoki uning alohida qismlarini biror oddiy geometrik jjsm sirtiga xayolan joylashtirishga asoslangan. Bu usul "Tayanch" detalini tasvirlash misolida ko'rsatilgan (36-shakl). Oldin detal shakli tahlil qilinib, undan keyin gabarit parallelepipedning aksonometrik proyeksiyasi ingichka chiziqlar bilan qurib olinadi. Buning uchun aksonometriya o'qlari o'tkazilib, unda yuqorigi asosning tasviri va pastki asosning ko'rinadigan qismlari tasvirlanadi (36-shakl, *b).* Shundan keyin detal alohida qismlari-ustki tayanch va detaining pastki plitasining gabarit parallelepipedlari rejalashtirilib olinadi (36-shakl, c). Yasashni detaining mayda qismlari: silindrik va prizmatik o'yiqlar hamda mustahkamlik qovurg'alarni tasvirlash bilan yakunlanadi (36-shakl, d).

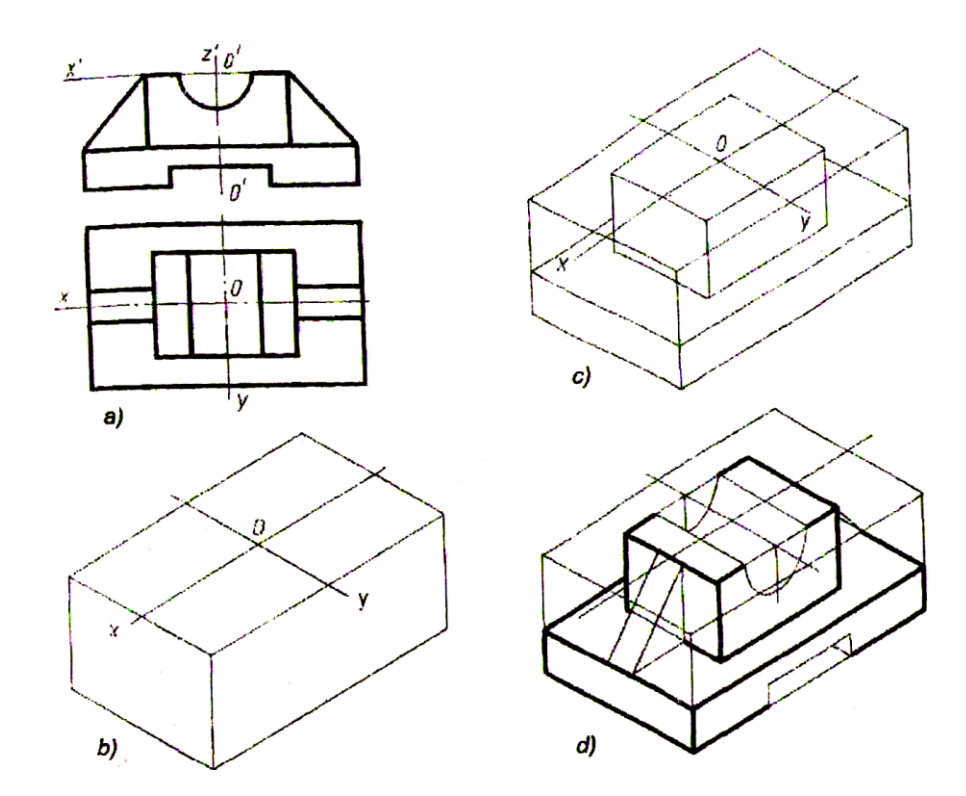

36-shakl. Detal aksonometrik proyeksiyasini "o'stirish" yo'li bilan yasash usuli

36

**Uchinchi usuldan** detal aylanish jismlarining yig'indisidan hosil bo'lgan hollarda foydalaniladi. Bu usul "Shatun kallagi" detalining aksonometriyasini qurish misolida ko'rsatilgan (37-shakl).

37-shakl, *a* da ushbu detal chizmasi keltirilgan. Avval aksonometriya o'qlari qurilib, ularda bitta sirtning ikkinchisiga urinadigan aylana markazlarining proyeksiyalari belgilab olinadi. Shundan keyin bu aylanalarning proyeksiyalari ellipslar quriladi. Agar aylanish sirti, masalan, torning uchastkasi yetarlicha katta bo'lsa, ushbu sirtni aks ettiruvchi oraliq ellipslar ham quriladi.

Y o`q bo'yicha detal qalinligini o'lchab qo'yib, kesuvchi tekislikning o'rta chizig'ini rejalashtirib olgandan keyin koordinatalar metodi bilan kesim chizig'i nuqtalarining proyeksiyalari quriladi. Qurilgan kesim shaklini hisobga olgan holda ocherk chizig'i o'tkaziladi va detal tasviri ustidan qalam bilan yurgizib chiqiladi.

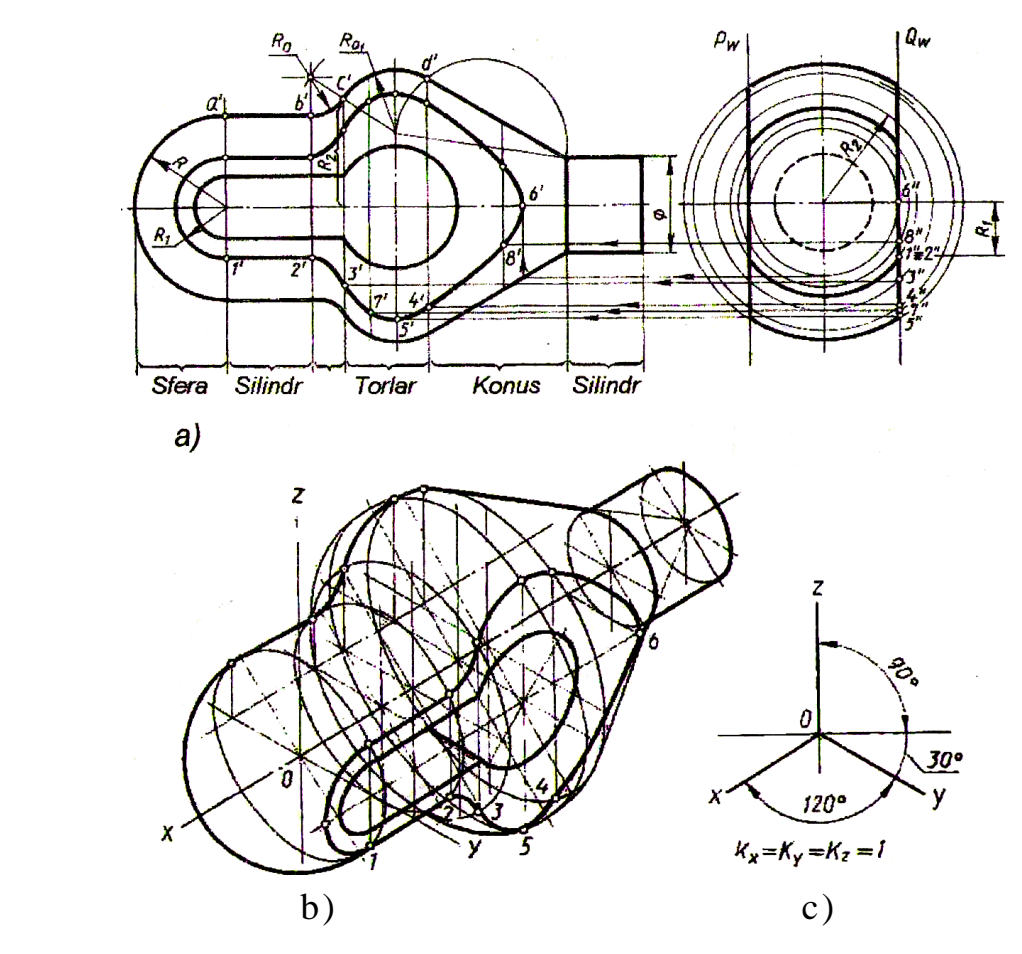

37-shakl. Detal aylanish jismlarining yig'indisidan hosil bo'lgan hollarda aksonometrik proyeksiya yasash usuli

Ko'pchilik mashinasozlik detallarining ichki shakli murakkab tuzilgan bo'ladi.

Detal ichki shakli yoki yig'ish birligining ichki tuzilishini ko'rsatish uchun aksonometrik proyeksiya bajarishda qirqib tasvirlash usulidan foydalaniladi. U detalni yoki yig'ish birligini koordinatalar tekisliklariga parallel bo'lgan ikkita tekislik bilan shartli kesish hamda detaining ular orasida joylashgan qismini shartli olib tashlash yo'li bilan hosil qilinadi.

Tasvir yaqqolligini kuchaytirish va kesilgan qism shaklini ochib berish uchun kesim yuzasi shtrixlanadi. Shtrix chiziqlari mos koordinata tekisliklarida yotgan va tomonlari aksonometriya o'qlariga parallel bo'lgan kvadrat diagonallariga parallel yo'nalgan bo'ladi (38-shakl).

Aksonometrik proyeksiyalarda kesim bajarishda maxovik, shkiv, tishli g'ildirak kegaylari, mus- tahkamlik qovurg'alari, yupqa devor va detallarning shunga o'xshash elementlari bo'ylab kesuvchi tekislik o'tganda kesim yuzasi shtrixlanadi.

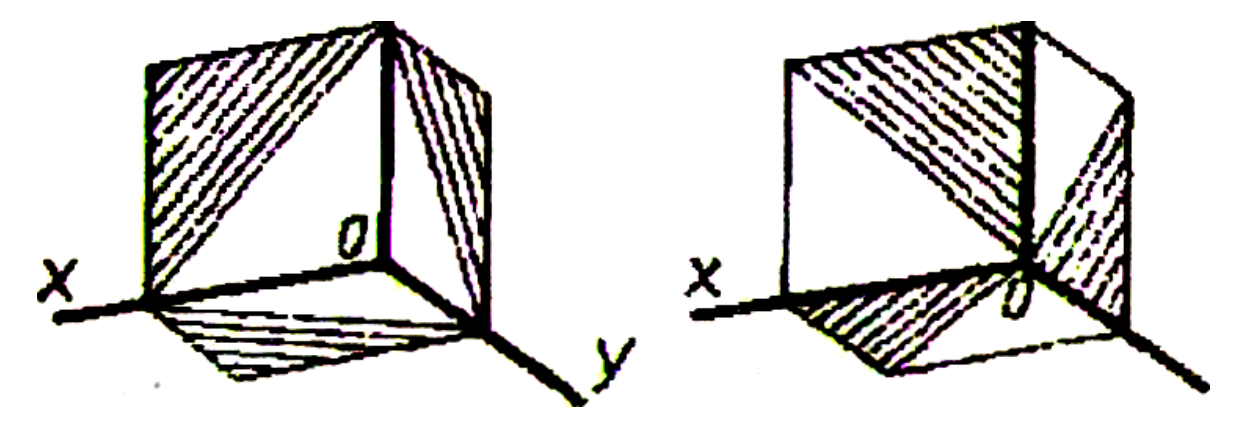

38-shakl. Aksonometrik proyeksiyalarda detal kesimlarini shtrixlash chiziqlari

Aksonometrik proyeksiya qurishning to`rtinchi usulidan mahsulot ichki shaklini ko'rsatish zarur bo'lgan hollarda foydalaniladi. Bu holda kesimdan detal yoki yig'ish birligining aksonometriyasini qurish uchun asos sifatida foydalaniladi.

Bu usulni qo'llanilishi "Taglik" detalining aksonometriyasini qurish misolida ko'rsatilgan (39-shakl, a).

Detal shaklini tahlil qilib, aksonometrik proyeksiya turi tanlangandan key in qurish quyidagi ketma-ketlikda bajariladi:

1) *xoz* va *zoy* tekisliklarida chizmadan olingan o'lchamlar bo'yicha ingichka chiziqlar bilan kesim shakli tasviri quriladi (39-shakl, b);

2) detal sirti konturi tarkibiga kiruvchi aylanalarning tasviri - ellipslarning markazi belgilab olinadi va bu ellipslar yoki ularning qismlari quriladi (39-shakl, c, d);

3) ocherk chiziqlarining hamma chiziqlari o'tkaziladi (39-shakl, *e);*

4) kesim shtrixlab chiqiladi va tasvir ustidan asosiy tutash chiziq bilan yurgizib chiqiladi (39-shakl**,** *k).*

Yig'ish birligining aksonometrik proyeksiyasida o'qlar, vallar, shpindellar, shtoklar va mahkamlash detallari (masalan, vint va gaykalar) ularning o'qi bo'ylab kesuvchi tekislik o`tgan hollarda kesmasdan tasvirlanadi

Yig'ish birligi tarkibiga kiruvchi tishli g'ildirak, chervyak, tishli reyka va shunga o'xshash detallar aksonometrik proyeksiyalarda standartlar tomonidan qabul qilingan shartli belgilarni qo'llab bajariladi. Aksonometrik proyeksiyada rezba profilini mos uchaskada to'liq yoki qisman ko'rsatishga ruxsat beriladi.

Yig'ish birligining aksonometrik proyeksiyasi yig'ish chizmalari asosi bajariladi. Tasvirni odatda korpus detallarini chizishdan boshlab, navbat bilan **boshqa** ancha mayda detallar qo`shib boriladi. Yig'ish birligining aksonometrik proyeksiyasini qurishning eng qulay to'rtinchi usuli hisoblanadi.

Yig'ish birligining kesilgan aksonometrik proyeksiyasini qurish "Tiqinli ventil" mahsuloti tasviri misolida ko'rsatilgan (40-shakl).

Aval kesimlar qurilib, aylanalaming tasvirlari ellipslarning markazlari belgilab olinadi (41-shakl, *a).* Shundan keyin ellipslar quriladi (41-shakl, b) va ocherk to'g'ri chiziqlari o'tkaziladi (41- shakl, c). Shundan keyin kesim shtrixlanib, tasvirning ustidan qalam bilan yurgizib chizma taxt qilinadi (41-shakl, *d).*

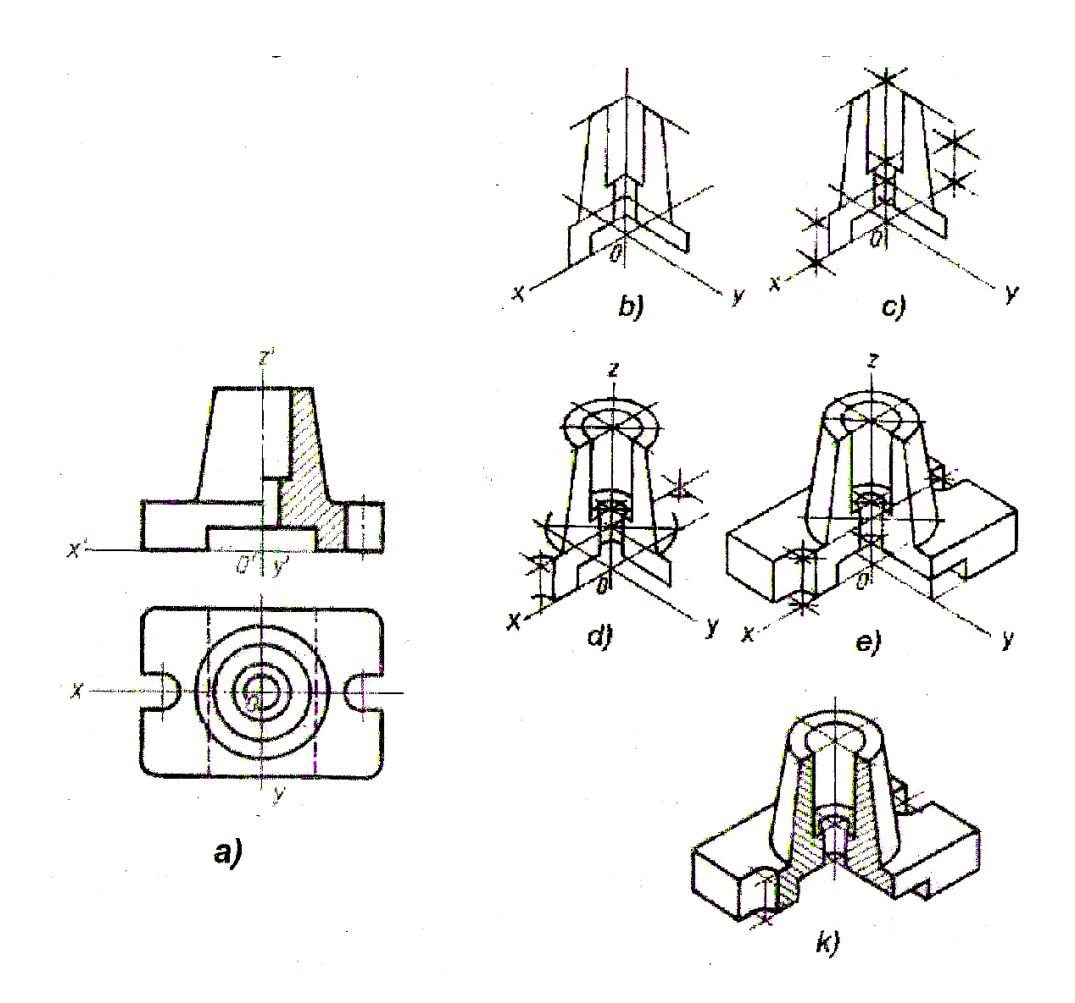

39-shakl. Mahsulot ichki shaklini ko'rsatish zarur bo'lgan hollarda aksonometrik proyeksiya qurish usuli

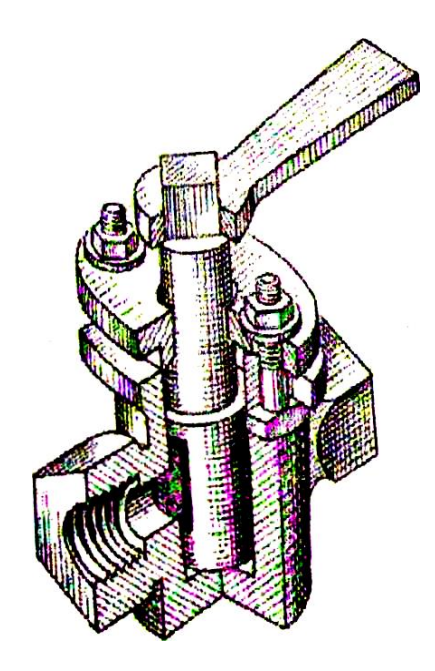

40-shakl. Tiqinli ventilning ko'rinishi (texnik rasmda qirqib tasvirlangan)

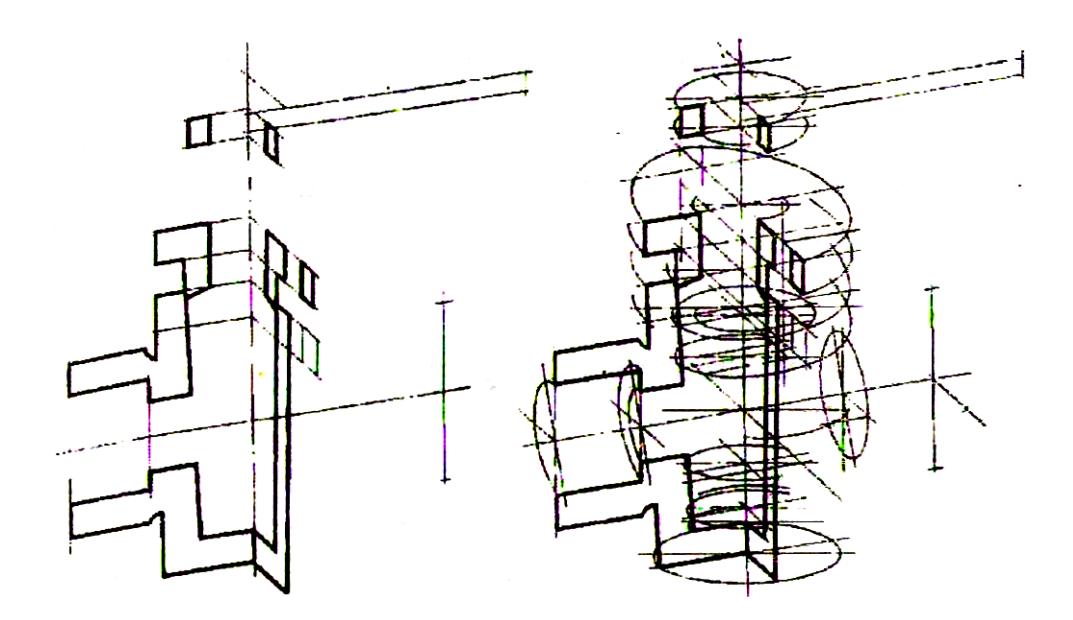

41-shakl. Yig'ish birligining aksonometrik proyeksiyasini bajarish ketma-ketligi

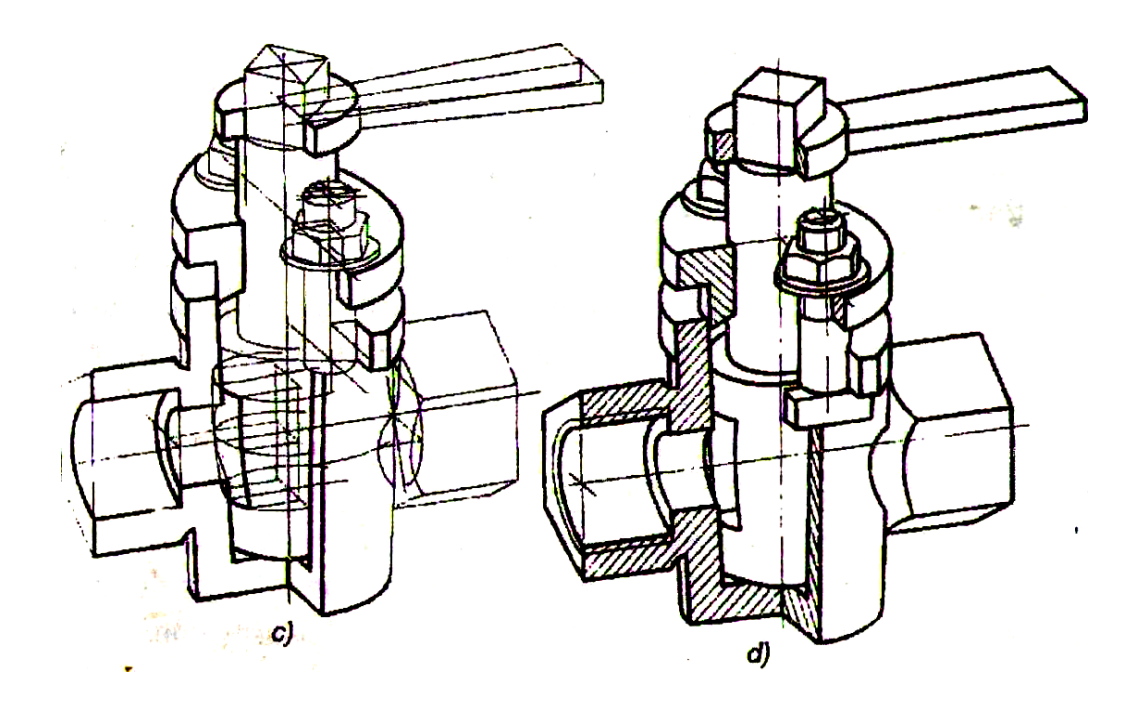

41-shakl (davomi). Yig'ish birligining aksonometrik proyeksiyasini bajarish ketmaketligi

## **II.Bob. AKSONOMETRIK PROYEKSIYALASHNI KOMYUTER GRAFIK DASTURLARIDA BAJARISHNING AMALIY TADBIQI 2.1.Grafik axborotlarni kompyuterda bajarish haqida umumiy ma'lumotlar**

 XXI-asr, yangi texnika va texnalogiyalarni kompyuterlar asosida ishlab chiqish va tashkil qilish asri hisoblanadi. Hozirgi vaqtda kompyuter texnologiyalarining rivojlanishi personal EXMlarni hayotning barcha soxalariga kirib borishi texnologiyalarning kuchayib borishi va kompyuter apparat qismining imkoniyatlarining keskin oshib borishi tufayli kompyuter grafikasi algoritmlariga extiyoj oshib bormoqda. Kompyuter grafikasining qo'llanilish soxasi juda keng bo'lib bularga misol: reklama roliklari, kompyuter o'yinlari va multfilmlar, loyihalash kabi ko'pgina soxalarni aytish mumkin.Shuning uchun barcha soxalar kabi muhandislik loyihalashda ham kompyuterlardan foydalanish hozirgi kunning dolzarb muammosi bo'lib qoldi.

 "Kompyuter grafikasi" fani "Hisoblash kampyuter grafikasi" "Illyustrativko'rgazmali kompyuter grafikasi" va "Muhandislik kompyuter grafikasi" "Kompyuter loyhalash" fanlarini o'z tarkibiga oladi."Hisoblash kompyuter grafikasi"dan foydalanib grafik reklamalar kabi axborotlarni amaliy dasturlari asosida bajariladi.

 Men bu bitiruv malakaviy ishimni "Kompyuter grafikasi" fanining bir bo'limi "Muhandislik grafikasi "yoki "Kompyuterda loyhalash"fani AutoCAD va 3ds Max hamda Power Point grafik dasturlari asosida perspektiv tasvir hosil qilishni ko'rib chiqdim.

 Autodesk kampaniyasining AutoCAD tizimi hozirgi davrda avtomatik loyhalashning xalqaro standarti hisoblanadi. AutoCAD dasturining yaratilganligiga 20yildan oshgan bo'lsa-da, avtomatik loyihalash dasturlari orasida hanuzgacha mashhurligicha qolmoqda. Chunki AutoCAD dasturi mukammal va ommabop dastur bo'lib, u har qanday turdagi sxema va chizmalarni yaratishni yuqori aniqlikda va sifatli bajaradi. Shuningdek, mazkur dasturdan foydalanuvchilarning ijodiy imkoniyatlarini to'la amalga oshirishga yordam beradi. Shu sababli, millionlab

42

mutaxassislar, olimlar, muhandis-texniklar va talabalar loyhalash ishlarini avtomatlashtirish sohalarida AutoCAD tizimida foydalanishlari odatiy holga aylanib bormoqda.

 "Muhandislik kompyuter grafikasi"ni o'qitishdan asosiy maqsad talabalarga muhandislik va mutaxassislik fanlaridan bajariladigan bacha turdagi grafik axborotlarni-chizma, diogramma va sxemalar kabi tasvirlarni ikki o'lchamda yoki uch o'lchamda kompyuter yordamida bajarish tartibi va qoydalarini o'rgatishdan iborat.

"Muhandislik kompyuter grafikasi"ning asosiy masalasi amaliy va operatsion dasturlar hamda tayyor buyruqlar paketidan foydalanib, loyhalash va texnalogik jarayonlarining modellarini yaratish ishlari talabalar tomonidan komyuterda erkin bajarishlari uchun zaruriy bo'lgan bilim va malakalarga o'gatishdan iborat.

Avtomatlashtirilgan loyihalash tizimlar 60-yillarda yaratilgan bo'lib ular elektronika va aniq mexanika keng qo'llanilgan.Chunki bu soxalarda loyihalashtirish ancha osondir. Qurilish uchun mo'ljallangan Avtomatlashtirilgan loyihalash tizimi ilk bora 70-yillarda yaratilgan bo'lib «Soyuzdorproekt» loyihalash instituti tomonidan Nairi EXM lari uchun yaratilgan edi. Keyinchalik ES-EXM lari uchun ham ushbu dastur yaratilgan.

80-yillarga kelib «GiprodorNII» instituti tomonidan «GIP» dasturi yaratilgan bo'lib, ushbu dastur loyihalash institutlarida keng qo'llanilgan. «GIP» dasturining yangi modifikatsiyasi hozirda ham ishlatilmoqda. Keyinchalik Ukrainaning «Kredodialog» kompyuter miyasi tomonidan «Kredo» dasturi tuzilgan. Ushbu dastur muhandis-geodezik, yo'lsozlik uchun qo'llanilgan. AVTOMATLASHTIRILGAN LOYIHALASH TIZIMI ning asosi grafik redaktor bo'lib, uning yordamida sodda elementlar orqali chizmalar chiziladi va taxrirlanadi. Sodda elementlar bloklar orqali birlashtirilib boshqa chizmalarda ko'p marotoba ishlatilishi mumkin va shu bilan loyihalovchi muhandis ishini osonlashtirib, samaradorlik ancha oshadi.

Keyingi payt muhandislik ishlarini avtomatlashtirishga boshqacha yondashib, buning natijasida 3 o'lchamli modellashtirish keng qo'llanilmoqda. 3 o'lchamli modellashtirishda tasavvur qilinayotgan ob'ektning fazoviy ko'rinishi yaratilib ularga kerakli material tanlash va yorug'lik manbalaridan foydalanish mumkin.

Ushbu usulning afzalliklari saxnaning real, aniq ko'rinishini hosil qilib qurilish uchun muljallangan joyning fotosuratidan fon sifatida foydalanib, qurilishga muljallangan ob'ektning oldindan ko'rinishiga ega bo'lamiz va ushbu loyihalashtirilgan bino yon atrofidagi binolar bilan garmonik mutanosibligini qurish imkoniyatiga ega bo'lamiz. Hozirgi zamon 3 o'lchamli grafik muharrirlari deyarli barcha murakkablikdagi geometrik formani yaratish imkonini beradi.

Muhandislik-loyihalash ishlari uchun dasturlar ko'p bo'lib hozirgi vaqt juda qulay va keng tarqalganlaridan biri bu 1980 yillarda Autodeks American kompyuter miyasi tomonidan tuzilgan AutoCAD dasturidir.

Ilk Autocadlar DOS operatsion sistemasi uchun yaratilgan bo'lib hozirda ishlatilmaydi. Microsoft Windows 95 operastion sistemasi uchun tuzilgan birinchi AvtoCADning modifikatsiyasi bu AutoCAD 14 bo'lib juda kuchli tizimdir. Uning yordamida 2 va 3 o'lchamli ob'ektlar yaratilib ularni muharrirlash(o'zgartirish) mumkin.AutoCAD 14 hozirda ham ba'zi joylarda qo'llanilmoqda. Keyinchalik AutoCAD 2000, 2001, 2002, 2004, 2005, 2006 modifikastiyalari tuzildi. Har bir keyingi AvtoCATda foydalanuvchi uchun qulayliklar yaratilgan bo'lib lekin ishlash prinstipi deyarli o'zgarmadi.

Kompyuter grafikasining apparat qismlari

Grafik ma'lumotni kompyuterga kirgizish, chiqarish (chop etish) uchun tashqi dialog vositalaridan foydalaniladi.

Eng sodda kiritish vositalariga quyidagilar kiradi

- Klaviatura
- Sichqoncha

• Grafik ikki yoki uch o'lchamli planshet (digitayzer) Digitayzer-inglizcha so'zi bo'lib digi-son, tayzer-o'giruvchi, ya'ni chizmani kompyuter xotirasiga sonli ko'rinishda kiritish

• Skayner

• Fotoapparat va kamera chiqarish vositalari

44

Chiqarish ya'ni chop etish vositalari deb, kompyuter ichidagi elektr signali ko'rinishdagi ma'lumotni qog'ozga chop etish vositasi. Printer va plotter ma'lumot chiqarishning asosiy vositalaridir. Ba'zi bir hollarda monitorni ham chiqarish vositasi deyish mumkin.

Printer-ratsr chop etish vositasi bo'lib, unda chizma piksellarga bo'linib, har bir piksel gorizontal va vertikal koordinata bo'yicha o'rni bor.

Plotter-vektor chop etish vositasi bo'lib unda chizma vektorlar massivi ko'rinishida saqlanishi kerak. Har bir vektor uchun uning bosh va oxirgi nuqtalari berilishi kerak, yoki nuqta, yo'nalish, uzunlik va attributlar-rangi qalinligi va boshqalar.

Ushbularni bilgan holda foydalanuvchi o'ziga qulay chop etish vositasini tanlaydi. Chop etish texnologiyasi bo'yicha asosan quyidagilarga bo'linadi:

- Katrijli
- Purkagichli
- Lazerli va boshqalar....

Grafik dasturlarning o'zaro bog'liqligi hozirgi kunda ishlatiladigan barcha grafik tizimlar o'zaro bog'liq bo'lib, ular bir - biri bilan malumot almashtirishi mumkin. Universal eksport fayl kabi, eksport qilinsa, a'yni DXF u holda ushbu faylni Sogel Draw da chizilgan chizmani AutoCAD sodda o'zgartirish mumkin. Umuman olganda istalgan grafik paketda chizilgan chizma boshqa birining vositalari orqali o'zgartirish mumkin, bu foydalanuvchi oldida keng imkoniyat ochib beradi. Oliy ta'limda muhandislik grafikasi kursida axborot texnologiya va elektron qo'llanmalardan foydalanishning amaliy va nazariy asoslari haligacha to'liq o'rganilmagan.

### **2.2. Auto CADda detalning aksonometrik proyeksiyasini kreativ yondashuv asosida bajarish bosqichlari**

Auto CAD 2007 grafik dasturida ishlash uchun birinchidan chizmachilik qonunqoidalarini bilish hamda kompyuter savodxonligi haqida bilishni talab etadi. Ikki qoidaga amal qilib chizma chiziladi. Kompyuter ish stolidan Auto CAD 2007 grafik dasturini ishga tushuramiz. Auto CAD ishga tushgandan so`ng uning ish stolini 2d fazoda turishini sozlaymiz. Bunda biz menyu satridan (**вид) ko`rinish** tugmasi bosiladi va ro`yxatdan **(3D виды)** ko`rinishlar tugmasidan gorizontal ko`rinishga o`tamiz. (42-shakl) (**вид) ko`rinish** tugma ro`yxatidan (**визуалные стили)** tugmasidan (**2D каркас)** fazo bosiladi. (43-chizma) Auto CAD 2007 dasturidagi ish stoli ikki o`lchamli holatda bo`lib, berilgan topshiriq chizmani bajarishga kirishamiz (44-shakl). Detal yaqqol tasvirini 3D modellashtirishda ikki usuldan foydalanib bajariladi.

**Birinchi usul** detal proyeksiyasini modellashtirishda ikki proyeksiyasi yetarli hisoblanadi. Auto CAD ish stolid 2D ga o`tib ikkita proyeksiyasi chizib 3D ga o`tib modellashtiriladi. Ish stolidan chizish asbobi panelidan to`g`ri chiziqni tanlaymiz. (45-shakl) Chiziladigan chizmani birinchi bo`lib, uning uchala ko`rinish shakllarini bajaramiz. Tog`ri chiziqni gorizontal va vertikal holatiga keltirishda holatlar panelidagi (**орто**) tugmasi bosib qo`yiladi. (46-shakl) Tog`ri chiziqni gorizontal chiziq bo`ylab 90 mm yozib tasdiqlanadi. (47-shakl) Bu to`g`ri chiziq V (frontal) proyeksiyasining asosi bo`ladi. To`g`ri chiziqni vertikal chiziq bo`ylab 60 mm yozib tasdiqlaymiz. (48-shakl)

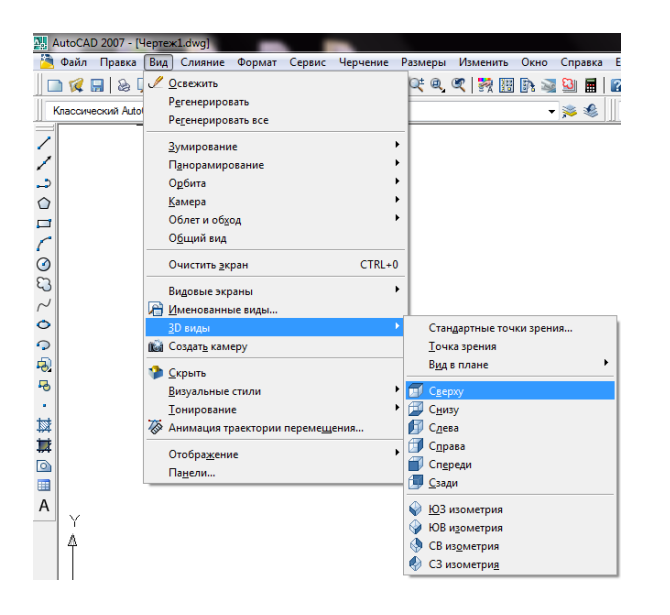

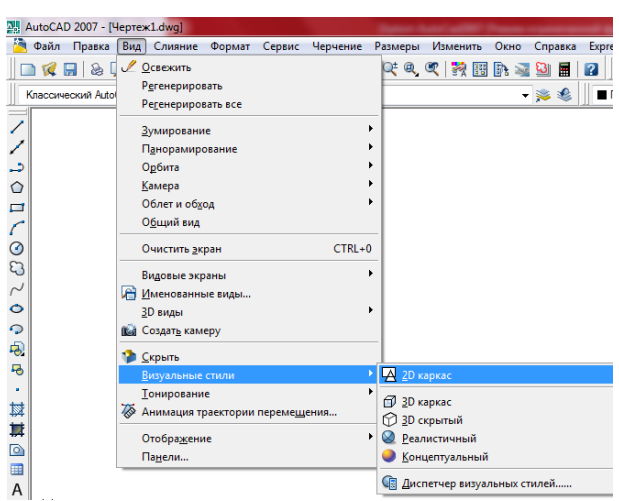

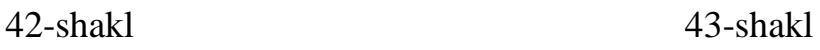

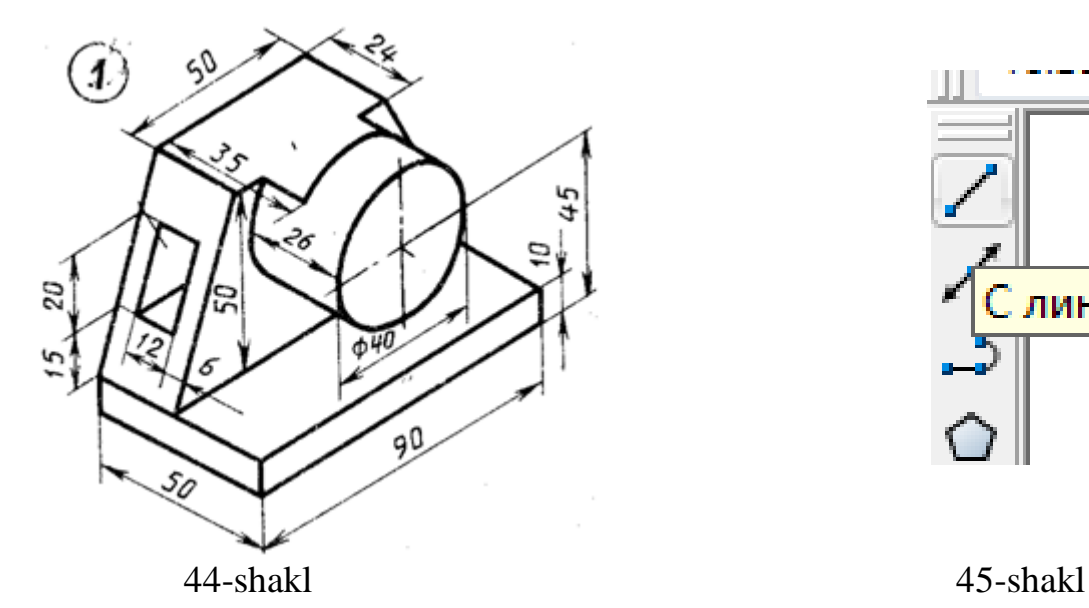

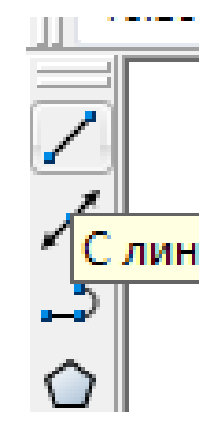

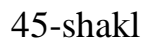

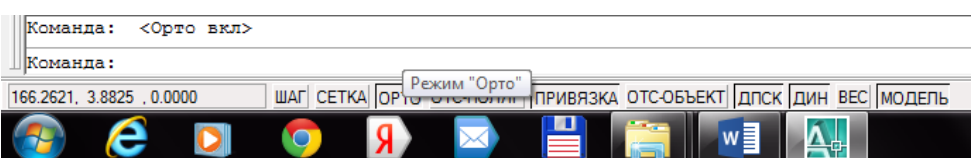

Ī

 $\ddagger$ 

#### 46-shakl

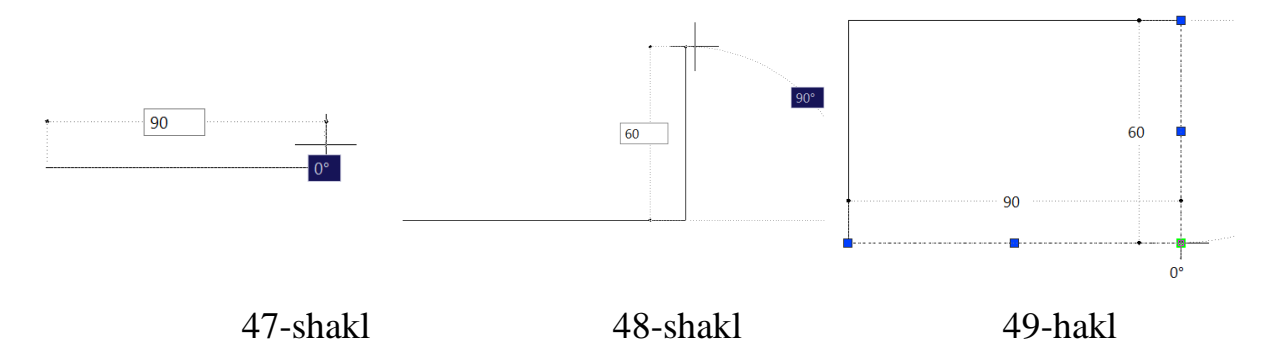

To`g`ri to`rtburchakli shakl 90x60 mmga teng bo`ladi (49-shakl). Keyin H proyeksiyasini bajarishda V va H oralig`ini 20 mm qo`yib tasdiqlanadi (50-shakl). H proyeksiyasini gorizontal to`g`ri chiziq bo`ylab 90 mm vertikal to`g`ri chiziq bo`ylab 50 mm yozib tasdiqlanadi (51-shakl). V frontal proyeksiyasining asosidan silindrning markazigacha 45 mm sonni kiritib tasdiqlaymiz (52-shakl). Ish stoldan aylanani tanlaymiz (53-shakl). To`g`ri to`rtburchakning tanlangan aylanani ortasiga joylashtirib aylanani radiusi 20 mm son yozib tasdiqlaymiz (54-shakl). V frontal proyeksiyasining asosidan 10 mm vertical chiziq o`tkazib gorizontal chiziq o`tkaziladi (55-shakl). To`g`ri burchakning markazidan o`n va chap tomonga 25 mm qo`yib chiqiladi (56-shakl). Qo`yilgan masofani gorizontalga proyeksiyalaymiz (57 shakl). Frontal proyeksiyaga burchaklarni chizib, 10 mm chiziqdan 15 mm va 20 mm chiziq chiziladi (58-shakl).

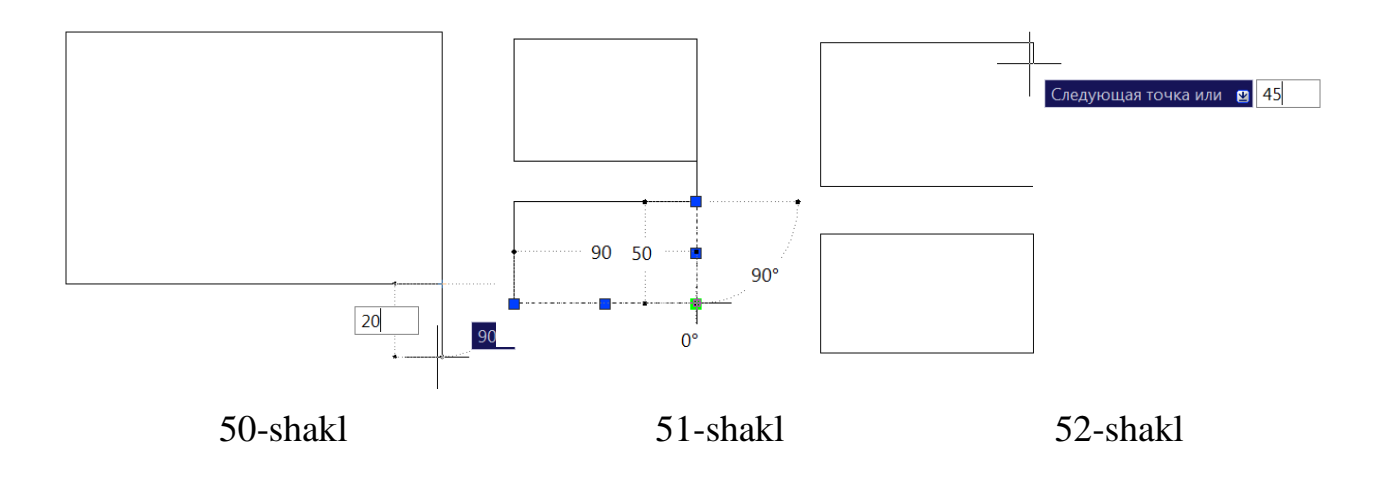

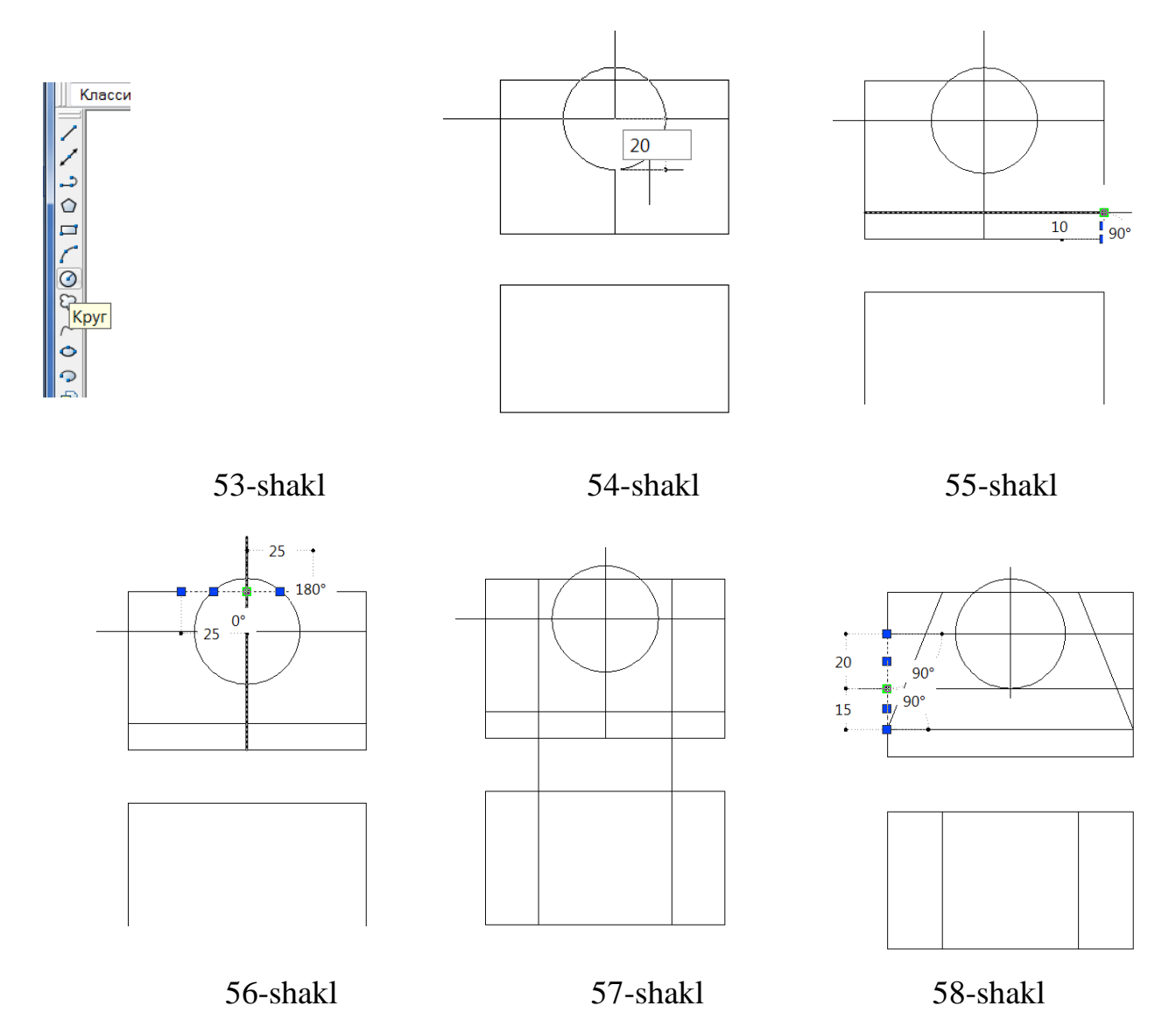

Proyeksiyaning ortiqchasini kesib tashlashda **обрезат** qirqish tugmasi tananib sichqoncha tugmasining menyusi bosiladi va kerakmas egri chiziqni olib tashlaymiz (59-shakl). Bu buyruq faqat ikki va undan ortiq chiziqlar bilan kesishishgan chiziq va egri chiziqlarni o`chiradi (60-shakl).

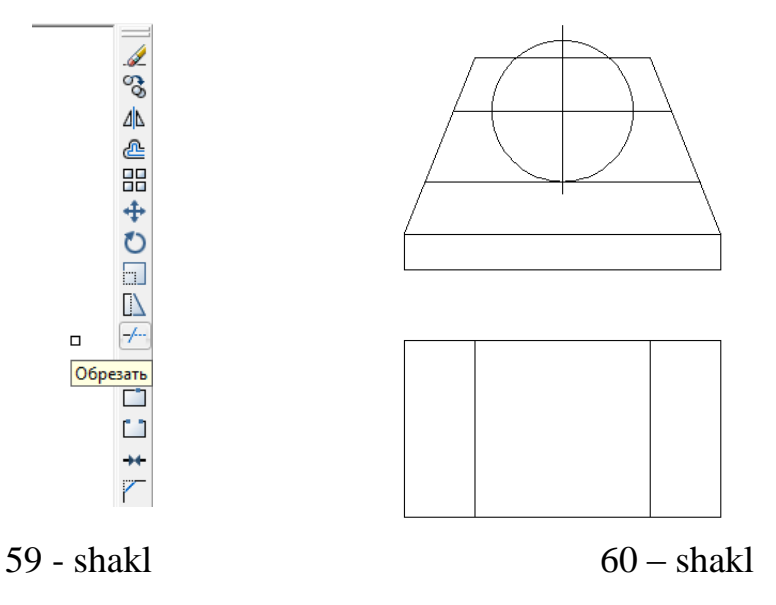

Frontal proyeksiyasini chiziq yordamida gorizontal proyeksiyasiga davom ettiriladi. Gorizontal proyeksiyasi tog`ri to`rtburchakli bo`lib, yuqori burchakdan 24 mm son qiymati kiritib tasdiqlanib, to`g`ri chiziq gorizontal holatda chiziladi (61 shakl).

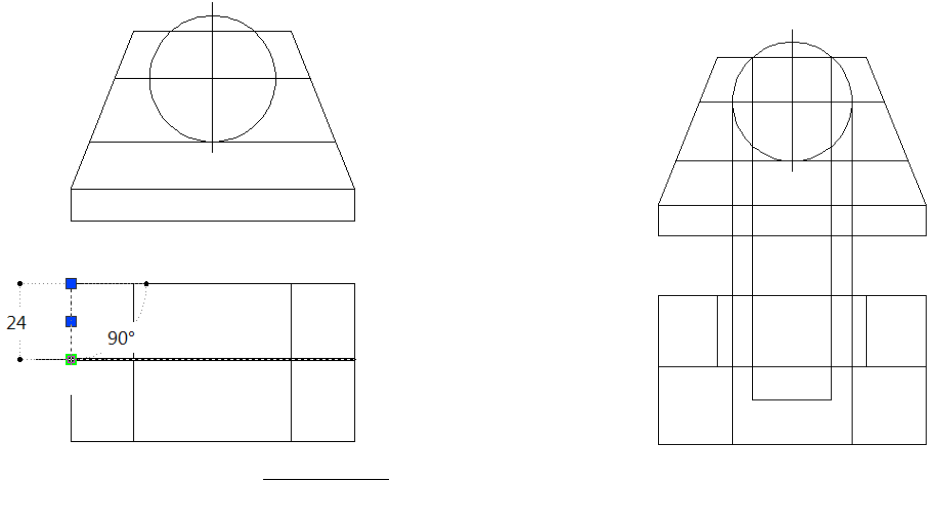

61-shakl 62-shakl

Gorizontal to`g`ri to`rtburchak burchakdan 35 mm pastga son qiymati kiritib tasdiqlanib, gorizontal to`g`ri chiziq o`tkaziladi. Frontal va gorizontal proyeksiyalarni bog`laymiz. Detalning gorizontal proyeksiyasidan to`g`ri to`rtburchakli prizma o`tgan proyeksiyasini chizamiz (63-shakl).

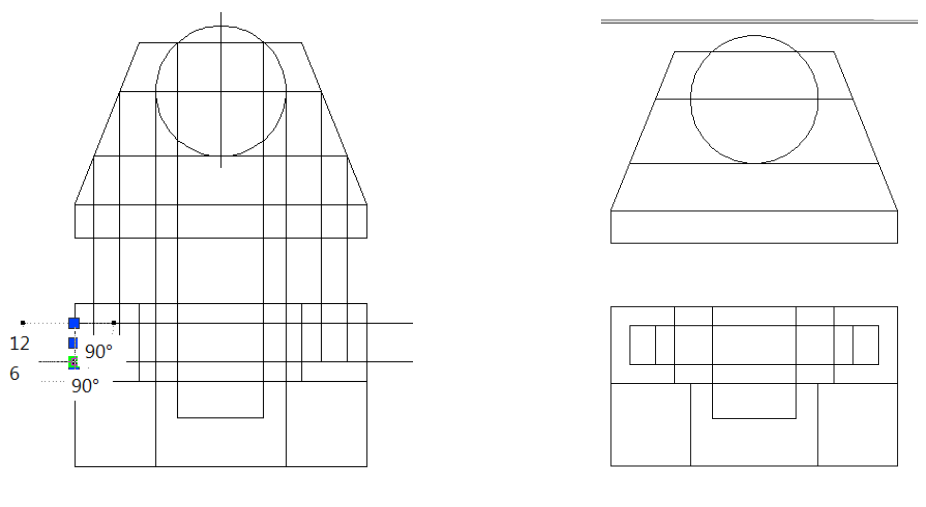

63-shakl 64-shakl

Detal proyeksiyalarda ortiqcha chiziqlarni (обрезать) qirqish tugmasi orqali amalga oshiramiz (64-shakl).

Proyeksiyalarga o`lcham qo`yishda menyudan **размеры** o`lcham tugmasini tanlab **линейный** chiziqli o`lchamni tanlab ko`rinishning ikkala burchagidan ikki marta tanlab gorizontal proyeksiyasiga ba`zi kerakli o`lchamlar qo`yiladi (65-shakl).

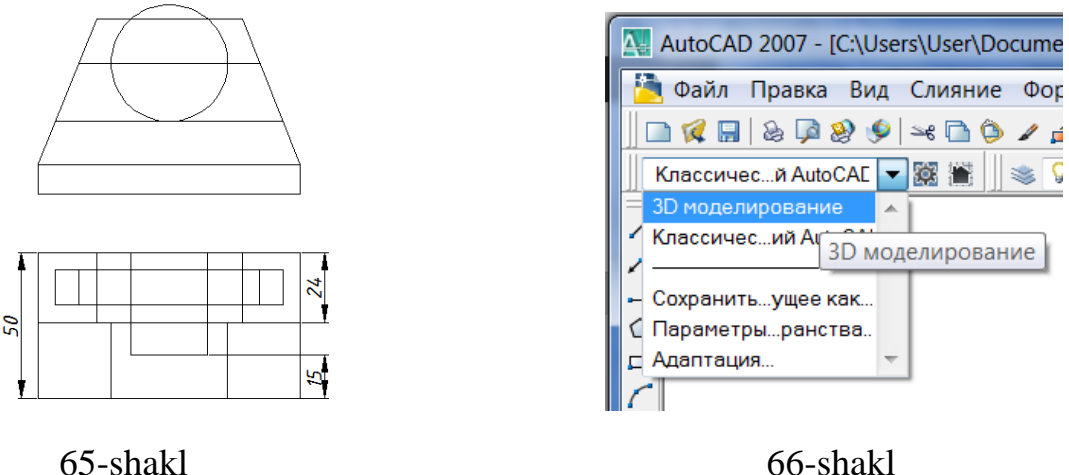

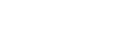

Detal proyeksiyasini modellashtirishda **(Рабочие простраства)** ishchi maydon **(3D моделирование)** uch o`lchamlida o`tamiz (66-shakl).

Auto CAD grafik dasturidagi ish stolidagi **(вид)** ko`rinish tugmasini bosib **(3D виды)** 3D ko`rinishga o`tib **(ЮЗ изометрия)** profil izometriyaga o`tkazamiz. So`ng **(3D виды)** 3D ko`rinish tugmasini bosib, **(визуальные стили)** vizual stilda o`tib **(Реалистичный)** real holatda o`tkazamiz (67-shakl).

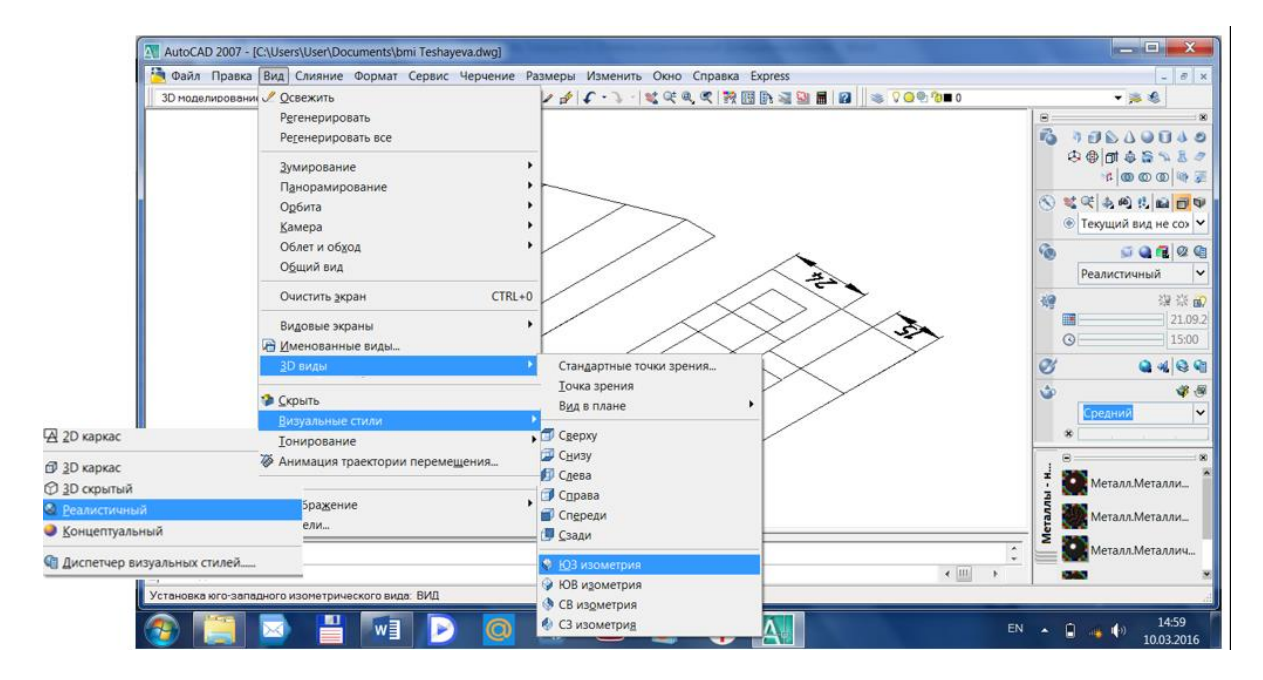

67-shakl

Holat panelidan **(сетка)** to`rsimon tugma bosiladi (67-shakl). Auto CAD 2007 grafik dasturi ish stoli fazo asosi to`rsimon holatida bo`ladi. Ikki proyeksiyani balanligiga cho`zish uchun **панел управления (3D построения)** uch o`lchamli yaratish panilidan **(вытягивание)** cho`zish tugmasini tanlanadi (67-shakl). So`ng ish stolidagi proyeksiyalarning to`g`ri aniq yaqqol jismini chiqaradigan proyeksiyasini tanlanadi. Yaqqol tasvirning bosh proyeksiya V profil proyeksiyadan boshlaymiz. Profil proyeksiyaning asosi o`rtasidan kursorni bosib chiqadigan jismni yuqoriga kursorni yo`naltirib jismni cho`zib jismning balandligi 50 mm son qiymatni kiritib inter bilan tasdiqlaymiz (69-shakl).

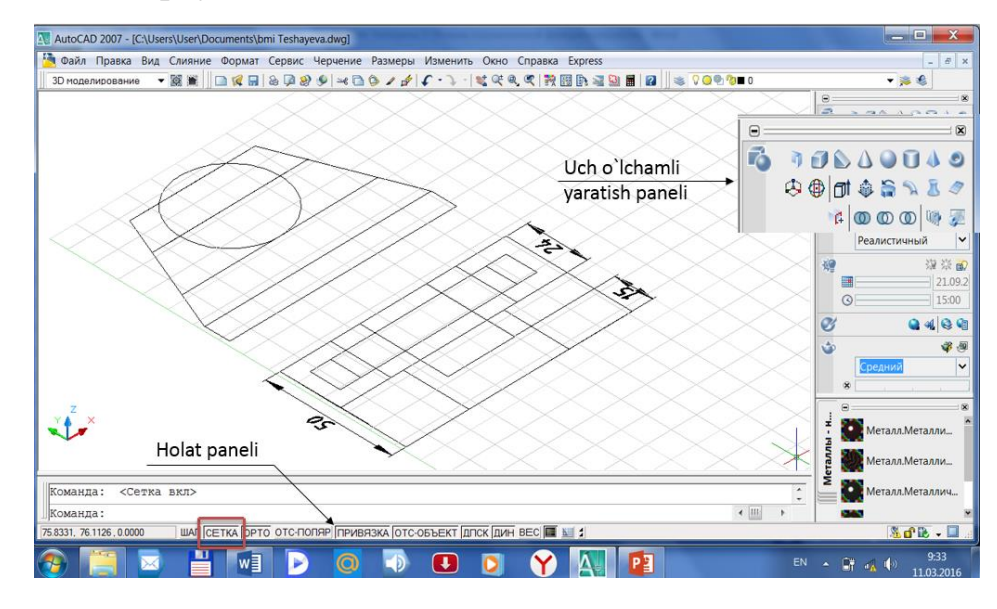

68-shakl

Keyingi jismni ham **(вытягивание)** cho`zish tugmasini tanlab balanligini 24 mm raqam son qiymatini kiritib tasdiqlaymiz (70-shakl).

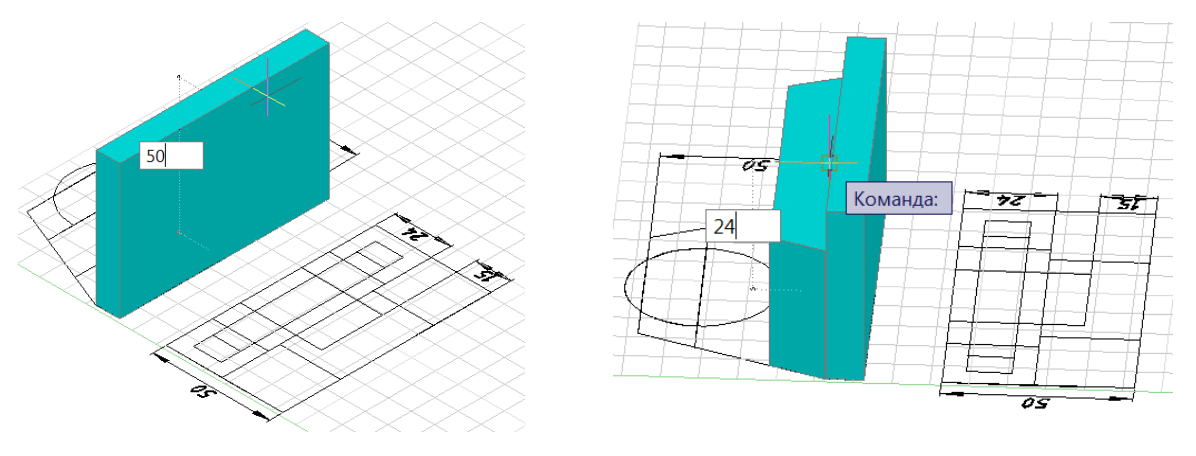

69-shakl 70-shakl

Uchinchi jism silindrni yuqoriga ko`tarib 26 mm son qiymati kiritib tasdiqlaymiz. Yarim silindrni tanlab sichqonchaning menyu tugmasi bosib **изменить** panelidan **переместит** tugmasi tanlanadi (71-shakl). Silindrni asosi burchagidan yuqoriga 24 mm son qiymati kiritib tasdiqlaymiz (72-shakl).

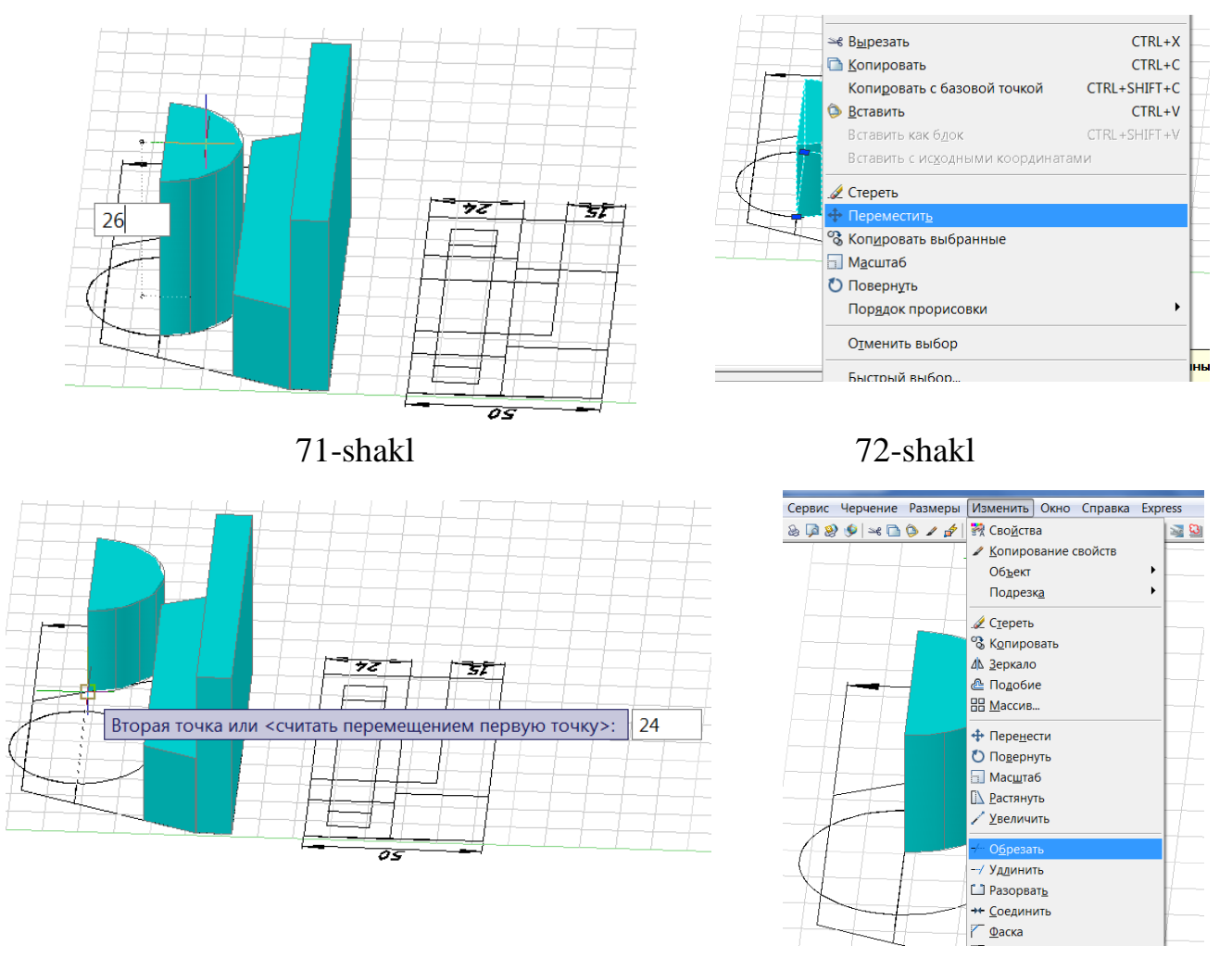

73-shakl 74-shakl

Ish stolida **изменит** panelidan обрезать tugmasi tanlab sichqonchaning menyu tugmasi bosib egri chiziqni kesib tashlanadi (74-75- shakl). Ish stolidan **(вытягивание)** cho`zish tugmasini tanlab to`rtinchi jismni markazi bosilib yoqoriga ko`tarib 6 mm son qiymati kiritib tasdiqlanadi (76-shakl). To`rtinchi jismni tanlab yuqoriga **изменит** panelidan **копировать** nusxalash tugmasini bosib jismni yuqori burchakdan belgilab ikkinchi jismning yuqori burchagiga belgilanadi (77-shakl). Bu amalni bajarishda albatta holatlar panelidan **привязка** buyrug`I yoqilishi kerak. Detalga kiruvchi oltinchi detalni yuqiriga chiqarish uchun yuqorida ko`rsatilgandek 24 mm bilan son qiymati kiritib tasdiqlanadi (78-shakl). Detal yaqqolining yetinchi jism ham huddi shunday tarzda bajariladi.

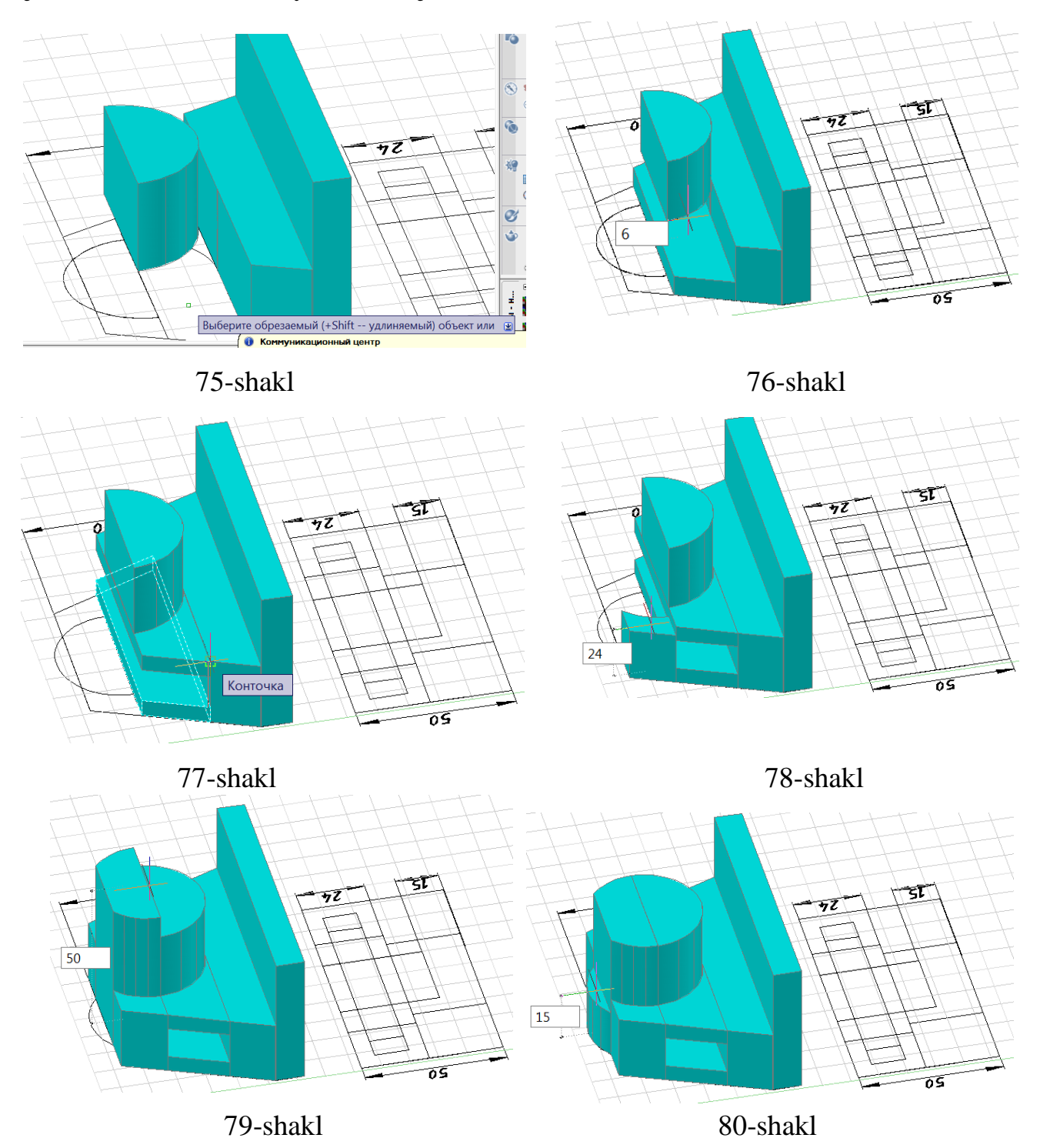

Detal yaqqolining sakkizinchi silindr jismni **(вытягивание)** cho`zish tugmasini tanlab jism markazi tanlab yuqoriga yo`naltirib 50 mm son qiymati kiritib tasdiqlanadi (79-shakl). Yaqqolning to`qqizinchi sinidr jismning yuqorida ko`rsatilgandek bajarib 15 mm son qiymati kirgiziladi (80-shakl). Detal yaqqoli yarim silindrni tepa burchagidan ko`chirish tugmasi orqali tepaga ko`tarib yonidagi silindrning burchagiga qo`yamiz (81-shakl). Bu amalni bajarishda holatlar panelidan **орто** va **привязка** bosib qo`yilishi kerak.

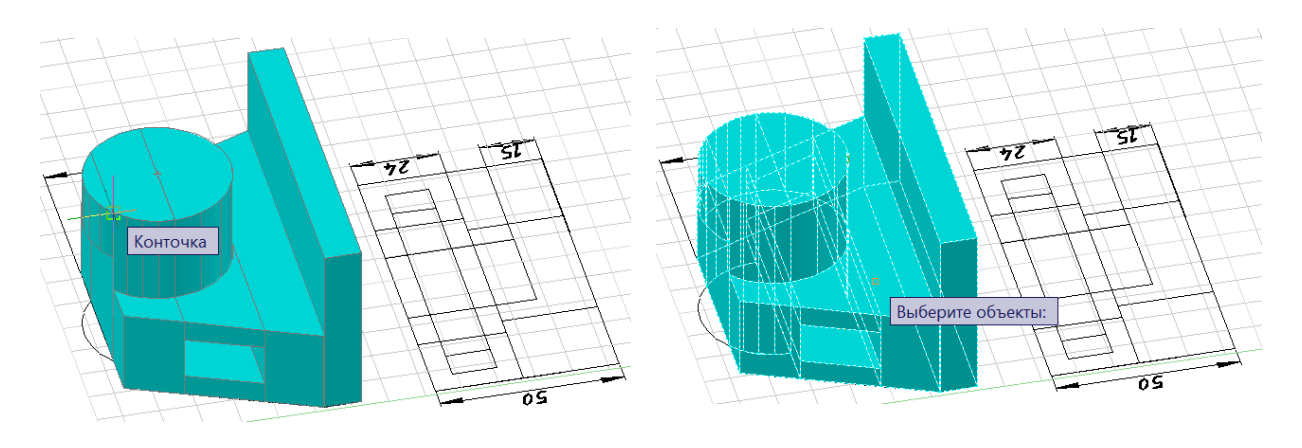

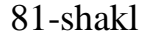

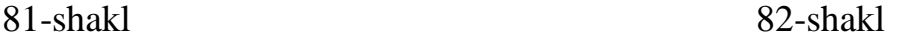

Yaqqol tasvir jismlari ikkita ularni birlashtirish uchun **панел управления (3D построения)** uch o`lchamli yaratish panilidan **(объединение)** birlashuv tugmasi tanlanadi. Tanlangan tugma orqali yaqqol tasvirining uchala jism tanlanib inter tugmasi bilan tasdiqlanadi (82-shakl). Auto CAD 2007 grafik dasturidagi jism yaqqolini rangini o`zgartirish uchun kursorni jismga keltirib ikki marta ketma-ket bosilsa ish stolining chap tomonida rang paneli chiqib rangni istalgancha o`zgartirish imkoniyati mavjud (83-shakl).

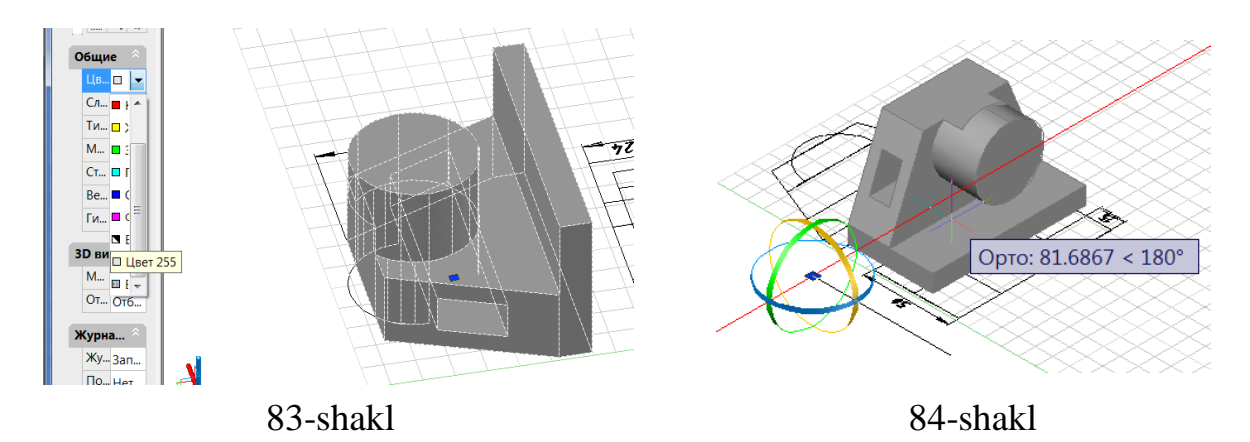

Detal yaqqolini tanlab 3**D поворот** yordamida 90<sup>0</sup> aylantiriladi. Yaqqolni aylantirishda ish stoldagi kordinata o`qning rangi yashil, qizil, ko`k **3D поворот** buyrug`iga aylana yo`nalish holatida bu ranglar berilgan bo`lib, qizil rangni kursor bilan tanlanib kursor yordamida yaqqolni tanlab 90° aylantiramiz (84-shakl). Bu holatni bajarishda **орто** tugmasini bosish kerak.

**Ikkinchi usulni** tanlangan variantni **(3D моделирование)** uch o`lchamlida **панел управления (3D построения)** uch o`lchamli yaratish panelidan foydalanib, yuqorida ko`rsatilgan masani bajarish mumkin. Ish stoldan **панел управления (3D построения)** uch o`lchamli yaratish panelidan **(яшик)** quti tugmasi tanlab ish stolda kursorni sichqoncha yordamida bosib detal yaqolining asosi gabaritlari o`lchamlar yoziladi. O`lchamlar kiritilayotganda (,) vergul belgisi qo`yilib, ya`ni 90, 50, 10 inter tugmasi bilan tasdiqlanadi (85-shakl). Asosining ustiga joylashadigan jismni ham **(яшик)** quti tanlanib, holatlar panelidan **(привязка)** bog`lash tugmasi bosilgan holda asosdgi jism ustidagi burchagidan jismning gabarit o`lchami 90,24,50 son qiymati kiritib tasdiqlanadi (86-shakl).

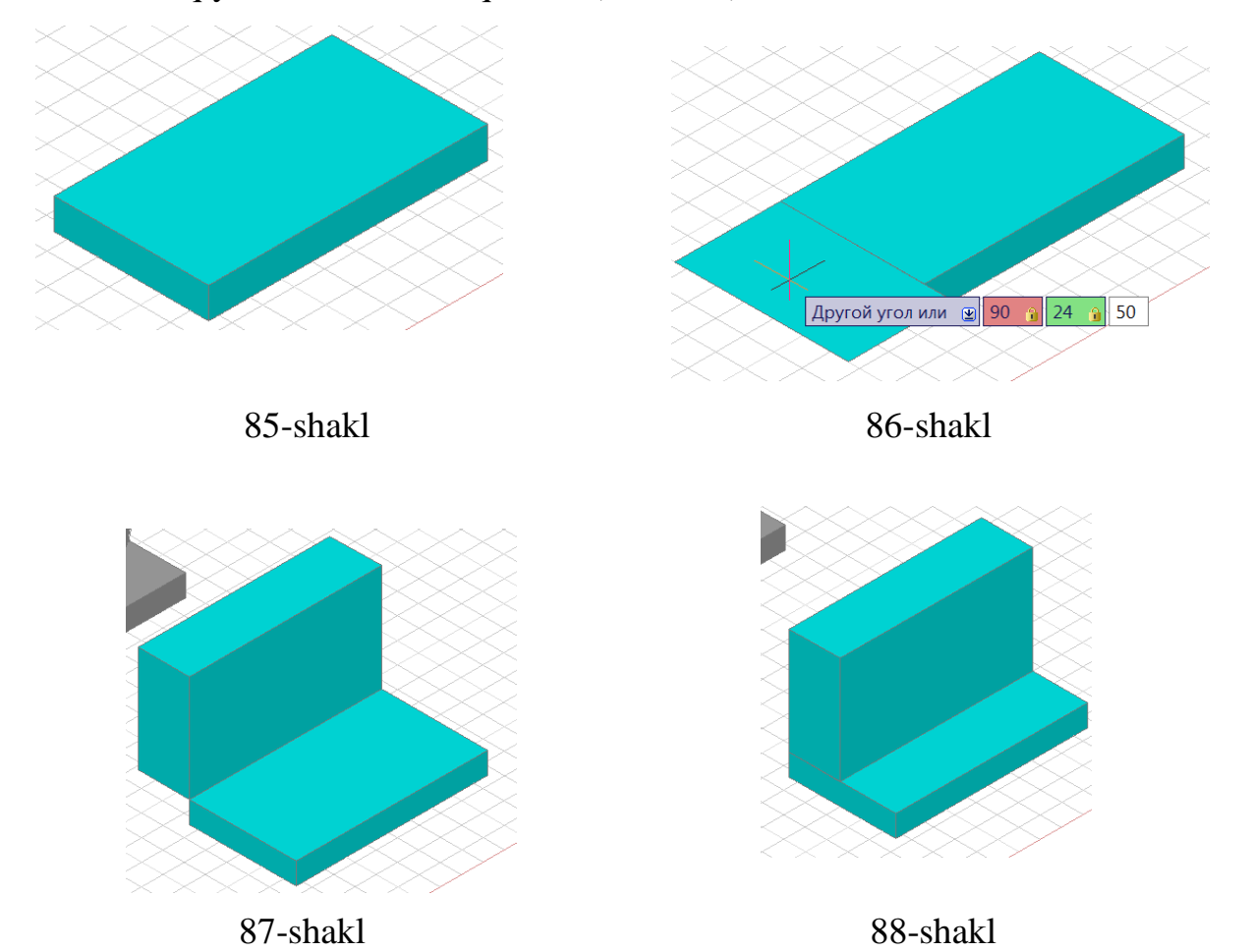

Jismni asosning burchagiga o`tkazish uchun **переместит** buyrug`i yordamida amalga oshiriladi (88-shakl). Parallipiped jismni ikki burchagini yona qilish uchun klaviaturadagi ctrl tugmasi bosib turib jismning yuqori qirasini belgilab ikki tomonni o`ng va chap tomonga yo`naltirib 19 mm son qiymati kiritib tasdiqlanadi 89-shakl.

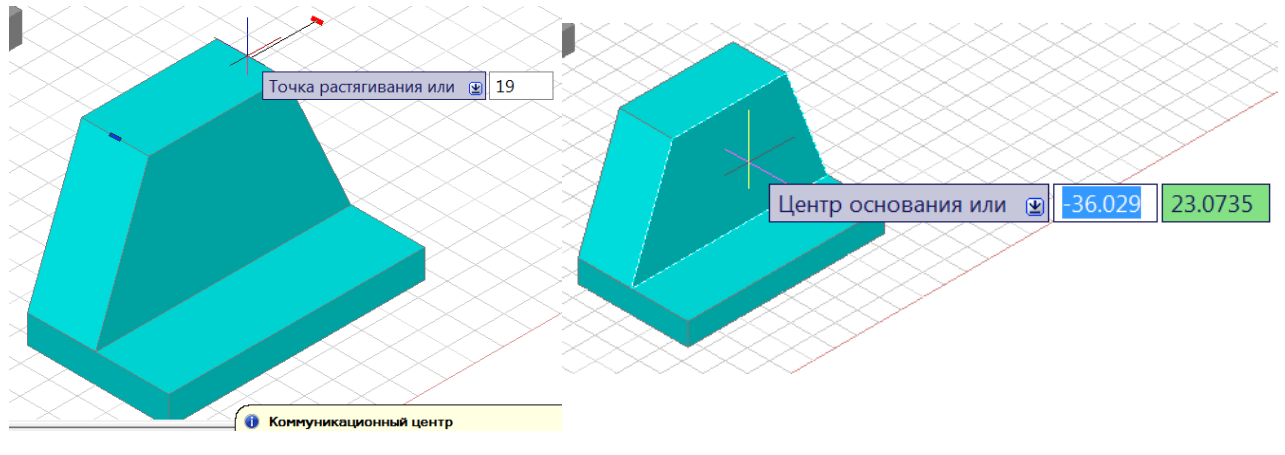

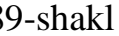

89-shakl 90-shakl

Ish stoldan **панел управления (3D построения)** uch o`lchamli yaratish panelidan **(цилиндр)** tugmasi tanlab klaviaturadagi ctrl tugmasi bosib turib, kursorni sichqoncha yordamida prallilipiped jismning oldindagi yuzasiga olib kelinadi. Paralilipipedning frantal yuzasi alohida chegaralanib ko`ringandan so`ng yuqori qirrasining markazi uchburchak holatida ko`ringandan so`ng sichqoncha tugmasi bosiladi (90-91-shakl). Tanlangan markazidan silindrning radiusi 20 mm son qiymati kiritib tasdiqlanadi (92-shakl). Silindrning uzunligini 26 mm son qiymati kiritib tasdiqlanadi (93-shakl).

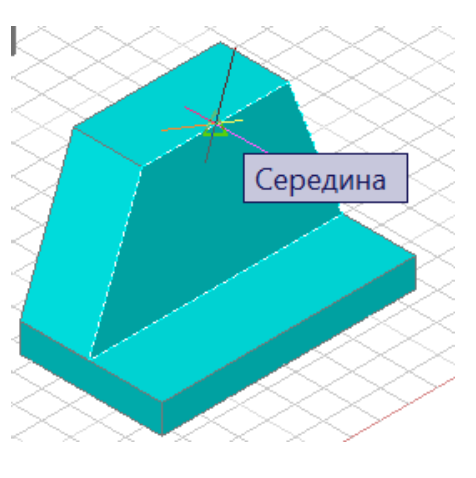

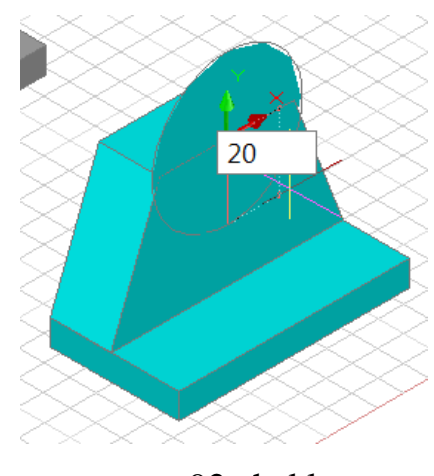

91-shakl 92-shakl

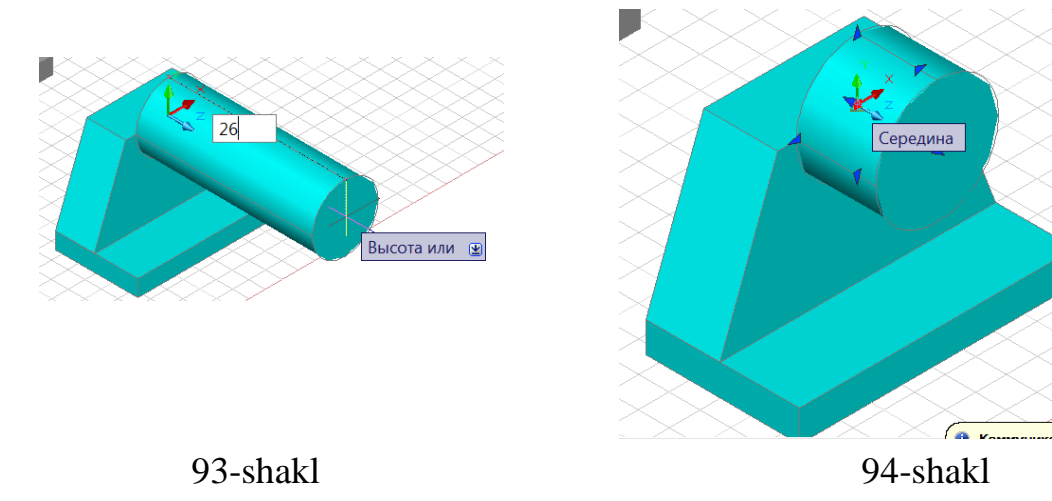

Kursor yordamida silindr tanlab, silindr markazidagi to`rtburchak tanlanadi (94-shakl). Sichqoncha yordamida pastga yo`naltiramiz 15 mm son qiymati yozib tasdiqlanadi (95-shakl). Bu amalni bajarishda holatlar panelidan **орто** tugmasi bosiladi. Ish stoldan **панел управления (3D построения)** uch o`lchamli yaratish panelidan **(яшик)** quti tugmasi tanlab detalning asosining yuqori burchagiga va uning diogonali bo`yicha burchakni tanlab, yuqoriga 20 mm son qiymati kiritiladi (96-97-shakl).

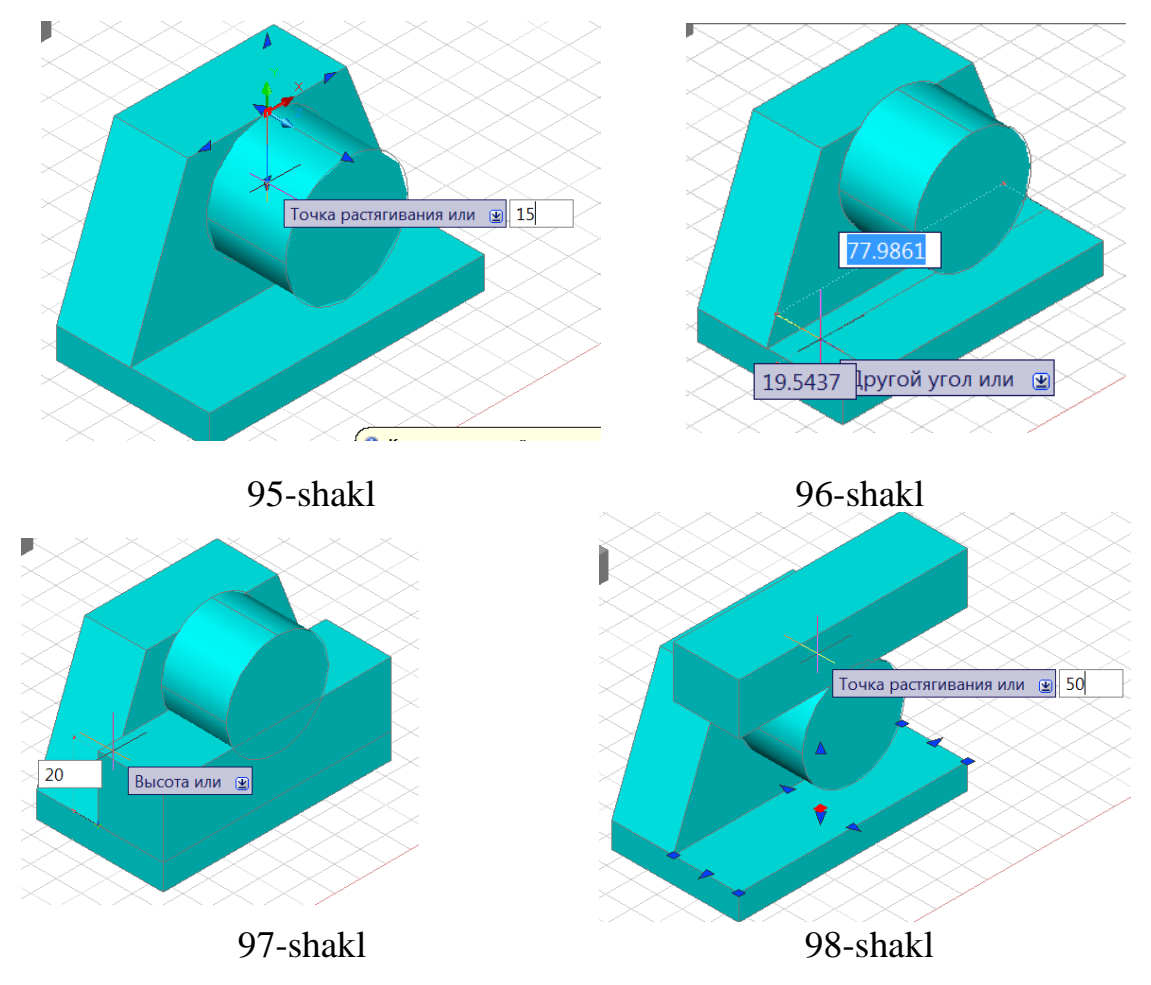

Bajarilgan prizmani belgilab markazidagi to`rtburchak tanlanib yuqoriga 50 mm son qiymati kirgiziladi (98-shakl). Prizmani belgilab uning markazi tanlanadi sichqoncha yordamida orqasiga o`tkazib 15 mm son qiymati kirgiziladi (99-shakl). Silindrning yuqori qismini o`yib olish uchun **панел управления (3D построения**) uch o`lchamli yaratish panilidan <sup>©</sup> (вычитание) o`yiq tugmasi tanlanadi. Ikkala jismdan bittasi ya`ni silindr tanlanib inter tugmasini bosib, ikkinchi jism prozma tanlab yana inter tugmasi bosiladi (100-101-102-shakl).

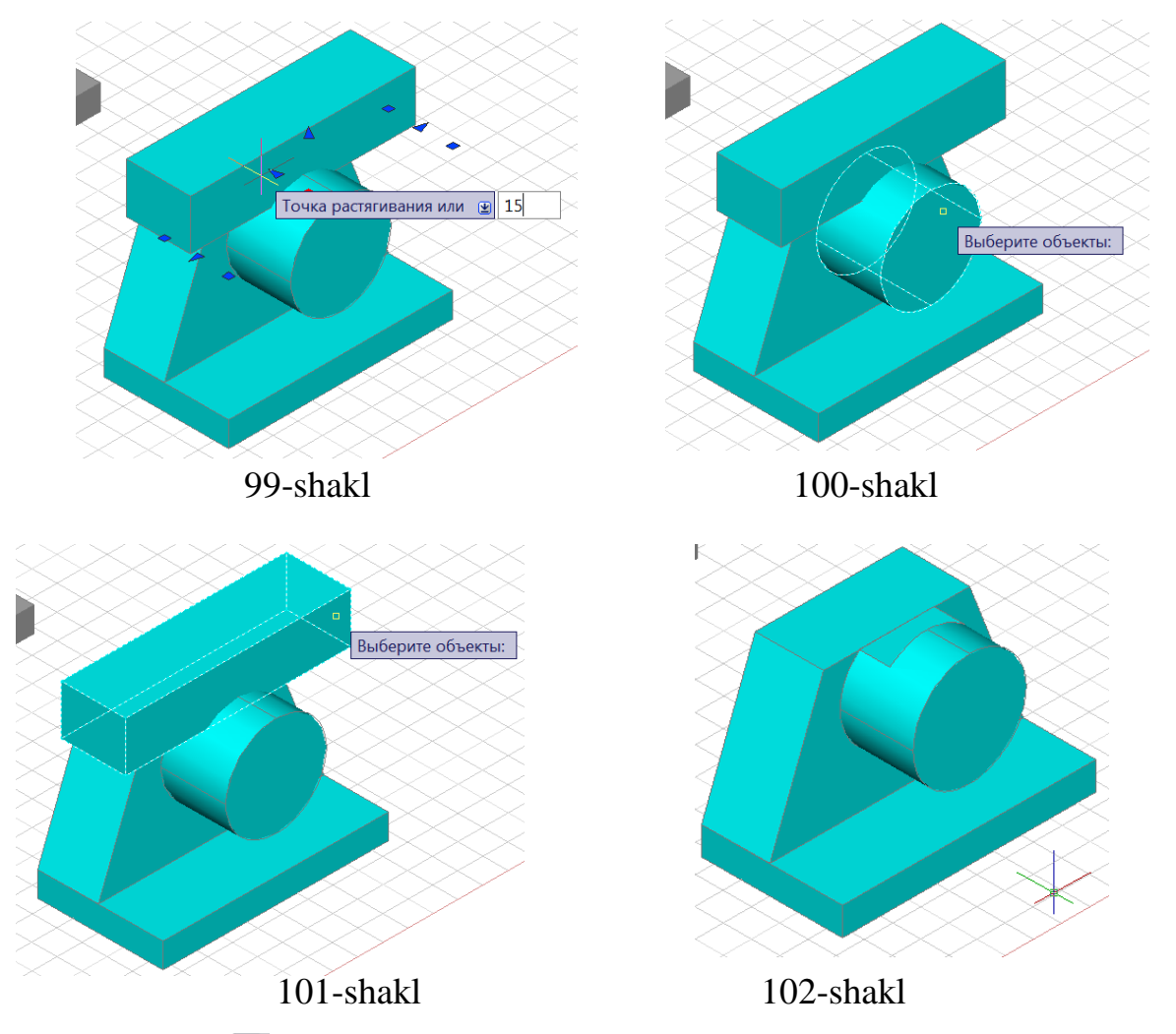

Ish stoldan **панел управления (3D построения)** uch o`lchamli yaratish panelidan **(яшик)** quti tugmasi tanlab, ish stolida prizmaning 90,12,20 mm son qiymati kiritiladi (103-shakl). Kursor yordamida prizma tanlanib sichqonchaning o`ng menyu tugmasi bosib **переместить** tugmasi tanlanadi. Joylashtirish tugmasi yordamida prizma oldingi burchagi tanlanib keyingi jismga bog`lanadi (105-shakl). Yuqorida bajarilgandek **переместить** tugmasi tanlab oldingi buchakni tanlab sichqoncha yordamida orqaga 6 mm son qiymati kirgizib tasdiqlanadi (106-shakl).

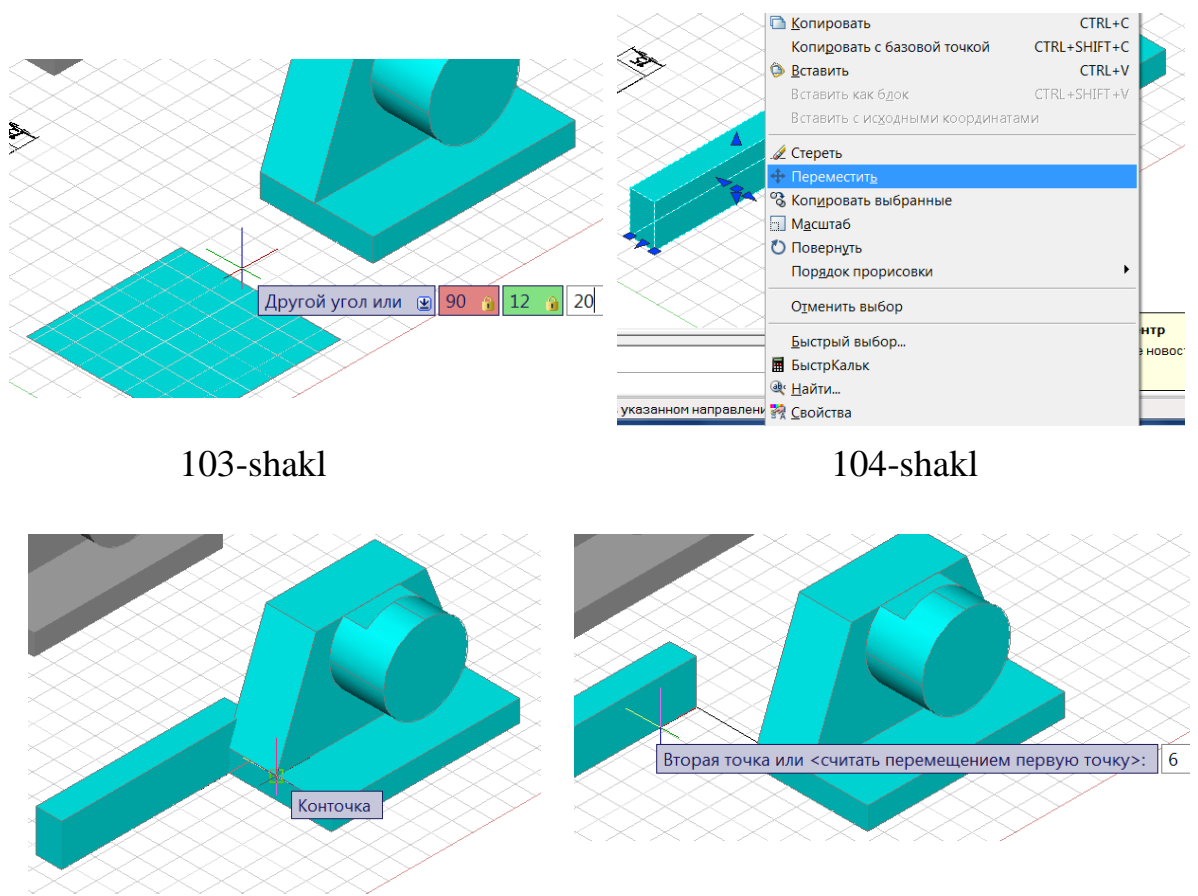

105-shakl 106-shakl

Prizmani yuqoriga ko`tarish uchun yuqorida ko`rsatilgandek bajariladi. Joylashtirish tugmasi bilan yuqoriga 15 mm son qiymati kiritib tasdiqlanadi. So`ngra prizmani to`rtburchakgini tanlab jismning ichga kirgiziladi (107-shakl). Ikki tomonlari kesilgan paralilipiped jismni prizmatik o`yiqni o`yib olish uchun **панел управления (3D построения)** uch o`lchamli yaratish panilidan **(вычитание)** o`yiq tugmasi tanlanadi. Ikkala jismdan bittasi ya`ni qoladigan jism tanlanib inter tugmasini bosib, ikkinchi jism prizma tanlab yana inter tugmasi bosiladi (108-109 shakl).

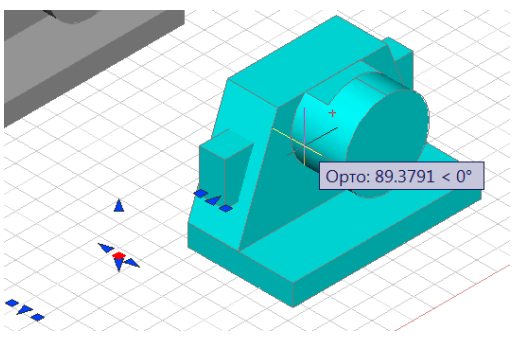

107-shakl 108-shakl

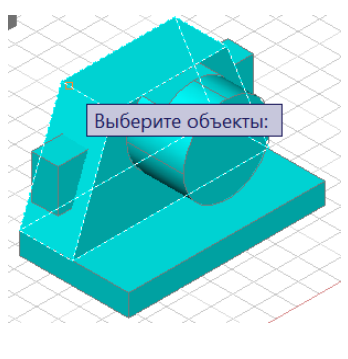

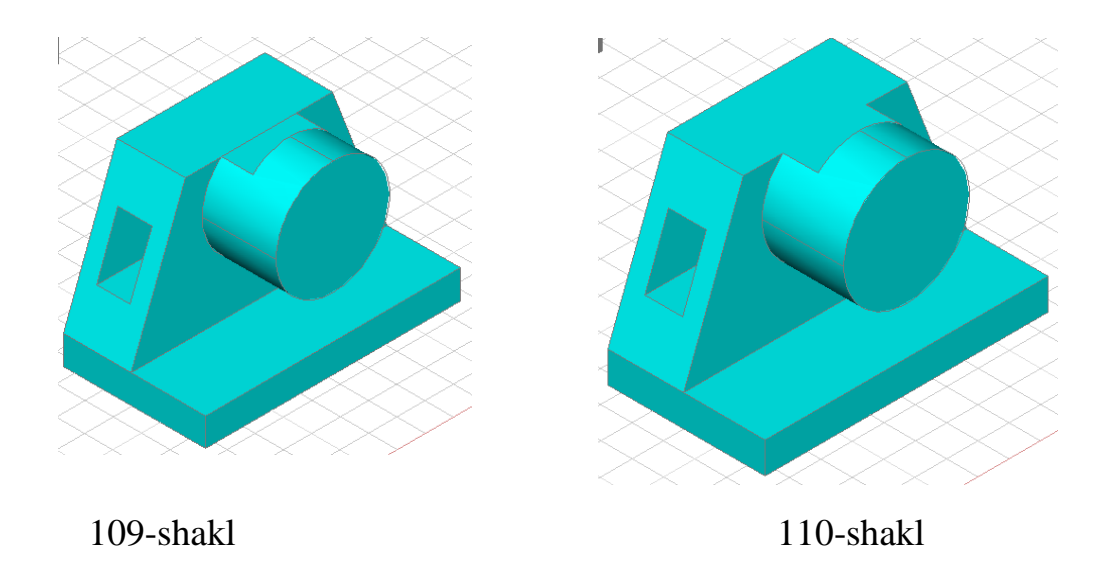

Yaqqol tasvir jismlarini birlashtirish uchun **панел управления (3D построения)** uch o`lchamli yaratish panilidan **(объединение)** birlashuv tugmasi tanlanadi. Tanlangan tugma orqali jismlar birin ketin tanlanib inter tugmasi bilan tasdiqlanadi. Bizda turli jismlardan tashkil topgan detal modeli hosil bo`ladi. (110 shakl).

#### **2.3. Auto CAD grafik dasturida detallarni 3d modellashtirish**

Bugungi kunda pedagog kadrlardan nafaqat o'z sohasi bo'yicha balki zamonaviy axborot texnologiyalaridan ham ma'lum bilimlarni chuqur egallashni va ularni yoshlarga, ayniqsa o'quvchi hamda talabalarga o'rgatishni talab qiladi. Shu bois umumta'lim maktab, KHK va OO'YU larida faoliyat ko'rsatayotgan har bir professor-o'qituvchi zimmasiga zamonaviy grafik dasturlardan foydalanib, o'quvchi va talabalarni kompyuterda bajarishga o'rgatishni yuklaydi. Hozirgi kunning talabidan kelib chiqadigan bo'lsak, muhandislik grafikasi o'qituvchilari bir nechta zamonaviy grafik dastuelardan dastlabki ma'lumotlarga ega bo'lishlari va ulardan foydalanib chizma promitiv-elementlarini kompyuterda loyihalashni bilishlari lozim, ya'ni, Foto Shop, Corel Draw, 3D MAX, AutoCAD va Archi CAD kabilarni. Chunki, har qanday zamonaviy o'quv electron qo'llanmalarni ishlab chiqishni bu dasturlarisiz tasavvur qilib bo'lmaydi.

Chizmachilik ta`limi rivojlanib borayotgan mustaqil davlatimizning barcha tarmoqlarida yangi texnologiyaning yaratilishi va joriy qilinishida inson amaliy faoliyatida tutgan o'rni bilan belgilanadi. Jahonda informatika va axborot texnologiyalari jadal sur`atlar bilan rivojlanib, takomillashib borayotgan soxadir.

Zamon talabiga mos fanlarga doir yangidasturlar keng qo`llanilmoqda. Bu borada kompyuter grafikasifanidan Auto CAD 2007 3D modelashtirishda ishlash ketma- ketligini o`rganishda quyidagilarga amal qilinadi.

Auto CAD 2007 grafik dasturi, ish stolidan tanlanadi, dastur ishga tushganda **(3D моделирование)** 3D modelashtirish hamda **(классический Auto CAD)** 2D Auto CAD tugmasi chiqadi. **(3D моделирование)** 3D modelashtirish tugmasi bosilib, Auto CAD ishga tushadi. Bu bosqichni Auto CAD 2007 grafik dasturi ish stolida **"Рабочиепространства"** ish hajmidan tanlab olish mumkin,(111-shakl,-1-).

Auto CAD dasturi ish stolida sizga uch o`lchamli fazo korinishda bo`lib, jismning gorizontal (H) ko`rinishi to`rsimon holatda bo`ladi.

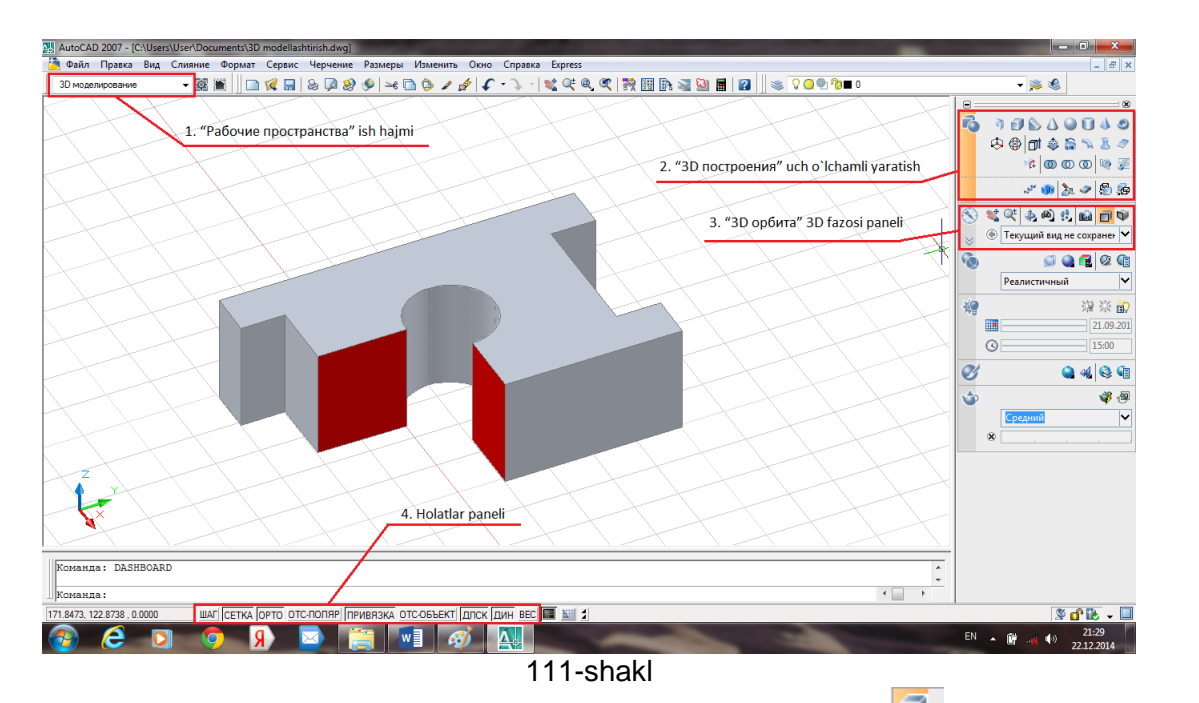

Auto CAD 2007 dasturida ish stoli o`ng tomonidagi 2-da **"3D построения"** uch o`lchamli yaratish panelida **(политело)**polijism, **(яшик)**quti, **(клин)**pona,  $\Delta$  konus,  $\Box$  shar,  $\Box$  silindr,  $\blacklozenge$  piramida,  $\Box$  tor sirt jismlarijoylashgan. Keyingi qatorda **(3D перенос)** 3D ko`chirish, **(3D поворот)** 3D burish, **(выдавить)** siqib chiqarmoq**, (вытягивание)** cho`zmoq, **(вращать)** aylantirish, **(сдвиг)** siljish, **(посечениям)** kesimlar bo`ylab, **(плоскаяповерхность)**tekis sirt,keyingi qatorda, **(клеймит) (объeдинение)**birlashuv **(вычитание)**ayiruv **(пересечение)**kesishuv **(секущаяплоскость)**kesuvchi tekislik **(плоскийснимок)**kabilar joylashgan. **(3Dпостроения)**uch o`lchamli yaratish panelida qo`shimcha <u>vugma</u> bosilsa, qo`shimcha qurilmalar **(спирал)** o`rama **(проверкаизаимодействий), (разрез)** qirqim, **(придать толщинупроверхности)** sirt qalinligini berish joylashgan bo`ladi. 3-da **"3Dорбита"** 3D fazosi panelida **(пан)** qo`l, **(зумирование)** kattalashtirish, **(зависимая орбита)** fazo orbitasi, **(шарнир)** aylantirgich, **(обход)** aylanib o'tish**, (создать камеру)** kamerani yaratish, **(паралльная проекция)** parallel proyeksiya, **(перспективная проекция)** перспектив проекция**.** Keyingqatorda, **(управление видами)**  ko'rinishni boshqarish, <sup>©</sup> "3**D орбита**" 3D fazosi panelida ⊻qo`shimcha tugma bosilsa,qo`shimcha qurilmalardan **(фокусное расстояние)** focus masofa, **(несколько видовых экранов)** ekranning bir necha ko'rinishi, **(один видовой экран)** bir ko'rinishli ekran, **(показать камеры)** kamerani korsatish, **(параметры анимации)** animatsiyani sozlash qurilmalari joylashganligini ko'ramiz.

Ayrim qurilmalardan foydalanib, detalning yozma tasnifiga ko`ra uning aksonometriyasini bajaramiz. Masala sharti: parallelepipedning eni 50 mm, uzunligi 80 mm, balandligi 25 mm o`lchamli, uning ustki asosining markazidan diametri 20 mm bo`lgan ochiq silindrlik teshik o`yilgan parallelepipedning o`ng va chap tomonlari o`rtasidan eni 30 mm, balandligi 25 mm va uzunligi 10 mm o`lchamlik ikkita simmetrik to`g`ri burchakli paralilepiped kesib olingan bo`lsa, uning yaqqol tasviri qirqim bilan bajarilsin.

Masalaning shartini uch o`lchamli modellashrishda ko`rib o`tamiz. Auto CAD dasturidagi ish stolida holatlar panelida  $\overline{CETKA}$  ( $CETKA$ ) to`r,  $\overline{OPTO}$  (opto) ortogonal,  $\sqrt{\frac{\pi P}{\text{MPB}R^3}}$ (привязка) bog`lovchi va  $\sqrt{\frac{\pi P}{\text{MPB}}}$ (динамикхолат) tugmasini bosib tasdiqlab

qo`yish zarur. **(3Dпостроения)** ucho`lchamlipanelidan **(яшик)**qutinitanlabolinadi. (112-shakl) ish stolidаgi ixtiyoriy joyda belgilab parallelepipedning gabarit o`lchami eni 50 mm (,) belgisi qo`yib, uzunligi 80 mm (,) belgisi balandligi 25 mm yozib probel bilan tasdiqlansa bizda parallelepipedning parametrlari yaqqolda ko`rinadi, (113-shakl).

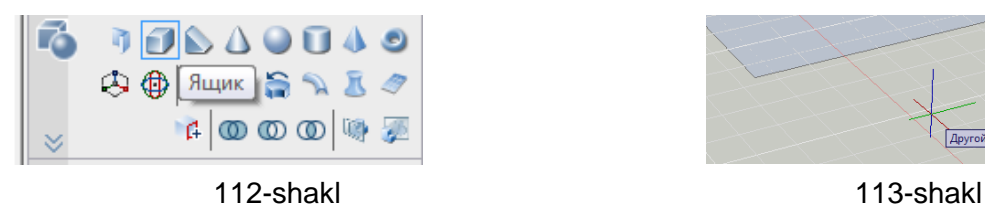

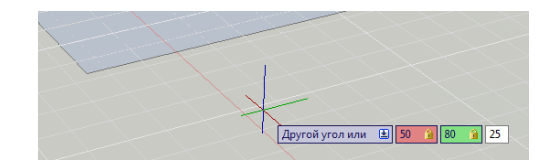

Parallelepipedni belgilansa atrofida kichkina uchburchak, to`rtburchak shakllari ko`rinadi. Parallelepipeddagi kichkina uchburchak shakli jismni gabarit o`lchamlarni o`zgartirish mumkin.

Yani parallelepipedda berilgan o`lchamga kerakli sonni qo`shish mumkin. Parallelepipeddagi kichik to`rtburchakka belgilansa, bizda gabarit o`lchamlar chiqadi. Barcha jismlar xuddi shunday tarzda ko`riladi, (114-shakl).Ikkinchi jism, silindrni belgilab olamiz, (115-shakl).Silindrni parallelepipedning burchagidan qo`yamiz, silindrning aylana radiusi 10 mm o'lchamni kiritib, probel bilan tasdiqlaymiz. Silindrning balandligi 25 mmda yozib, probel bilan tasdiqlanadi, (116-shakl). Silindrni kichkina to`rtburchakdan belgilab,parallelepipedning eni 50 mm bo`lganligi sababli enigao`tkazilib 25 mm yoziladi va probel bilan tasdiqlanadi. Silindr markazi parallelepipedning chap tomonidagi qirrasining o`rtasida joylashadi, (117-shakl). Silindrning markazidan parallelepipedning uzunligi 80 mm bo`lganligi sababli, uzunligiga qarab 40 mm yozib, probel bilan tasdiqlanadi. Parallelepipedning ustki asosining markazidagi diametri 20 mm bo`lgan silindr joylashib oladi, (118-shakl).

Natijada parallelepipedning o`ng va chap tomonlari o`rtasidan eni 30 mm, uzunligi 10 mm va balandligi 25 mm o`lchamli ikkita simmetrik to`g`ri burchakli paralilepiped bajarish uchun, yuqorida silindrni bajarganimizdek hosil bo`ladi. **(3D построения)** uch o`lchamli

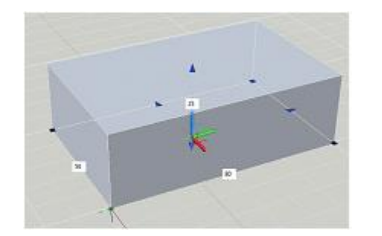

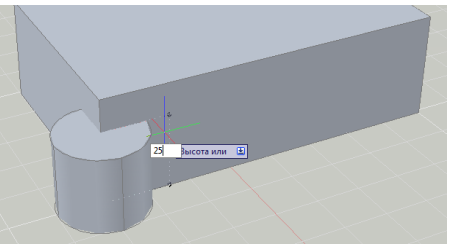

116-shakl 117-shakl

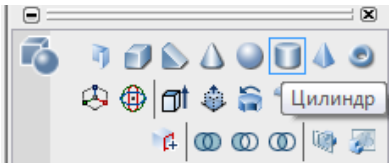

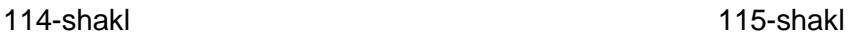

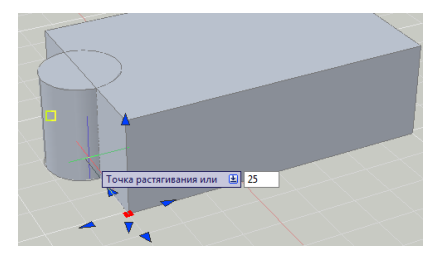

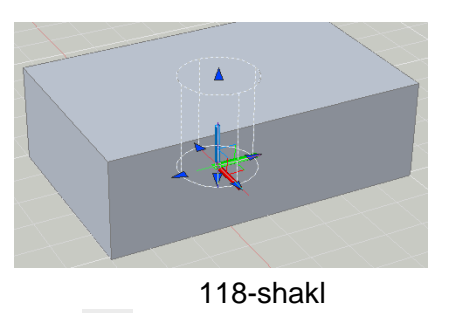

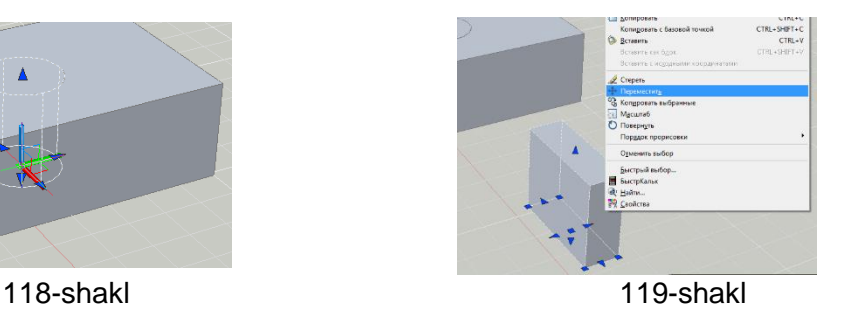

panelidan **(яшик)**qutini tanlab olinadi. (112-shakl) Parallelepipedning gabarit o`lchami qo`yib ixtiyoriy joyda yasaladi. Parallelepipedni tanlab sichqoncha menyudan **(переместить)**ko'chirish tugmasi bosib parallelepipedning burchagini tanlab ikkinchi katta parallelepipedningburchagiga joylashtiriladi. (119-shakl, 120 shakl) Kichik parallelepipedni sichqonchadagi menyu tugmasini bosib **(копировать)** nusxalasholish tugmasini bosib olib parallelepipedning o`rtasidan o`ng tomonidagi burchakka simmetrik tarzdajoylashtiradi,(121-shakl). Parallelepipedlarning ikkalasini belgilab **(переместить)**ko'chirish tugmasini bosib kichik parallelepipedning burchagi tanlanib va katta parallelepipedga simmetrik tarzda eniga 10 mm li o'lcham qo`yamiz, (122-shakl).

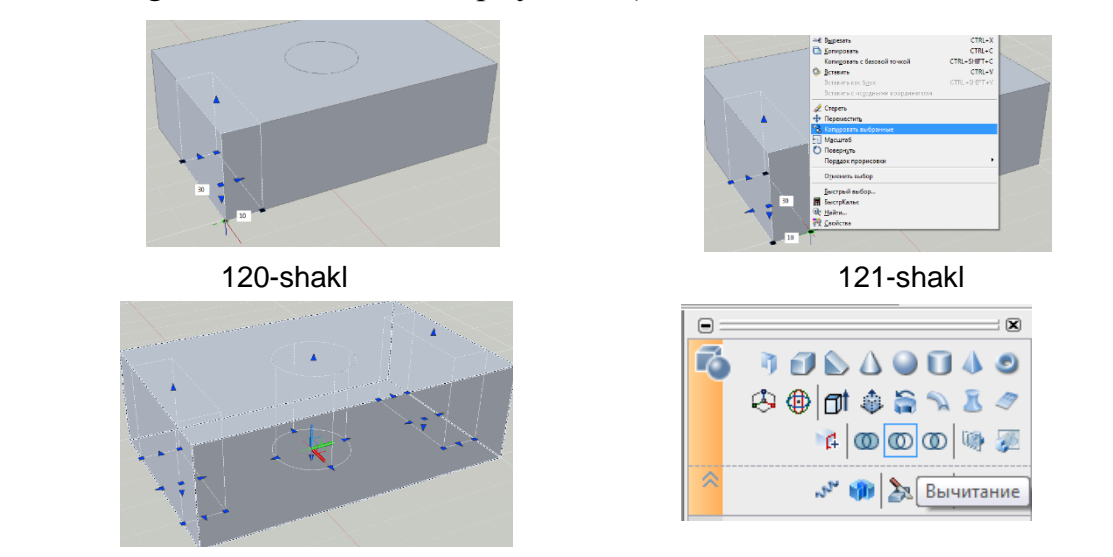

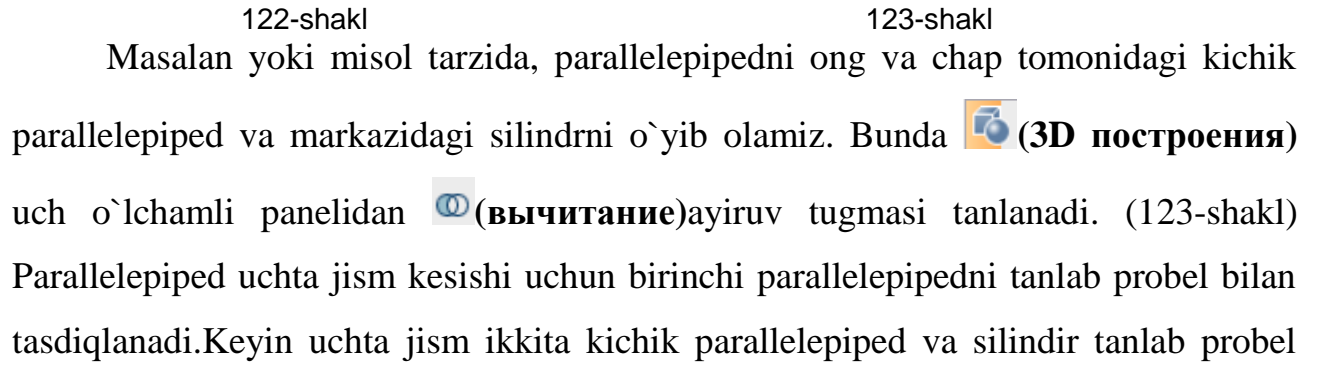

tugmasi bosiladi, (124-shakl, a,b). Parallelepipedda silindirsimon va parallelepipedsimon jismlar o`yilgan bo`ladi, (124-shakl, v). **(3D построения)**  uch o`lchamli yaratish panelidan **(яшик)**qutitugmasini bosib detalning markazi tanlanadi. Parallelepipedning gabarit o`lchamlari 50 mm (,) -50 mm (,) -30 mm yozib probel tugmasi bilan tasdiqlanadi,(125-shakl, a, b).Jismni sichqoncha yordamida ikki marta bosilsa,ish stolining chap tomonida rang sozlash chiqadi.Jismning rangini qizil qilib qo`yiladi.Rang sozlashdan barcha jismlarni rang berish mumkin. (126-shakl)

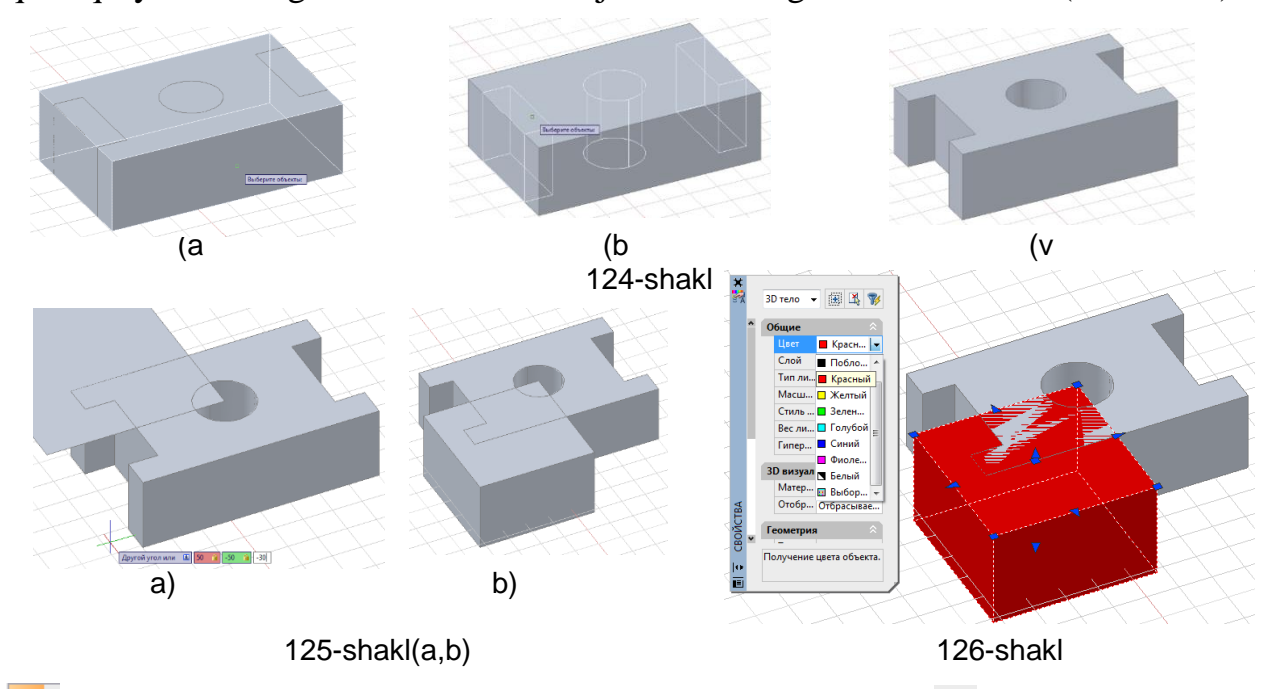

**(3D построения)** uch o`lchamli yaratish panelidan **(вычитание)**ayirish tugmasi tanlanib fazoda qoladigan detal probel bilan tasdiqlanadi. Keyingi jarayonda yasalgan jism tanlanib probel tugmasi bosib tasdiqlansa, detalning yaqqolida qirqim

hosil bo`ladi,(111-shakl), **(3D орбита)** 3D fazosi panelidan π **(паралльнаяпроекция)** parallel proyeksiyasi tugmasi bosiladi. Ekranda fazo parallel proyeksiyaga o`tadi,(111-shakl).

Xulosa qilib aytish joyizki, biz faqat yozma tasnifiga asosan jismlarning parametri bo`yicha bajardik. Parallelepipedsimon jismga boshqa jismlarni kesishuvi natijasida hosil bo`lgan oddiy detalning yaqqol tasvirini qirqimda bajarish yollarini 3d modellashtirishda ko`rib chiqdik.

Dasturni o`rganishdaavvalambor chizmachilik fanidagi mavzularni o`zlashtirib, Auto CAD 2D bo`yicha to`la ma`lumotga ega bo`lish zarur.

Auto CAD 2007 grafik dasturida nafaqat oddiy hisoblangan detallar balki, murakkab bo`lgan detallarni bajarish va uni qay tarzda ekanligini ko`rishimiz mumkin.

Bu avvalambor insonning fazoviy tasavvurini oshiruvchi muhim dasturlardan biri sifatida tavsiya qilinadi.

#### **XULOSA**

O`zbеkistоnda qabul qilingan ta'lim standartlarigaga asоsan chizmachilik umumta'lim maktablarining 8-9 sinflarida, kasb-hunar kоllеjlarining mоs mutaхassisliklarida o`qitiladi. Umumta'lim maktablari va kоllеjlar uchun chizmachilik o`qituvchilari asоsan оliy o`quv yurtlaridagi «Tasviriy san'at va muhandislik grafikasi» mutaхassislikligida tayyorlanadi. Grafika (chizmachilik) o`qituvchisining kasb-hunar kollejlaridagi grafika fanlaridan ham dars berishi ko`zda tunilganligini e'tibоrga оlsak, chizmachilik o`qituvchisi muhandislik grafikasining hamma bo`limlari bo`yicha chuqur bilimga ega bo`lishi, boshqa fanlar bilan aloqalari, pоlitехnik va gumanitar yo`nalishlari haqida aniq tasavvur va ularni amalda qo`llash malakalariga ega bo`lishi zarur. Kasb-hunar kоllеjlarida yosh, tехnik savоdхоn хоdimlarni tayyorlash bo`yicha talablar chizmachilik o`qituvchisi оldida mazmunan yangi vazifalarni qo`ymоqda. Yuzaga kеlgan ahvоl chizmachilik o`qituvchisini qo`shimcha mеtоdik yordamlarsiz qоldirish mumkin emasligini ko`rsatmоqda. Shuning uchun mazkur ishda o`quv dasturi chеgarasidan chiquvchi, bizningcha fan o`qituvchisi bilishi zarur bo`lgan bir nеchta qo`shimcha ma'lumotlarni kiritishni maqsadga muvоfiq dеb tоpdik.

Bu yеrda shuni qo`shimcha qilib o`tish kеrakki, o`quvchilar ham, yosh o`qituvchilar ham ba'zan ishlab chiqarish chizmalari bilan ish ko`rishlariga to`gri kеlib qоladi va «Bu nima?» dеgan tabiiy savоl tug`iladi. Chizmalar tехnik hujjatlar sifatida insоn faоliyatining har хil sоhalarida qo`llaniladi. Buning ustiga ularning kоnstruktiv – tехnik va tехnоlоgik sifatlari ularga ta'sir o`tkazadi.

Muhandislik grafikasini o`qitish mеtоdikasi fan sifatida nisbatan yaqinda paydо bo`lgan. Bunda S.I.Dеmbinskiy va V.I.Kuzmеnkоlar-ning «O`rta maktablarda chizmachilik o`qitish mеtоdikasi» nоmli (1965 y.) darsligi katta ahamiyatga ega. Bu darslikda o`qitish mеtоdlaridagi kamchiliklar tahlil qilinib, ularni bartaraf qilish hamda o`quvchilar grafik savodxonligini oshirish yo`llari batafsil tahlil qilingan, shu bo`yicha o`qitish vositalarini tayorlash va ulardan dars jarayonida foydalanish usullari ko`rsatilgan. Darslik nashr qilingandan buyon nisbatan ko`p vaqt o`tganligi,

69

chizmachilik fani va uni o`qitish metodikasidagi o`zgarish va rivojlanishlarni e`tiborga olsak, u mazmun jihatida hozirgi kun talablaridan ancha orqada qolgan.

Grafika fanlari o`quvchilarning pоlitехnik ta'limida kuchli vоsita hisоblanadi. Chizmalarni o`z qo`li bilan yuqоri sifatli bajarishga hamma o`quvchini o`rgatish mumkin, bu ularda go`zallik tuyg`ularini uyg`оtib, o`z ishidan qоniqish hissini hоsil qiladi. O`z qo`li bilan sifatli chizmalar bajarish o`quvchilarda оzоdalik, mеhnatsеvarlik, intizоmlilik va tartiblilik хususiyatlarini rivоjlantiradi.

Chizmachilik o`qituvchisi ba'zan chizmachilik darslarida imkоniyat bo`lgan hollarda, grafika yo`nalishidagi to`garak mashg`ulotlarida va turli xil o`quv sayyohatlari paytida o`quvchilarga grafika kursi bo`limlarining shakllanishi va rivоjlanishi bilan bоg`liq qiziqarli ma'lumоtlarni bеrib bоrishga harakat qilishi kеrak. Bunda shu sоhada faоliyat ko`rsatgan kоnstruktоr, arхitеktоr, dizaynеr va rassоmlarning hayoti, turli kоnstruktsiyalarni lоyihalash bilan bоg`liq qiziqarli vоqеalar o`qituvchiga darsni qiziqarli hamda o`quvchilarning хоtirasida uzоq saqlanib qоladigan shaklda tashkil qilishga yordamlashadi. Grafika tariхi va rivоjlanishiga bunday qisqa "sayyohat"lar bir vaqtning o`zida muhandislik grafikasini o`qitishning *gumanitar yo`nalishi* hisоblanadi.

Birinchi bob "Aksonometrik proyeksiyalash" bo'lib bunda aksonometrik proyeksiya tarixi, aksonometrik proyeksiya turlari haqida umumiy ma'lumotlar va kreativ yondashuv asosida detalning aksonometrik proyeksiyasini bajarish haqida yoritib borilda.

Ikkinci bob "Aksonometrik proyeksiyalashni komyuter grafik dasturlarida bajarishning amaliy tadbiqi"deb nomlanib grafik axborotlarni kompyuterda bajarish haqida umumiy ma'lumotlar, Auto CADda detalning aksonometrik proyeksiyasini kreativ yondashuv asosida bajarish bosqichlari hamda Auto CAD grafik dasturida detallarni 3d modellashtirish kabilar atroflicha o'rganildi.

Olib borilgan tadqiqotlar natijasida rejalashtirilgan barcha vazifalar hal etildi

#### **ADABIYOTLAR RO'YXATI**

1.E.I.Ro`ziboyev "Geometrik va proyeksion chizmachilik" Toshkent 2010.

2.Yodgorov J, Narzullayev A. Mashinasozlik chizmachiligi. Buxoro, Bux DU 2006.

3.Qirg'izboev Y. va boshqalar. Mashinasozlik chizmachiligi kursi. - T., «O`qituvchi».1981.

4.Raxmonov I. va boshqalar. Chizmachilikdan mashq va masalalar to`plami. - T., «O`qituvchi». 1990.

5.Raxmonov I. Chizmalarni chizish va o`qish. - T., «O`qituvchi». 1992.

6.Isaeva M. Chizmachilikdan topshiriqlar.- T., «O`qituvchi». 1992.

7.P.Odilov va boshqalar. Chizmachilik., - T., TDPU. 2000.

8.Yodgorov J. va boshqalar. Chizmachilik – T.: O'qituvchi, 1992.

9.Rahmonov I.T. Chizmachilikdan didaktik o'yinlar – T.: O'qituvchi. 1992, Roytman

I.A. Metodika prepodavaniya chercheniya. Posobie dlya uchiteley. – M.: Vlados, 2000.

10.Yodgorov J., Sobirov T,.Yadgarov N. «Geometrik va proyeksion chizmachilik» O'zbekiston nashriyoti, T. 2008.

11.T.Rixsiboyev. «Kompyuter grafikasi»O'zbekiston yozuvchilar uyushmasi Adabiyot jamg'armasi nashriyoti, T. 2006.

12.B.Hayitov. «Muhandislik kompyuter grafikasi» dan ma`ruzalar matni. Durdona nashriyoti, B. 2014.

13.D.Mamatov. «Kompyuter grafikasi» Durdona nashriyoti, B. 2014.

- 1. www. buxdu. uz
- 2. www. tdpu. uz
- 3. www. pedagog. uz
- 4. www. ziyonet. uz
- 5. www. edu. uz